**الجـمهورية الجزائرية الديمقراطية الشعبية République Algérienne démocratique et populaire** 

**وزارة التعليم الـعـالي و البحـث العـلمـي Ministère de l'enseignement supérieur et de la recherche scientifique**

> **جـامعة سعد دحلب البليدة Université SAAD DAHLAB de BLIDA**

> > **كلية التكنولوجيا Faculté de Technologie**

**قسم اإللكترونيـك Département d'Électronique**

## **Mémoire de Master**

Mention Électronique Spécialité Automatique et Informatique Industrielle (AII) présenté par  **DJEDDIS KHALED**

 **&**

 **TEKOUR AZIOUEZ**

## **Conception d'un système automatisé pour lavage et distribution des bacs**

Proposé par : Pr. BENSELMA Zoubir & Mr. TAYANE Abdelkrim

Année Universitaire 2020-2021

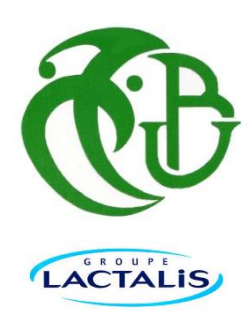

## **Remerciement**

Nous tenons d'abord remercier dieu tout puissant qui a éclairé notre chemin et mené vers la concrétisation de ce modeste travail.

Nous tenons à exprimer notre profonde gratitude à **Mr BENSELLAMA Zoubir**, notre promoteur de l'université de Blida qui a suivi et dirigé ce travail, ses précieux commentaires, et ses conseils pertinents nous ont grandement aidés tout au long des différents étapes de l'élaboration de ce mémoire.

Nous tenons aussi à adresser nos vifs remerciement à notre co-promoteur dans l'entreprise Celia **Mr TAYANE Abdelkrim** pour nous avoir encadrés pendant notre stage pratique, ainsi , de nous avoir mis à notre disposition les informations Nécessaires pour accomplir ce stage.

Nous voudrions également remercier les membres de jury pour l'honneur qu'ils nous ont fait en acceptant d'examiner et d'évaluer notre mémoire.

Tous nos remerciements vont à tous les enseignants qui ont contribué à notre formation durant notre cursus universitaire, pour le riche savoir qu'ils nous ont transmis avec rigueur et dévouement.

Enfin, notre profonde gratitude à notre famille, ainsi toutes les personnes ayant contribué de près ou de loin à la réalisation de notre travail.

### **Dédicace**

 C'est avec une grande émotion, Je dédie ce modeste travail au êtres les plus chères : Mes parents qui ont fait de moi ce qui je suis aujourd'hui, et qui ont veillée guider mes pas durant tout ma vie. À ma famille À tous mes amis Pour leur sympathie, et leur Solidarité envers moi. Veillez, tous, accepter mes hautes salutations et Considérations Que Dieu vous protéger.

**Djeddis khaled**

**Dédicace**

 **Je dédie ce modeste travail à :**

 Mes très chers parents qui m'ont soutenu durant tout mon cursus d'études pour me permettre de réaliser tous mes objectifs et qu'ils trouvent ici toute ma reconnaissance et ma gratitude. Tous mes amis et toute ma famille. Mon cher ami et binôme : djeddis khaled Veillez, tous, accepter mes hautes salutations et Considérations Que Dieu vous protéger.

 **TEKOUR AZIOUEZ** 

#### **الملخص**

أدى ظهور البرمجيات الحديثة إلى جعل العديد من مهام الإنتاج في صنع المنتجات أسهل، ولكن ليس فقط بأي طريقة قديمة حيث أن تطورها لم يصل إلى مرحلة الكمال، من خالل بعض قضايا الرقابة. يتم التعامل مع هذا السؤال في هذا العمل من خالل المشاكل التي تواجهها غسالة حاويات الحليب في مصنع TAMOU BENI CELIA .المشاكل الرئيسية لآللة: األداء غير المرضي لآللة ، هدر المياه ، ال يمكن اكتشاف المشاكل في الوقت الفعلي.

.<br>الحلول المقدمة: لتحسين الكفاءة، قمنا بتغيير التحكم السلكي تمامًا عن طريق التحكم المبرمج-PLC "Siemens S7 ً«300، لتقليل هدر المياه، نضع صمامًا يربط حوض الشطف بحوض الغسيل المسبق

أخيرًا: لتسهيل الإشراف، يتم تثبيت واجهة HMI Human Machine باستخدام برنامج برمجة.WinCC Comfort **كلمات مفتاحية:** وحدة عمليات، وحدة تحكم، المتحكمات المنطقية القابلة للبرمجة 300 7S- ،اإلشراف، واجهة التشغيل، سيمنس Wincccomfort ،تجميع ومحاكاة.

#### **Résumé**

L'avènement des logiciels modernes a facilité un grand nombre de taches de la production dans la fabrication des produits, mais pas n'importe comment car son développement n'a pas atteint le stade de la perfection, à travers de quelques problèmes de contrôle. Cette question est traitée dans ce travail à travers les problèmes rencontrés dans la machine laveuse des bacs de lait de L'usine CELIA BENI TAMOU. Les problèmes principaux de la machine : Rendement de la machine non satisfaisant, Le gaspillage de l'eau, on ne peut pas détecter les problèmes en temps réel.

Les solutions apportée: Pour améliorer le rendement nous changeons complètements la commande câblée par une commande programmée par API « Siemens S7-300», Pour diminuer le gaspillage de l'eau on place une vanne qui relie le bassin de rinçage avec celui du prélavage Enfin : Pour faciliter la supervision, on place une Interface Homme Machine HMI à l'aide du Logiciel de programmation WinCC Comfort

**Les mots clés :** Partie Opérative, Partie commande, PLC, API S7 300, Supervision, Interface Homme-Machine, Win CC Comfort de SIEMENS, Compilation et Simulation.

#### **Abstract**

The advent of modern software has made many of the production tasks in the making of products easier, but not just any old fashioned way as its development has not reached the stage of perfection, through some control issues. This question is dealt with in this work through the problems encountered in the washing machine for the milk tanks of the CELIA BENI TAMOU factory. The main problems of the machine: Unsatisfactory performance of the machine, Waste of water, problems cannot be detected in real time.

The solutions provided: To improve efficiency we completely change the wired control by a PLC programmed control "Siemens S7-300", to reduce the waste of water we place a valve that connects the rinsing basin with that of the prewash Finally: To facilitate supervision, and HMI Human Machine Interface is installed using the WinCC Comfort programming software. **Keywords:** Operation part, control part, S7 300 PLC, Supervision, Human Machine Interface, SIEMENS Win CC Comfort, Compilation and Simulation.

## Sommaire

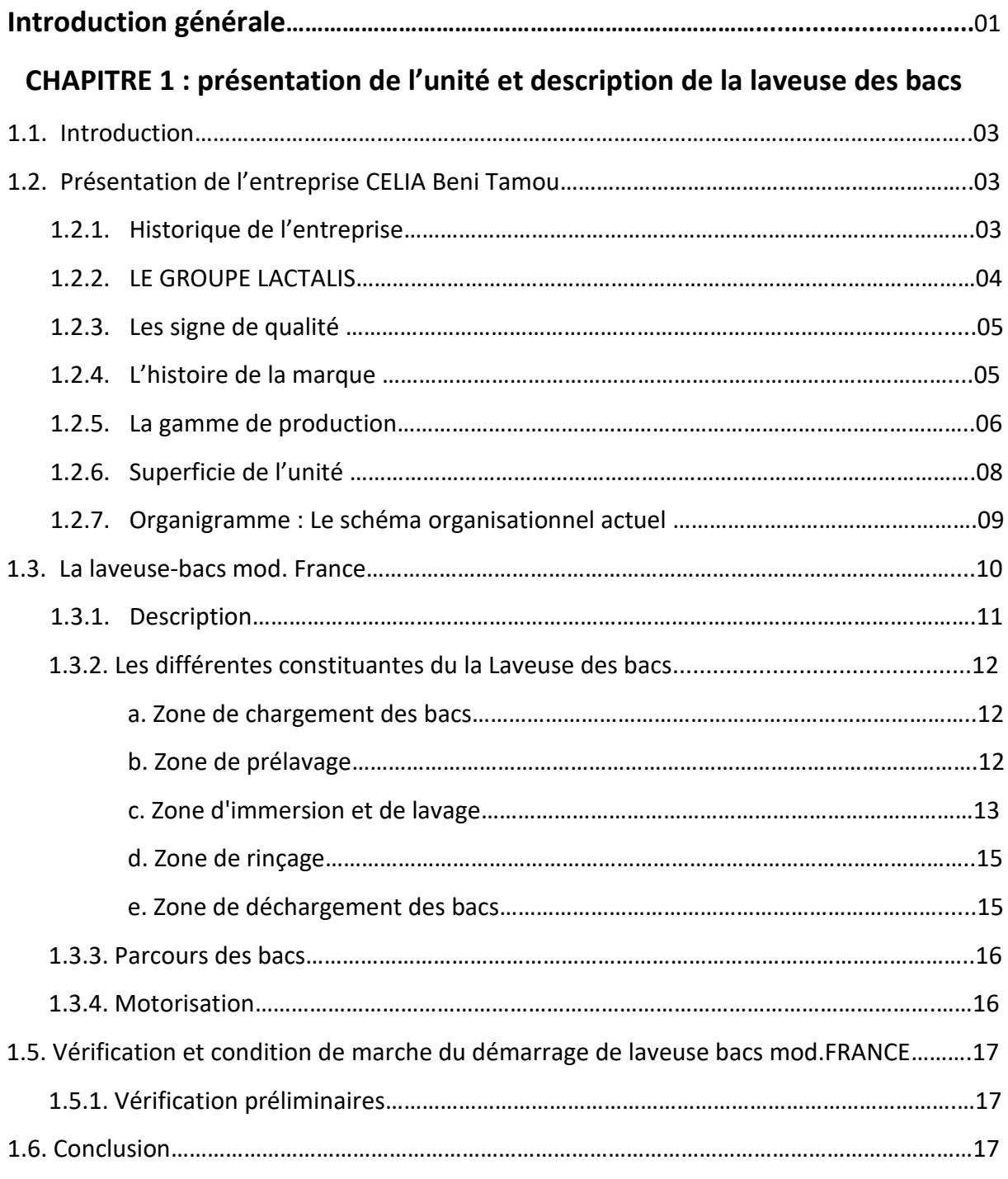

## **Chapitre 2 : Les instruments nécessaires de la machine**

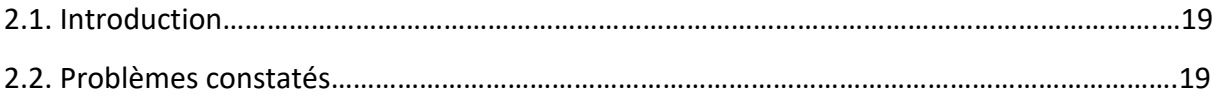

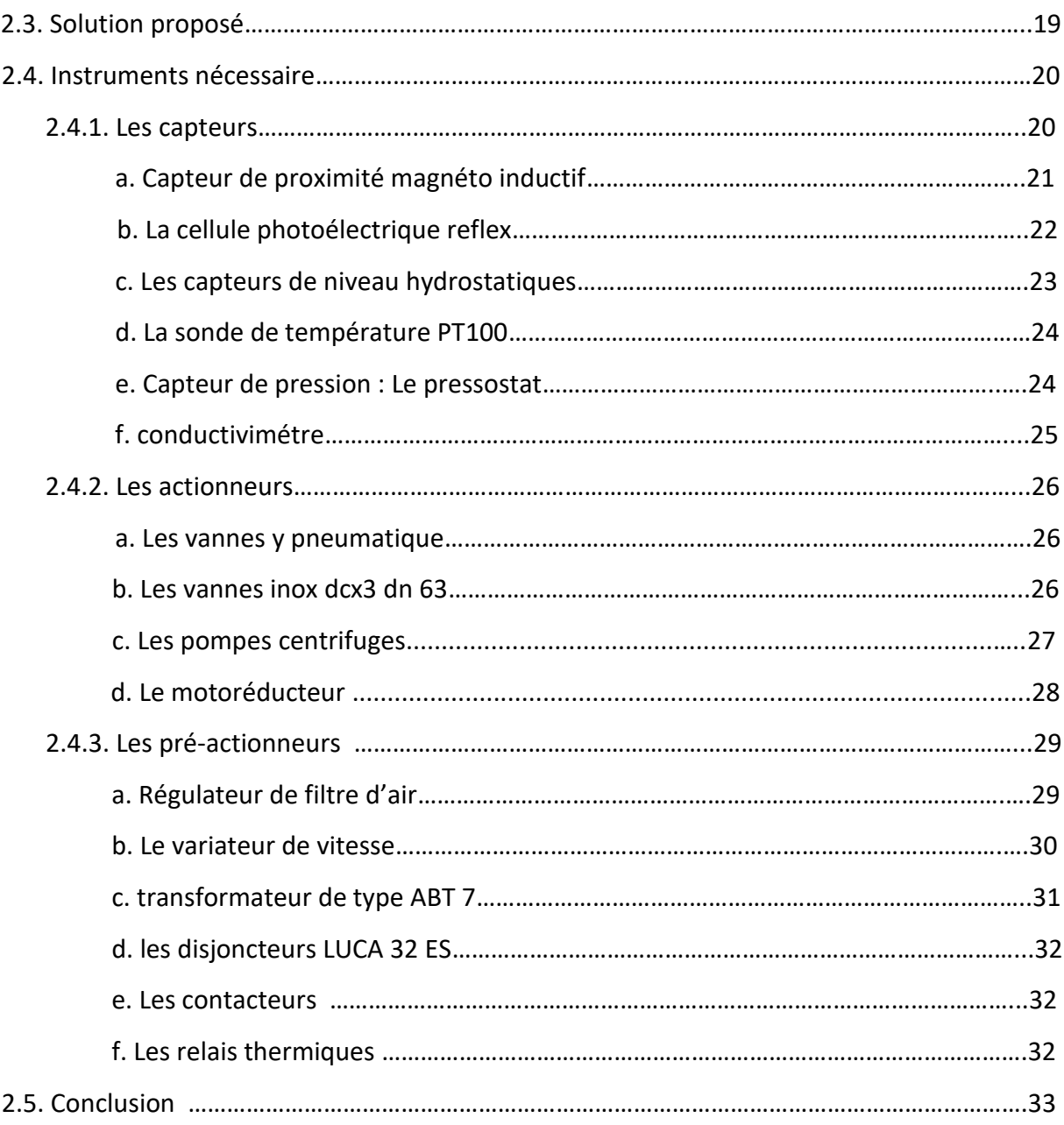

## **Chapitre 3:Automatition et programmation de la station**

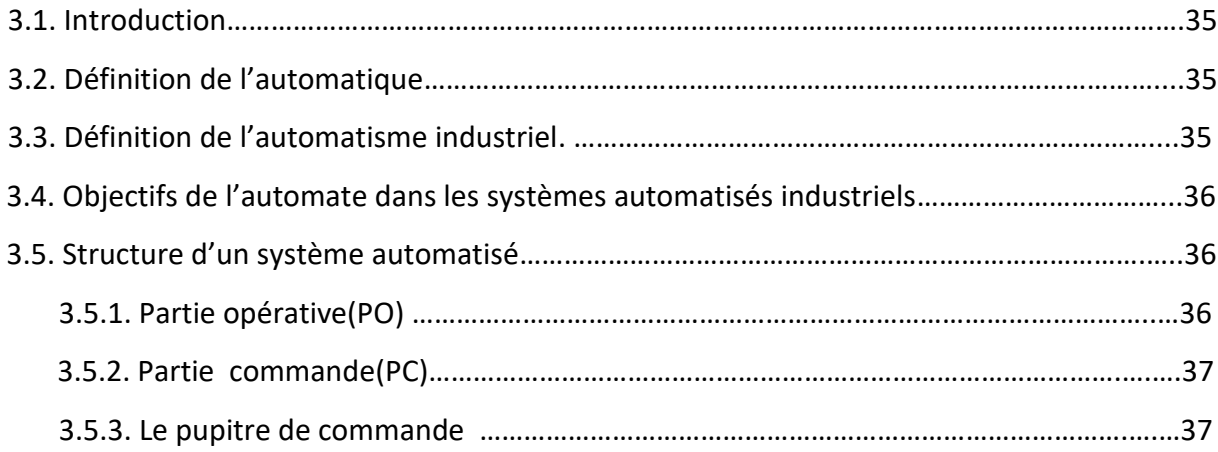

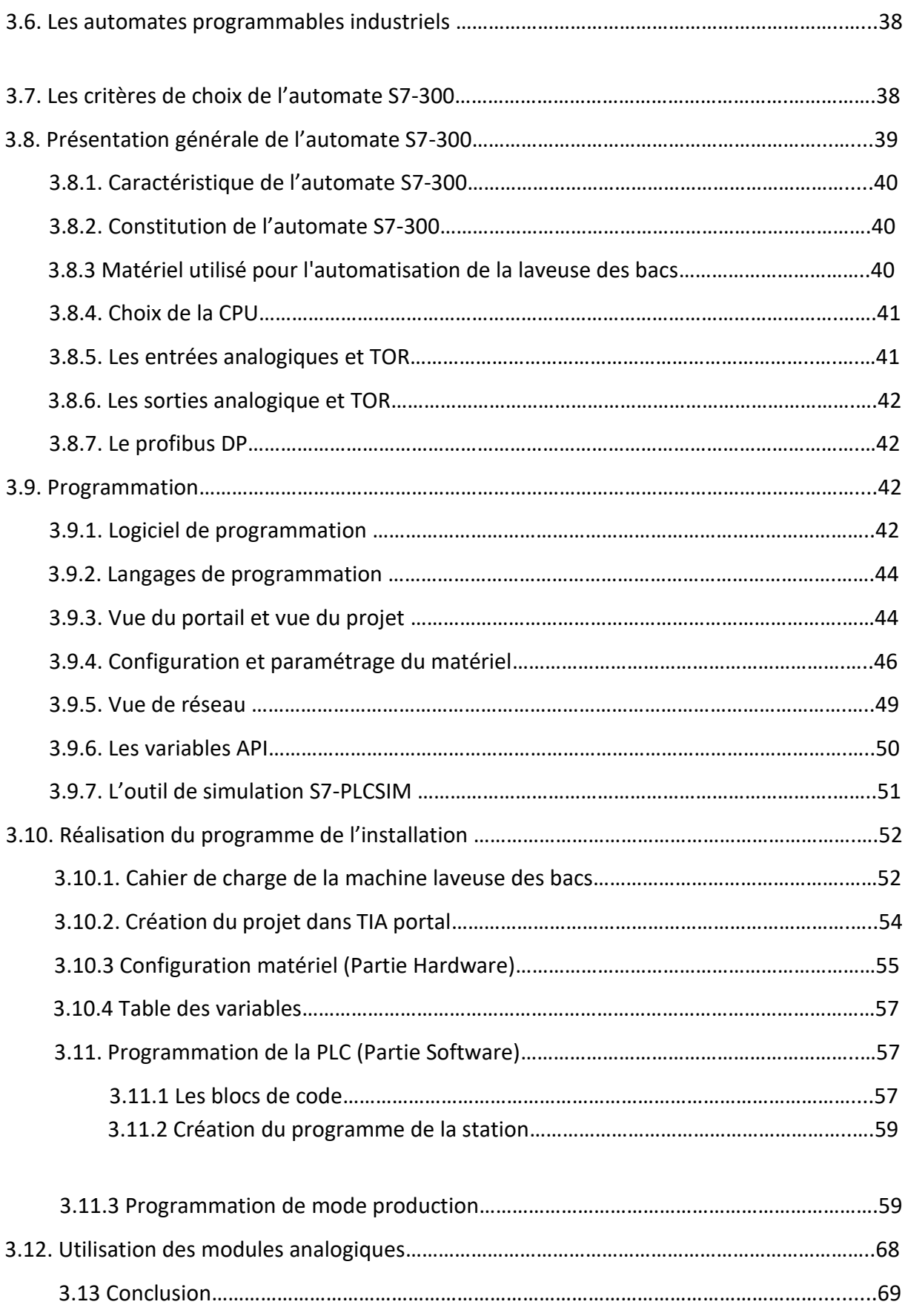

## **Chapitre 4 : La supervision de la machine**

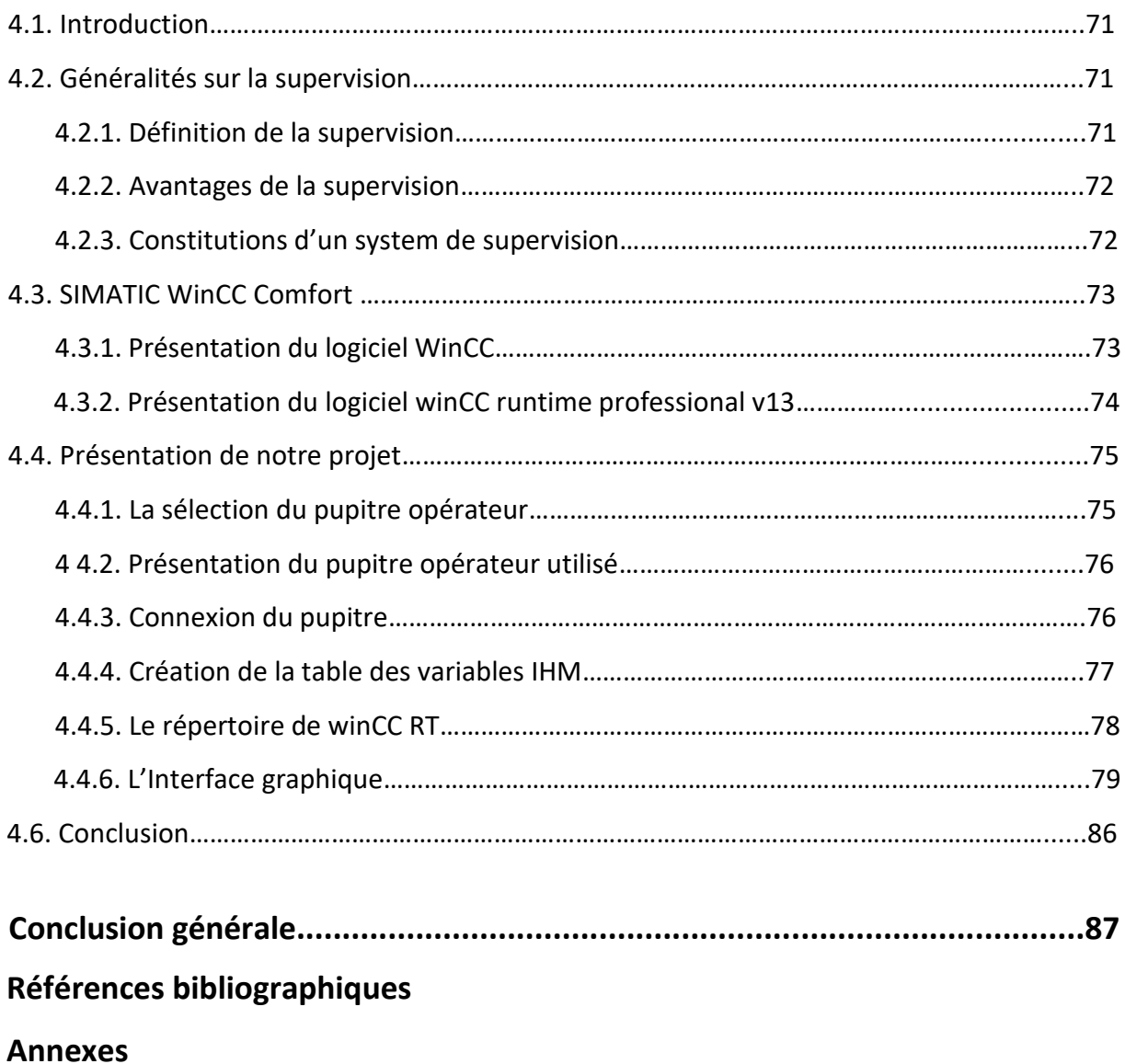

## **Liste des figures**

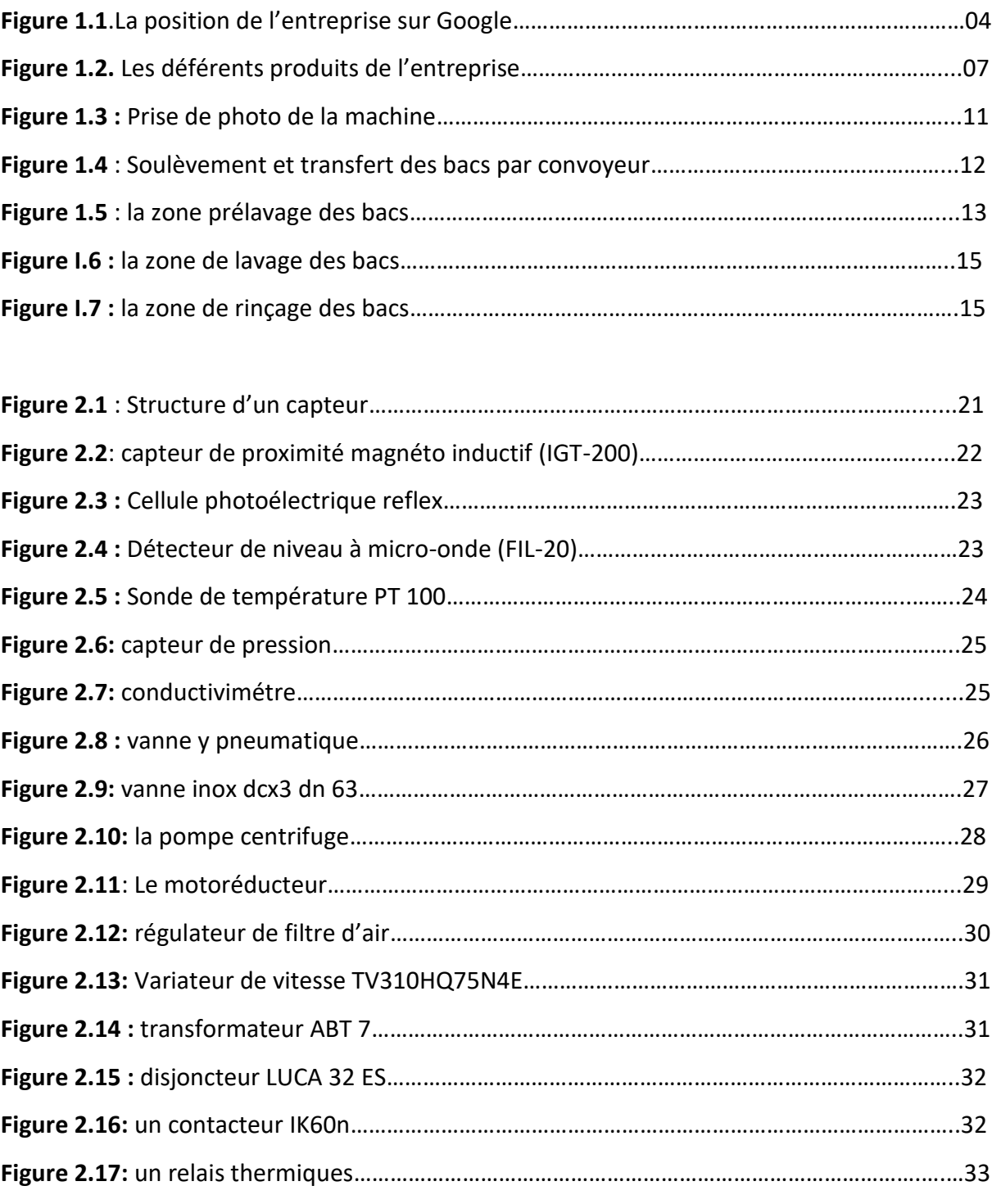

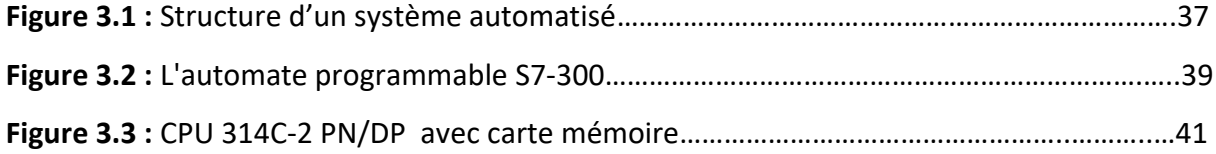

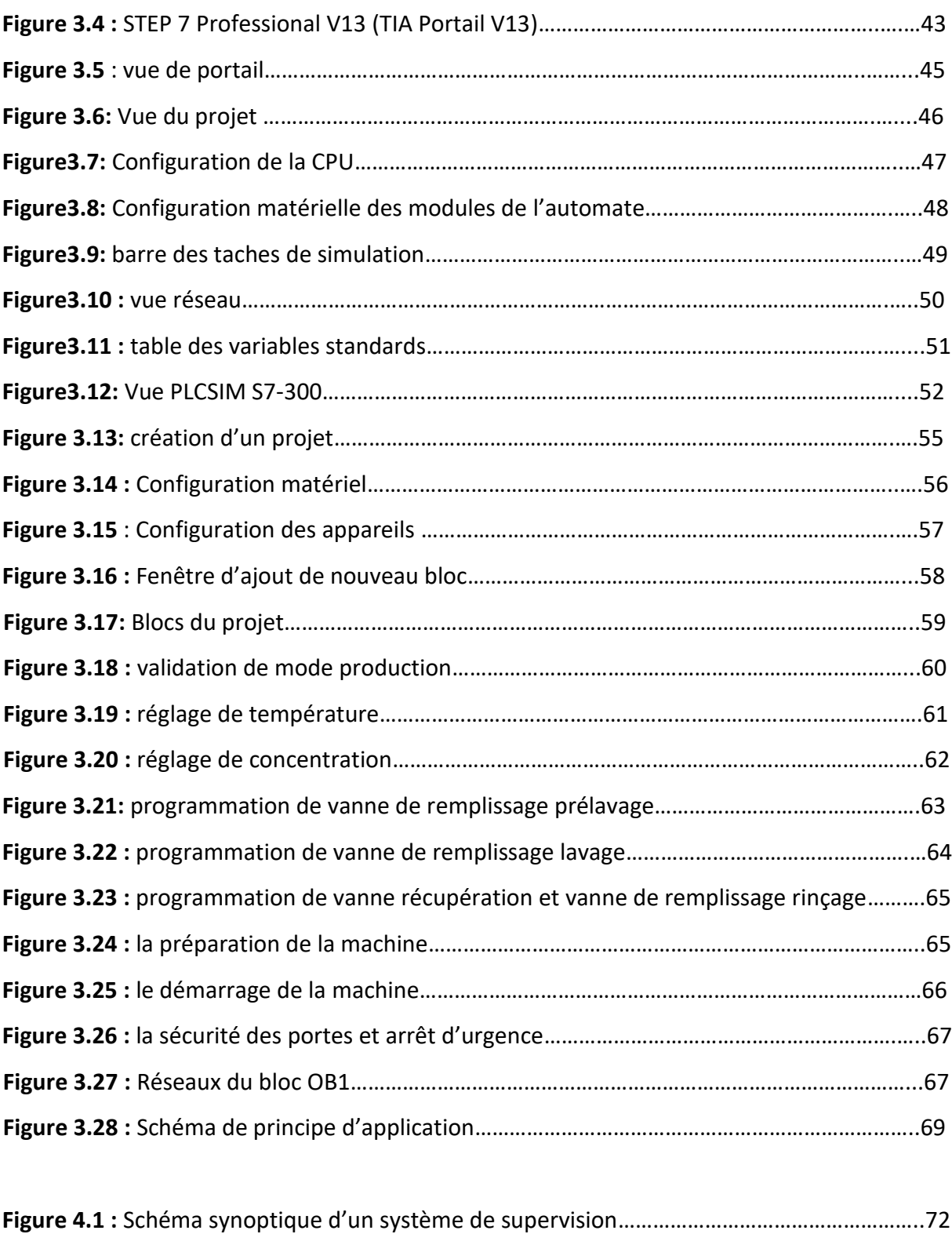

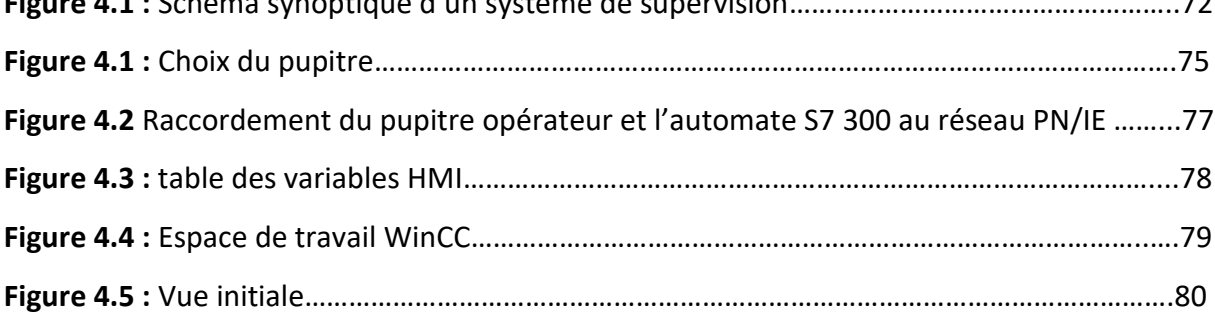

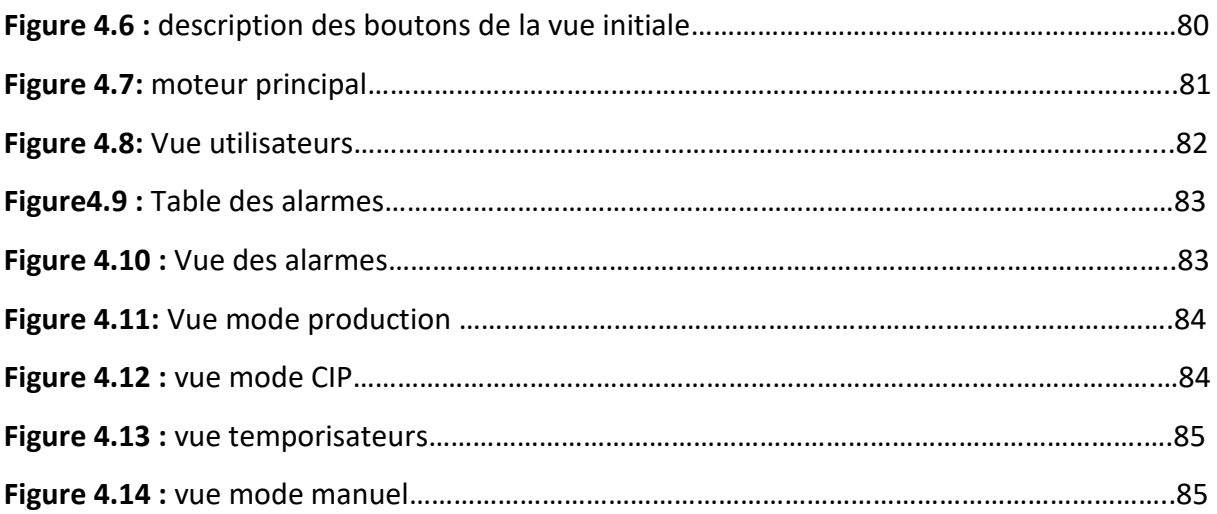

## **Liste des tableaux**

**Tableau 1 :** Superficie de l'unité…………………………………………………………………………………….……08

## **Symboles et abréviation**

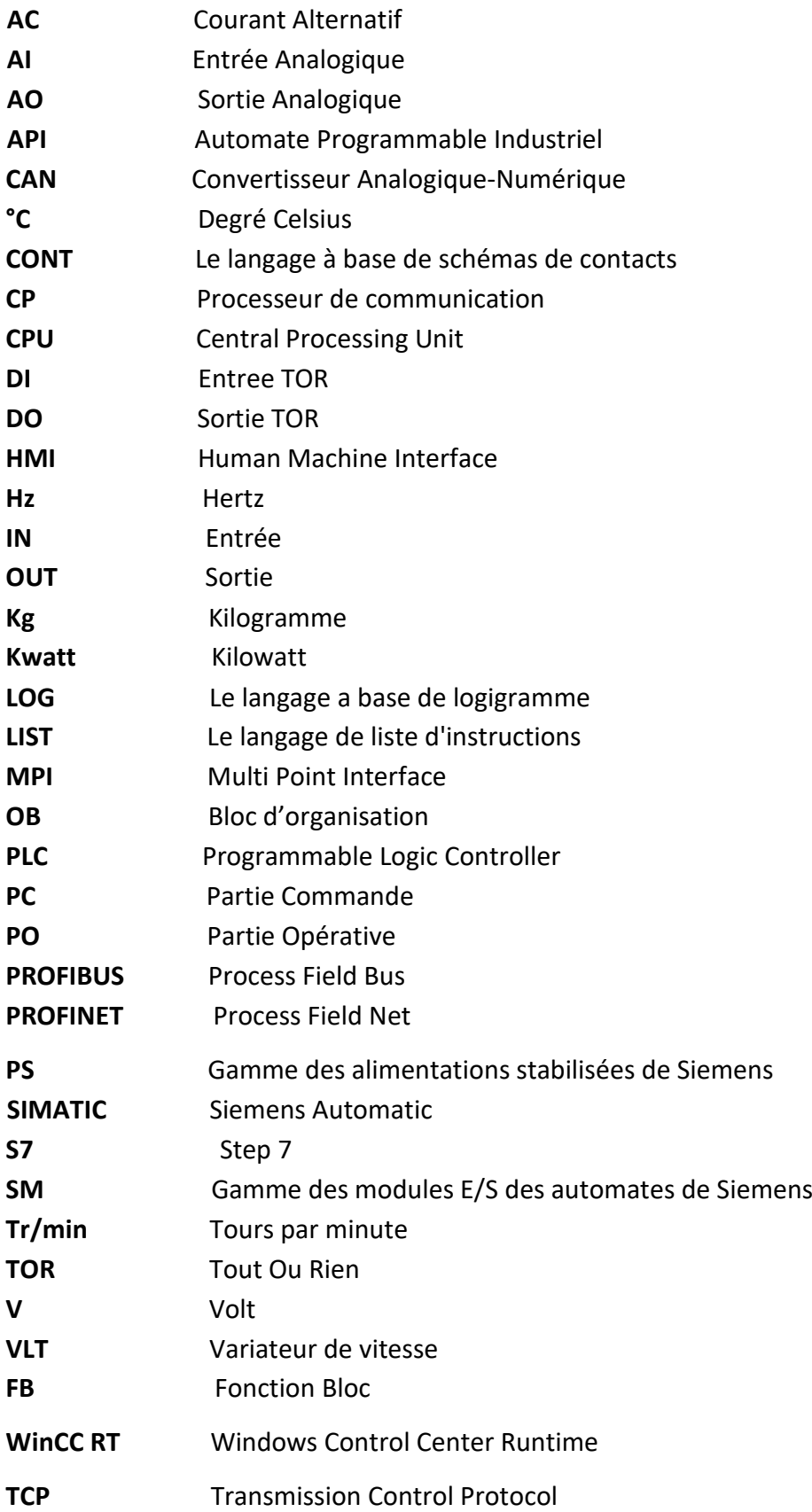

# **Introduction général**

#### **Introduction général**

 Durant la dernière décennie, L'être humain, par sa nature, a toujours recherché le moyen d'économiser ses efforts. Il n'a jamais cessé de mettre son intelligence et son imagination au service de ce but et ceci afin de créer un partenaire qui "fera" le travail à sa place. L'arrivée récente des systèmes automatisés permettent d'éliminer bon nombre de travaux pénibles et de réaliser des tâches répétitives et fastidieuses. Signalons également que face au défi économique auquel l'industrie mondiale est confrontée ces derniers temps, la mutation de l'appareil productif s'avère nécessaire : automatiser, par exemple, devient indispensable pour obtenir une compétitivité meilleure des produits fabriqués et assurer des performances optimales.

 Aujourd'hui, l'automate programmable industriel API est le dispositif le plus répondu des automatismes. On le trouve non seulement dans tous les secteurs de l'industrie, mais aussi dans les services (gestion de parking, d'accès à des bâtiments) et dans l'agriculture (composition et délivrance de ration alimentaire dans les élevages). Il répond aux besoins d'adaptation et de flexibilité de nombre d'activités économiques actuel.

 Les systèmes de supervision s'adressent à tous les industriels ayant des nécessités de pilotage et de visualisation de leurs équipements, ces outils ont pour principaux buts, la représentation graphique et la prise en charge de fonctions avancés du procédé. Ces systèmes permettent notamment d'obtenir des vues synthétique des équipements ou ensembles d'équipements afin de visualiser leurs états physiques ou fonctionnels. Situés dans des salles de commande de machine, les systèmes de supervision offrent la possibilité de déporter et de centraliser la vision et le pilotage des organes physiques parfois très éloignés.

Dans ce contexte la société SARL CELIA ALGERIE opte pour l'automatisation de ces chaines de production qui sont en logique câblé ou en technologie obsolète. Pour cela on nous a proposé d'automatiser et de superviser une partie d'une chaine de production et qui est la laveuse des bacs qui fonctionne sur la base de la logique câblée.

Le mémoire est organisé en quatre chapitres :

- Dans le premier chapitre, nous allons voir la présentation de la société SARL CELIA ALGERIE et la description de la laveuse des bacs, ses constituantes et son principe du fonctionnement.
- Le second chapitre, portera sur l'ensemble des instruments nécessaires pour la matérialisation de cette machine.
- Le troisième chapitre, portera sur le choix de l'automate et l'automatisation de la machine et quelques exemples de notre programme.
- $\triangleright$  Le quatrième chapitre, est dédié à la création d'interface homme machine (IHM)

## **Chapitre 1**

# **Présentation de l'unité et description de la laveuse des bacs**

#### **1.1. Introduction**

Dans ce chapitre nous allons voir la présentation de la société SARL CELIA ALGERIE ainsi qu'un bref historique et quelques informations et statistiques concernant la société. Nous allons aussi présenter la machine (laveuse des bacs), sa constitution.

#### **1.2. Présentation de l'entreprise CELIA Beni Tamou**

#### **1.2.1. Historique de l'entreprise**

 La laiterie de Beni Tamou (wilaya de Blida) a été cédée en 2007 par le conseil de la Privatisation à deux partenaires, en l'occurrence le groupe Soummam et le groupe français Lactalis. Le producteur de la marque Président est depuis le 3 décembre 2013 la propriété du groupe Célia. Cette laiterie, qui est implantée sur un terrain d'assiette de 7 hectares a été cédée au prix de 97 milliards de centimes (voir Figure 1.1). Néanmoins, le conseil avait tout prévu selon la section syndicale pour garantir les droits et les avantages sociaux des travailleurs qui avaient bénéficié de 10% de la vente, soit la somme de 44 millions de centimes avait été octroyé a chacun des 700 travailleurs employés. Le groupe Soummam et celui de Lactalis, qui se partageaient les actions, viennent de céder la totalité de leurs parts à Sarl Célia Algérie.

Cette dernière société de Beni Tamou (Blida), spécialisée entre autres dans la production de camemberts, appartenant au groupe français Lactalis, premier fromager mondial qui fabrique ses produits dans 22 pays, est en passe de devenir une référence en matière de qualité.

Cette entreprise, qui emploie plus de 400 personnes et qui a consenti un investissement de plusieurs millions d'euros pour se conformer aux normes universelles, tient d'ailleurs à rappeler qu'elle applique la plus grande rigueur dans ses procédures de contrôle.

Le Groupe LACTALIS (36 500 collaborateurs, 125 sites industriels, 8,5 Mds d'Euros de CA), 2ème Groupe Laitier Mondial, poursuit sa croissance parmi les leaders de l'industrie alimentaire tout en affirmant sa culture familiale. **[1]** 

Le poste basé à Beni Tamou (50 Km au sud d'Alger Rue FRERES ZEDRI) sur un site élaborant des produits laitiers (camembert, fondus, lait, fromages blancs...) à marque PRESIDENT et MITIDJA.

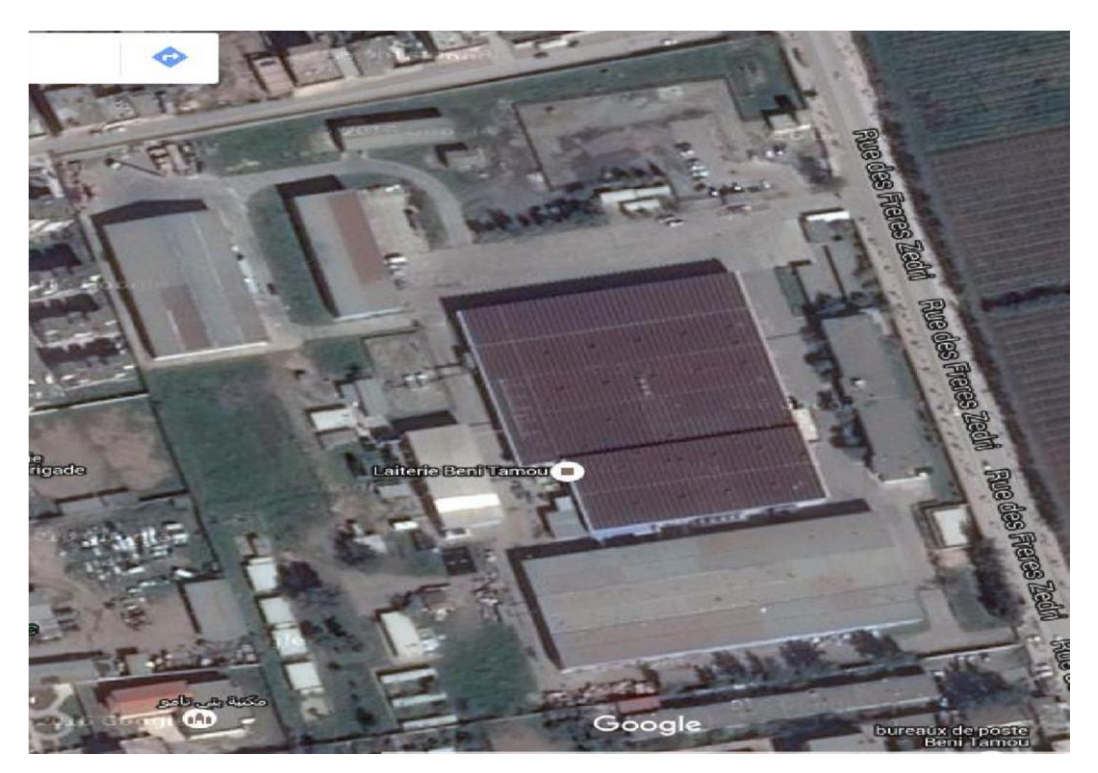

Figure 1.1.La position de l'entreprise sur Google

#### **1.2.2. LE GROUPE LACTALIS**

#### LAMAITRISE EN FABRICATION

- Une expérience reconnue en matière hygiénique (pratique des contraintes sanitaires à l'exportation)
- Des unités de fabrication et des matériels conçus pour assurer une hygiène stricte Un service qualité centralisé mettant en place
- Des procédures strictes et un audit permanent des unités de fabrication
- Une surveillance de la qualité des produits et des analyses libératoires
- Une surveillance étroite de la présence de germes pathogènes dans les laits destinés à la fabrication des fromages au lait cru et une externalisation des analyses sur ces produits.

Le système HACCP est étendu à l'ensemble du Groupe depuis longtemps, bien avant le règlement européen sur l'hygiène.

De la même façon, les procédures de certification des usines sont développées, tant en France et à l'étranger. Aujourd'hui, **LACTALIS** dispose de :

**-39 sites ISO 9001** 

**-7 sites ISO 14001 (Environnement)**

**Le Groupe entame une démarche vers la certification globale et la démarche de progrès de l'ISO22000 [1]**

#### **1.2.3. Les signe de qualité**

**LACTALIS** a investi depuis de nombreuses années dans les signes officiels de qualité français et européens.

#### **1.2.4. L'histoire de la marque**

- **1927** : Naissance de Celia® avec la création d'une fromagerie [à](http://www.ville-craon53.fr/) [Craon \(53\)](http://www.ville-craon53.fr/) située au Nord Ouest de la France.
- **1963** : Construction de la 1ère tour de séchage à l'usine de Craon marquant le début de l'activité de la transformation du lait en poudre.
- **1980** : La laiterie de Craon lance la marque Celia dans les DOM TOM, en Afrique, au Maghreb, au Moyen Orient et est aujourd'hui N° 2 en Algérie.
- **1994** : Renforcement de nos activités B to B sur des marchés Asiatiques dynamiques tel que Taïwan.
- **2001** : Acquisition des Laboratoires [DHN \(Produits de Nutrition entérale et orale\) .](http://www.dhn.fr/)
- **2003** : Acquisition des Laboratoires [Picot®, spécialisé en nutrition infantile.](http://www.picot.fr/) En 2011 la marque Picot® affiche une Part de Marché de 24% en France.

**2007** : Intégration de Celia dans le [groupe Lactalis ,](http://www.lactalis.fr/) alors 2ème groupe laitier mondial et N°1 en Europe.

Le Groupe Lactalis déjà acteur en France en Nutrition Infantile avec la marqu[e](http://www.lactel-eveil.fr/) [Eveil® de Lactel ,](http://www.lactel-eveil.fr/) est N°3 sur les segments des laits de croissance en France.

- **2008** : Création de la Division Lactalis Nutrition & Santé qui regroupe les activités de Nutrition Infantile et Médicale.
- **2009** : Intégration de la marque Celia à la division [Lactalis International p](http://www.lactalis-international.com/)our favoriser son expansion à travers le monde.
- **2010** : Déploiement de la marque Celia en Nutrition Infantile à l'internationale.

Lancement de la marque Eveil en Italie.

**2011** : Intégration dans le groupe des activités de 2 acteurs majeurs en Nutrition Infantile sur le Marché Espagnol [Puleva e](http://www.puleva.es/)t [Sanutri .](http://www.sanutri.es/)

Puleva, proposant une large gamme de laits de consommation, s'inscrit parmi les leaders laitiers espagnols.

Sanutri est une entreprise spécialisée dans les laits infantiles et les céréales pour enfants commercialisés en Espagne en pharmacies et parapharmacies. Lancement de la marque Celia en Russie, Arabie Saoudite, Pakistan et Chine. Le Groupe Lactalis devient N°1 mondial des produits laitiers, après une prise de position majoritaire dans le leader laitier Italien : Parmalat.

**2012** : Lancement de Puleva bébé en Espagne Poursuite du déploiement de Celia à l'international **[1]**.

#### **1.2.5. La gamme de production**

L'usine dispose trois ateliers principaux

#### **1. Atelier REPC** : Enfanter les produits suivants

- > Lait en sachet.
- Pâtes Fraiche (lactel).
- > Fraîcheur.
- $\triangleright$  Gelly (dessert).
- **2. Atelier FROMAGE FONDU :** Enfanter les produits suivants
	- > ALVITA (créme).
	- $\triangleright$  Ladidh.
	- Yasmine (portion METIDJA).
- **3. Atelier PATE Molles :** Enfanter les produits suivants :
	- Camembert «**président** ».
	- > Brie.
	- $\triangleright$  Cremio.

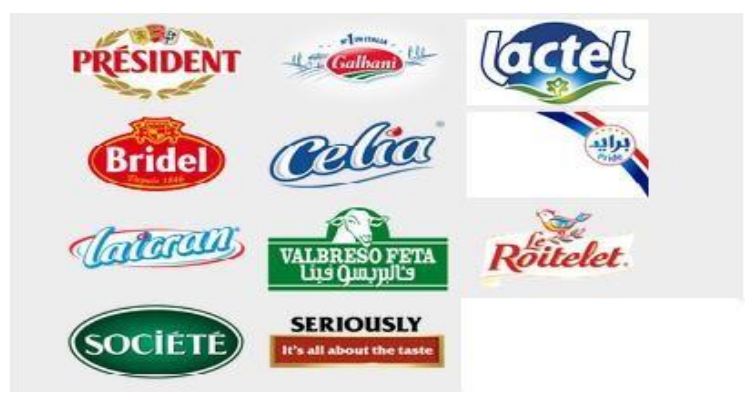

**Figure 1.2.** Les déférents produits de l'entreprise.

#### **1.2.6. Superficie de l'unité**

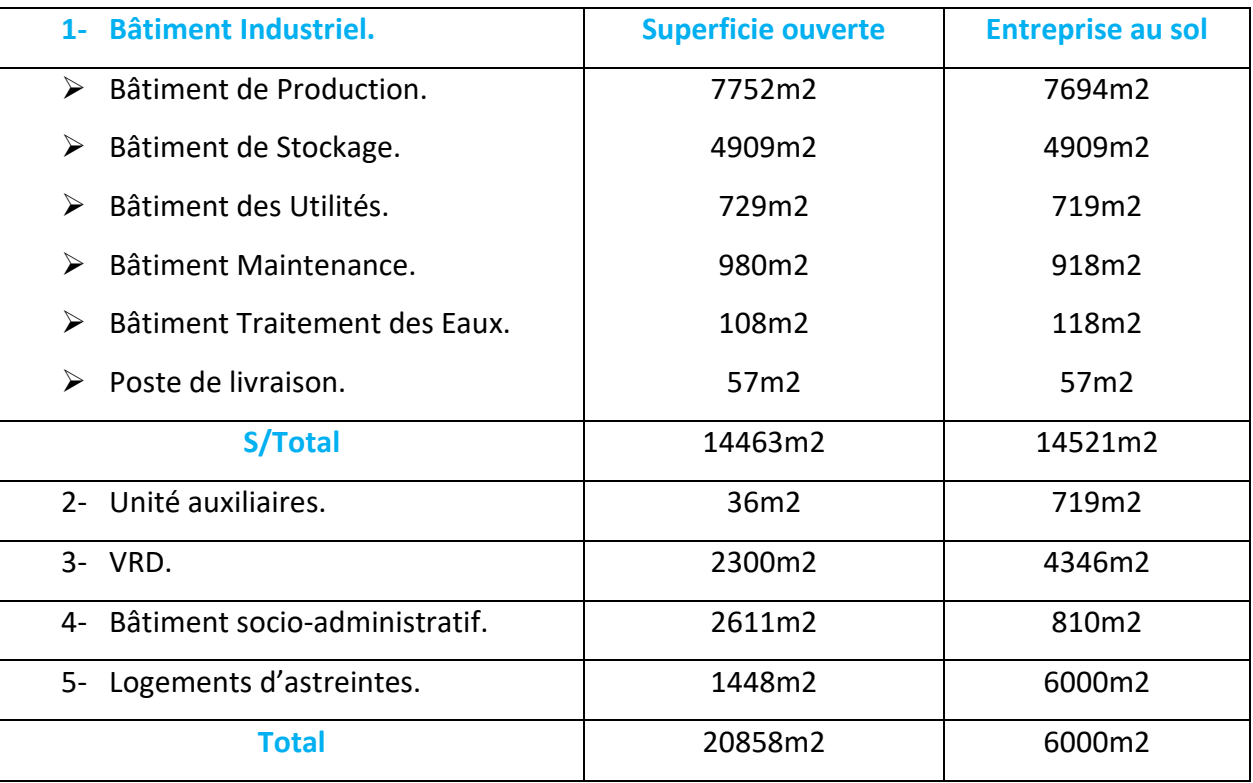

#### **Tableau 1 :** Superficie de l'unité

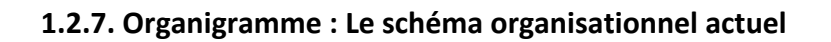

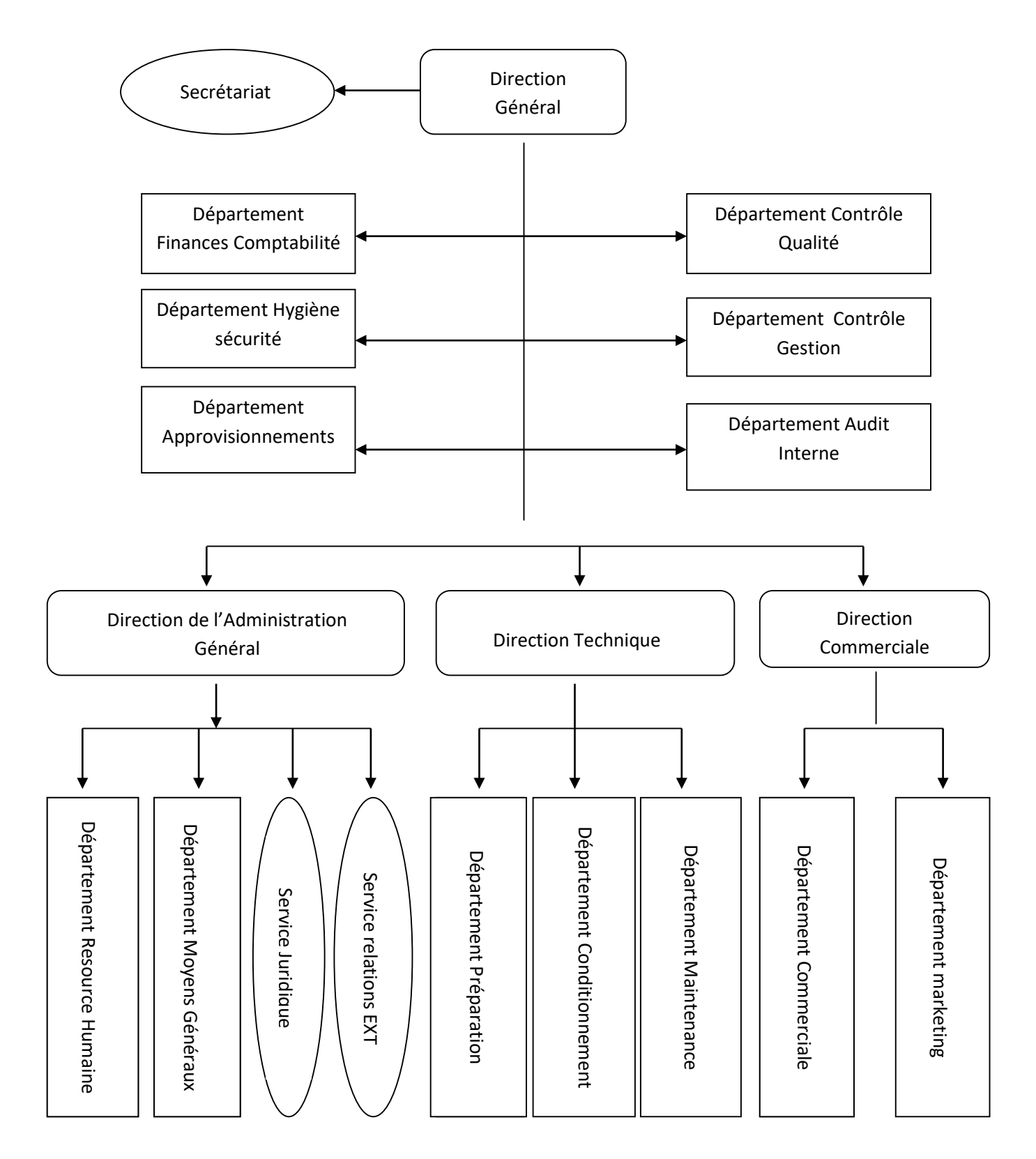

#### **1.3. La laveuse-bacs mod.FRANCE**

Le lave-bacs mod**.FRANCE** a été conçu avec des caractéristiques techniques précises.

#### **Surface**

- longueur (bandes de charge / décharge Exclues) 12.831 mètres.
- Largeur 2.750 mètres.
- Hauteur (cheminées d'évacuation exclues) 3.050 mètres. **[1]**

#### **Production horaire**

La laveuse des bacs a été conçue pour la production maximale de 2400 bacs/h.

#### **Consommation maximales**

- Electrique : 400Volt, 50Hz triphasé, puissance nominale : 31 .75 K watt.
- Air : environ 6 Bar.
- Chaleur /vapeur de démarrage : environ 6 Bar.
- Chaleur /vapeur au régime : environ 6 Bar.

#### **Poids**

- A vide : 2100 Kg
- En régime (avec l'eau des bains et la charge des bacs) : 84.100Kg.

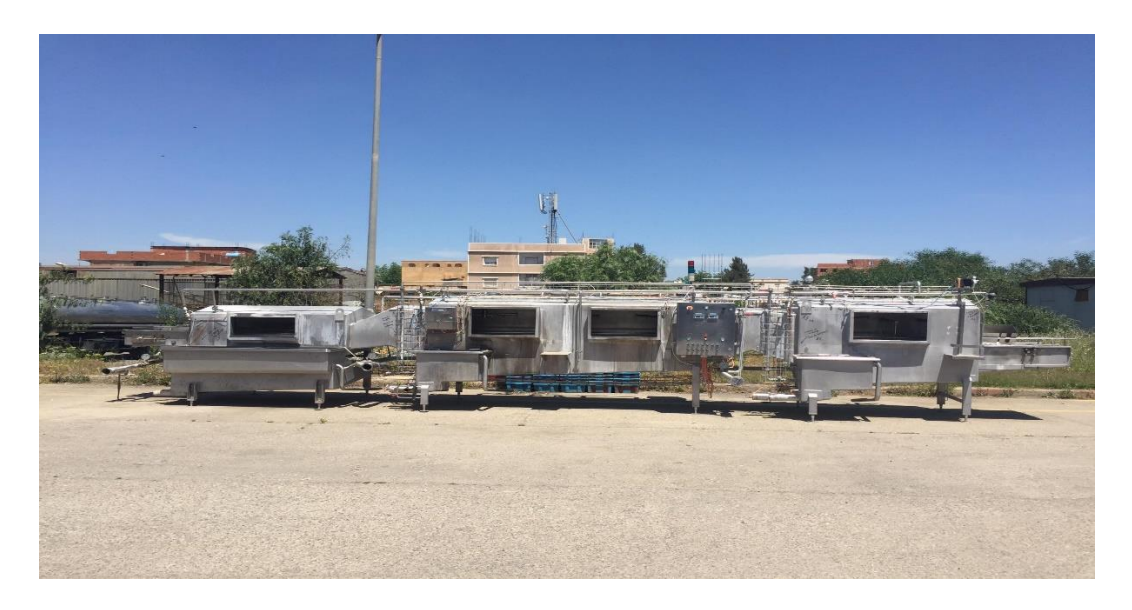

**Figure 1.3 :** Prise de photo de la machine

#### **1.3.1. Description**

La laveuse bacs mod France a un degré élevé de technologie et d'automation et permet de travailler dans la plus grande sécurité grâce à l'utilisation d'automatismes de sécurité et de contrôle placés tout le long du parcours. Il est produit avec des matériaux aptes à garantir la qualité et la durée.

Le système de chargement, l'utilisation optimisée de l'eau, le contrôle automatique des adjuvants, le système de chauffage de l'eau et le déchargement des bacs sont les étapes adoptées pour obtenir le lavage des bacs, et qui permettent aussi le maximum de rendement, d'efficacité, ainsi que le bon fonctionnement de la machine.

Par l'intermédiaire de la bande transporteuse, les bacs sont arrivées dans le banc de chargement, et d'une façon mécanique sont introduites dans le covoyeur pour les transporter vers les différents cycles prélavage, avec de nombreuses douches et pulvérisations internes et externes, les immersions dans les différents bains, le nettoyage interne et externe, la désinfection et autres et avant d'être délivrées dans la zone de déchargement, les bacs passent par la zone de rinçage.

Le parcours des différents cycles terminé, les bacs sont introduites sur la bande transporteuses, afin de procéder à leur remplissage.

#### **1.3.2. Les différentes constituantes du la Laveuse des bacs**

La laveuse des bacs est divisée en cinq zones comme le montre la **(Figure 1.3)**

- 1- Zone de chargement
- 2- Zone de prélavage
- 3- Zone d'immersion et de lavage
- 4- Zone de rinçage

5- Zone de déchargement des bacs

#### **a) Zone de chargement des bacs**

 En ce qui concerne cette zone, la tâche est effectuée manuellement par un ouvrier de l'usine .Son travail se limite à charger la zone de chargement avec une quantité bien définit de bac puis le convoyeur prend le relai pour passer à l'étape suivant c'est à dire la zone prélavage.

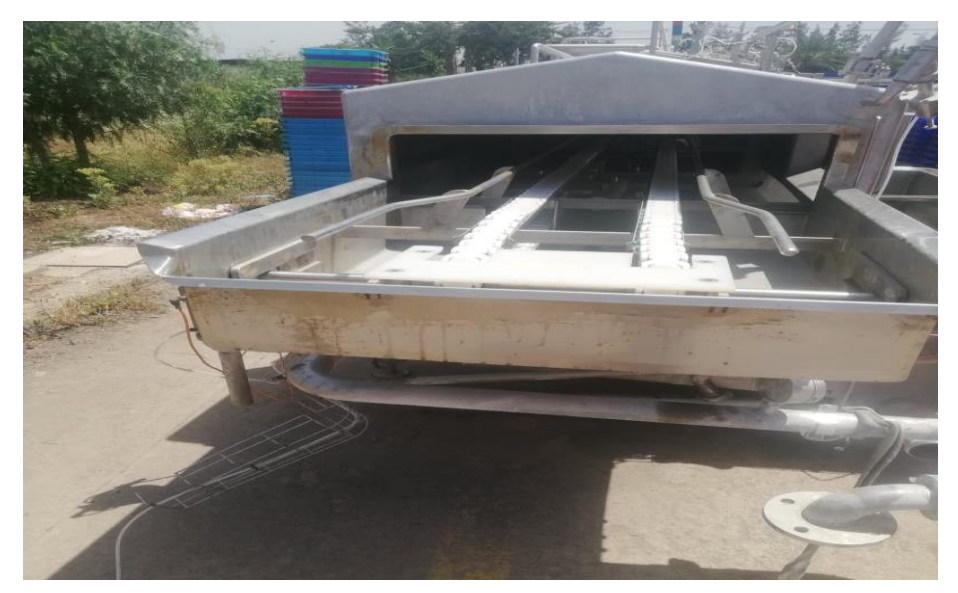

**Figure 1.4 :** Soulèvement et transfert des bacs par convoyeur

#### **b) Zone de prélavage**

Les bacs dans la zone de prélavage **(Figure I.5)** se présentent à l'envers avec le fond de bac dirigé vers le haut, dans cette zone les bacs se vident de la grosse saleté et des déchets, dans la même zone les bacs trouvent une première zone de pulvérisation intérieure et extérieure L'eau utilisée dans cette zone provient de la zone de rinçage.

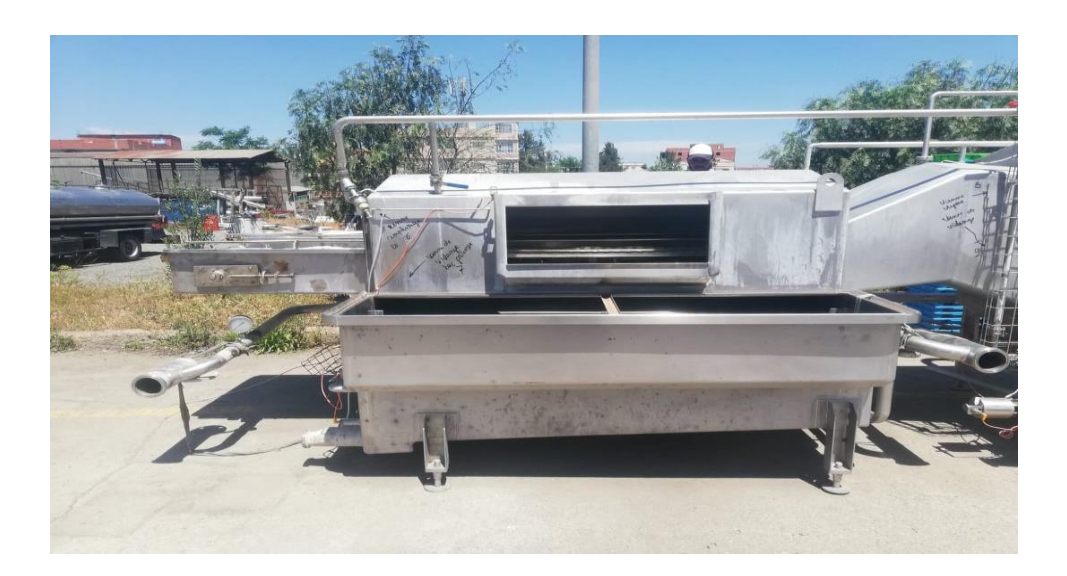

**Figure 1.5 :** la zone prélavage des bacs

#### **c)Zone d'immersion et de lavage**

Dans cette zone on trouve trois éléments essentiels : l'Eau, la Soude et la Vapeur.

#### **L'eau**

Le groupe d'alimentation de l'eau potable sert à contrôler l'entrée de l'eau, la pression (maximale) et le débit constant (minimal).

Le groupe d'alimentation est protégé par une valve mécanique qui se relie à l'alimentation principale. En aval de la valve, un réducteur pour contrôler la pression, un manomètre pour visualiser la pression et une électrovanne qui ouvre et ferme l'arrivée de l'eau en fonction des exigences [**2**].

On peut effectuer le branchement d'eau à deux types, ligne d'eau fraîche et ligne d'eau industrielle.

- La ligne d'eau fraîche effectue le rinçage final des bacs, cette eau doit garantir les conditions hygiéniques rendant les bacs adéquates pour le remplissage.
- La ligne d'eau industrielle remplit exclusivement les bains. Elle ne doit pas contenir d'éléments pouvant corroder l'intérieur des cuves. Il est préférable d'utiliser une eau avec ph 6-8 et d'une dureté de « 20°F ». Il faut ajouter des adjuvants aux produits.
- **La Soude**

#### **Chapitre 1: présentation de l'unité et description de la laveuse des bacs**

La lave bacs est programmé pour être alimenté avec une solution de NaOH, le système relève la valeur dans le bain de compétence, au moyen d'un conductivimètre installé dans le bain concerné et le compare à la valeur de configuration saisie dans le système.

Si la valeur relevée ne rentre pas dans les limites de valeur minimale préétablie, une alarme se déclenche avec un arrêt de la machine, un voyant s'allume pour indiquer que la valeur de concentration de la soude n'appartient pas à l'intervalle préétabli. Dans ce cas l'opérateur ajoute une quantité de la soude définie par les opérateurs au sein du labo. Le nouveau message indique la valeur relevée, cette dernière est comparée, et si elle rentre dans la mesure minimale, l'opérateur redémarre la machine.

Les valeurs en pourcentage de NaOH dans le bain sont programmées en phase de démarrage du système [**2**].

#### **La vapeur**

Pour fonctionner en respectant les caractéristiques de production, la laveuse bacs a besoin de vapeur saturée, pour cela il est équipé d'une installation de chauffage centralisé contrôlée par le système central.

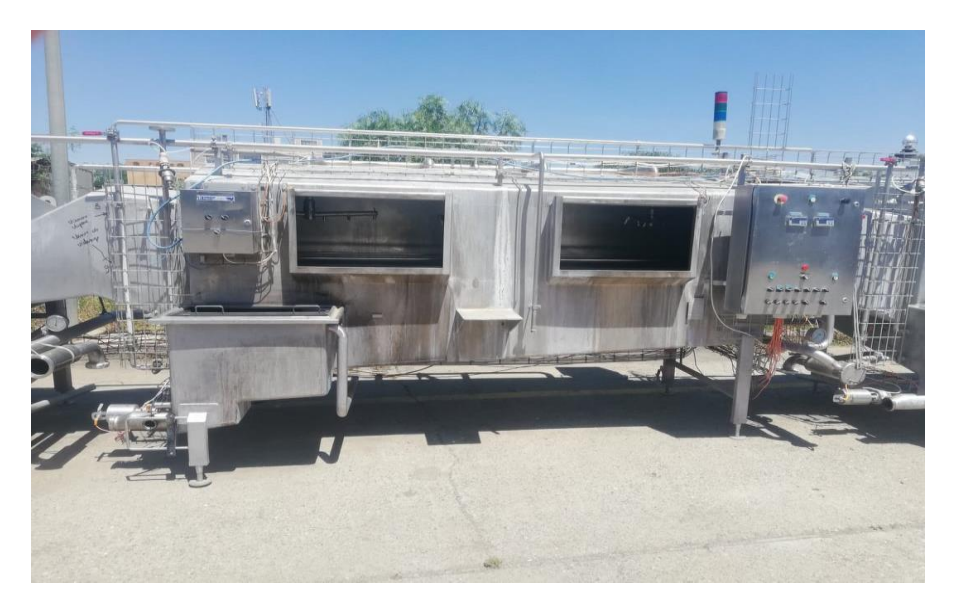

La mesure de la température se fait à l'aide d'une sonde Pt 100 [**2**].

**Figure 1.6** : la zone de lavage des bacs

#### **d) Zone de rinçage**

Cette zone contient trois bains et deux zones de pulvérisation successives suivies de la pulvérisation finale. Un petit échangeur de chaleur est placé dans la zone de rinçage, afin de maintenir la température de l'eau à une valeur ne créant pas de choc thermique aux bacs.

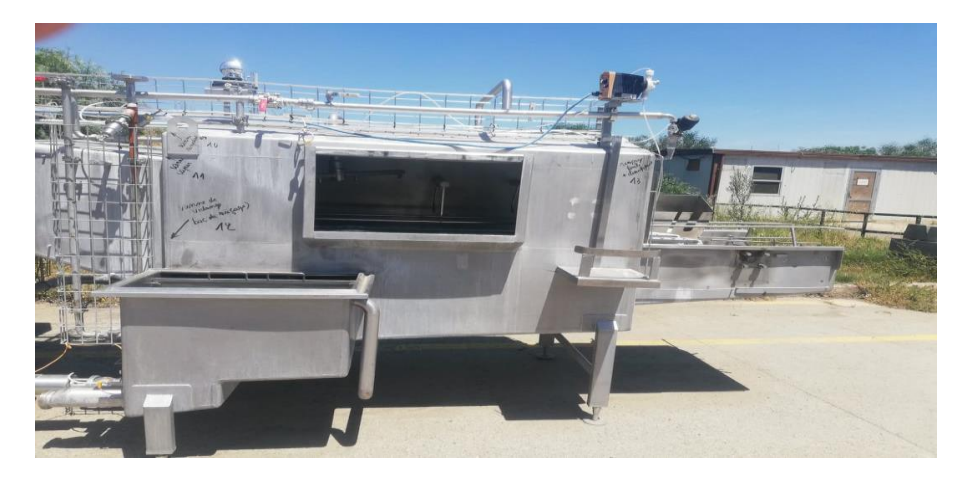

**Figure 1.7** : la zone de rinçage des bacs

#### **e) Zone de déchargement des bacs**

 Cette zone représente la fin du processus de lavage de bac par la laveuse deux cas se présente, selon le besoin les bacs son directement relier à la chaine de fabrication des sachet de lait, si non l'ouvrier s'occupe d'empiler les bac dans un entrepôt spécial en attendant une nouvel commande.

#### **1.3.3. Parcours des bacs**

 Au moyen du groupe de chargement, chaque bac est introduit dans son alvéole, transférée dans la zone de prélavage où elle se présente à l'envers, avec le fond du bac dirigé vers le haut. Dans cette position, elle se vide de la grosse saleté et des déchets qu'elle contient (liquides, sable, etc.) qui pourraient contaminer les bains. Cette saleté est recueillie et évacuée à l'extérieur pendant la période d'entretien. Dans la zone de prélavage, le bac trouve une première zone de pulvérisation intérieure et extérieure (à environ 1 bar).

L'eau de la zone de prélavage provient du bain de rinçage, de cette façon, les bacs reçoivent de l'eau déjà utilisée partiellement au rinçage, et récupèrent de la chaleur et du détergent à environ 25°C.

#### **Chapitre 1: présentation de l'unité et description de la laveuse des bacs**

Ensuite, les bacs passent de la zone de prélavage à la zone d'immersion et de lavage. Une fois le lavage terminé, les bacs entrent dans la zone de pulvérisation intérieure et extérieure à haute pression (environ 2 bar). A leur sortie, les bacs passent vers la zone de rinçage qui est formée de deux zones de pulvérisation successives, suivies de la pulvérisation finale avec de l'eau de réseau. Après un bref instant d'égouttement, le bac est accompagné par les descendeurs sur la bande de déchargement et envoyée par la bande transporteuse vers la zone de remplissage [**2**].

#### **1.3.4. Motorisation**

Le mouvement de la machine est donné par un moteur électrique auto-freinant à vitesse variable, contrôlé par un variateur de fréquence qui permet le départ croissant jusqu'à l'obtention de la vitesse programmée.

Le moteur est relié à un réducteur, au moyen de cardans qui transmet le mouvement à chaque réducteur à vérins et chaînes en duplex pour d'autres mouvements.

Le moteur principal et les réducteurs sont pourvus de systèmes de sécurité, en cas d'effort excessif sur les arbres. Les sécurités interviennent en bloquant la machine.

La motorisation du chargement et du déchargement dérive des réducteurs d'extrémité respectifs, au moyen de chaînes. Le mouvement de la chaîne porte alvéoles a lieu au moyen d'arbres horizontaux par rapport à la machine, à laquelle sont boulonnées les roues dentées pour le transport et le mouvement de la chaîne [**2**].

#### **1.5. Vérification et condition de marche du démarrage de laveuse bacs mod.FRANCE**

#### **1.5.1. Vérification préliminaires**

- Niveau d'eau au niveau des trois bains /mis en marche auxiliaire.
- Présence d'eau au niveau de la conduite venant du traitement d'eau.
- La machine fera un lavage à température régulée de 75°C
- Pression de la vapeur (4 bar)

Concentration de 3% maximum

#### **1.6. Conclusion**

Nous avons donné une idée globale sur la société SARL CELIA ALGERIE, on passant par sa présentation, son historique, ainsi ses gammes de production. Nous nous sommes focalisés sur une partie de ce dernier à savoir la laveuse bacs que nous avons a cité et décrit en mentionnant les différentes zones qui la constituent. Ainsi que son fonctionnement. Cette dernière est basée sur la logique câblée qui signifie un système semi-automatique.

Les instruments nécessaires pour l'automatisation de cette machine sont présentés dans le deuxième chapitre.

## **Chapitre 2**

**Les instruments nécessaires de la machine** 

#### **2.1. Introduction**

Les spécifications technologiques précisent la façon dont l'automatisme devra s'insérer physiquement dans le système automatisé et donc, dans son environnement. Ce sont des informations complémentaires à apporter aux spécifications fonctionnelles pour que l'automatisme conçu puisse réellement piloter la partie opérative.

A ce niveau, interviennent les renseignements sur la nature exacte des capteurs, pré actionneurs et actionneurs employés, leurs caractéristiques et les contraintes qui peuvent en découler.

L'analyse de ces organes répartis sur la machine est donc indispensable pour réaliser l'automatisme qui doit les commander

#### **2.2. Problèmes constatés**

- Rendement de la machine non satisfaisant.
- Le remplissage des bains s'effectue manuellement par des vannes.
- Le gaspillage de l'eau dans les bains de rinçage et prélavage.
- Le fonctionnement de la machine n'est pas surveille dans sa globalité. En général, on ne peut pas détecter les problèmes en temps réel.
- L'ajustement de la soude s'effectue manuellement.

#### **2.3. Solution proposé**

Après avoir définir les différents problèmes de la machine, on a opté à ces solutions suivantes :

- Pour le remplissage et l'évacuation des bains, on utilise des vannes à commandes Automatique (TOR).
- Pour améliorer le rendement de la machine nous changeons complètements la commande câblée par une commande programmée par API.
- Pour diminuer le gaspillage de l'eau on place une vanne qui relie le bassin de rinçage avec celui du prélavage ainsi en réutilise l'eau du rinçage, au lieu de vidanger se dernier car son eau est pure.
- Pour faciliter la supervision, on place une **I**nterface **H**omme **M**achine **HMI**
- Des conductivimètres (Annexe A) pour mesurer la concentration de la soude

#### **2.4. Instruments nécessaire**

#### **2.4.1. Les capteurs**

Les capteurs sont des éléments qui transforment une grandeur physique (position, distance, vitesse, température, pression, etc.) d'une machine ou d'un processus en une grandeur normée, généralement électrique, qui peut être interprétée par un dispositif de contrôle **[4].**

Un capteur est caractérisé par :

 Son étendue de mesure qui correspond aux limites de variation de la grandeur à mesurer.

- Sa précision qui est l'incertitude absolue sur la grandeur mesurée.
- Sa sensibilité qui est la plus petite variation de la grandeur à mesurer qu'il est capable de détecter.

Structure d'un capteur :

Tout capteur est composé de deux parties

 L'une directement sous l'influence de la grandeur à détecter ou à interpréter (corps d'épreuve)

 L'autre relative à la mise en forme et à la transmission de l'information vers la fonction traitement (élément sensible)

### **Chapitre 2 : Les instruments nécessaires de la machine**

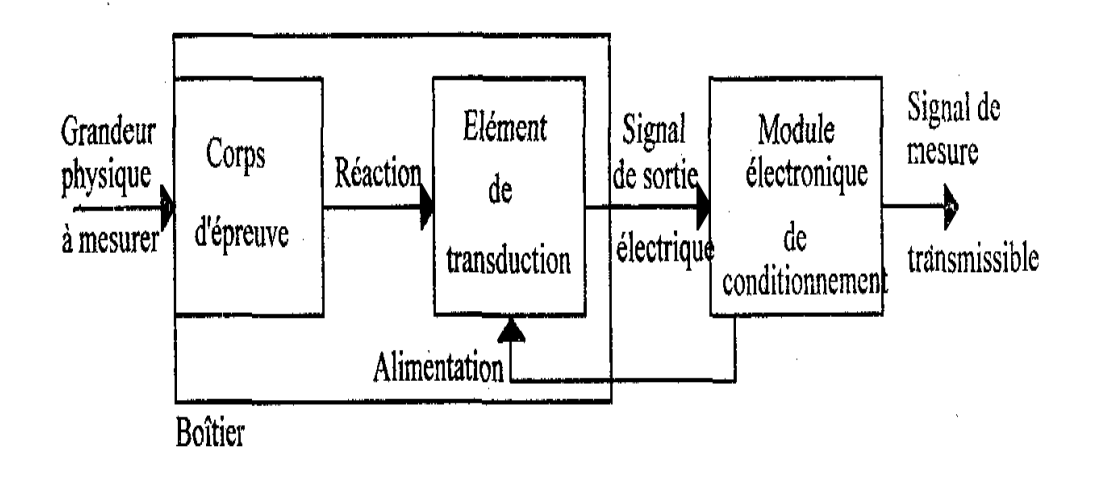

**Figure 2.1 :** Structure d'un capteur

- **Corps d'épreuve :** c'est un élément mécanique qui réagit sélectivement à la grandeur à mesurer (appelée aussi mérande), son but est de transformer la grandeur à mesurer en une autre grandeur physique dite mesurable.
- **Transducteur :** qui est un élément sensible lié au corps d'épreuve. Il traduit les réactions du corps d'épreuve en une grandeur électrique constituant le signal de sortie.

#### **Conditionnement**

II a selon les cas, les fonctions suivantes :

- Alimentation électrique du capteur
- Mise en forme et amplification du signal de sortie
- Filtrage, amplification
- Conversion du signal (CAN, CNA...)
- **Boitier :** élément mécanique de protection, de maintien et de fixation du capteur.

#### **a)Capteur de proximité magnéto inductif**
# **Chapitre 2 : Les instruments nécessaires de la machine**

 Les capteurs de proximité magnéto-inductif sont des capteurs caractérisés par l'absence de liaison mécanique entre le dispositif de mesure et l'objet ciblé. L'interaction entre ces derniers est réalisée par l'intermédiaire d'un champ magnétique.

La figure ci-dessous montre le capteur de proximité magnéto inductif utilisé dans la machine **[3].**

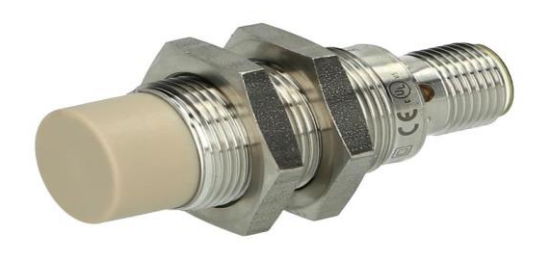

**Figure 2.2:** capteur de proximité magnéto inductif (IGT-200)

#### **Principe de fonctionnement**

Ces capteurs produisent à l'extrémité de leur tête de détection un champ magnétique oscillant. Ce champ est généré par une self et une capacité, montées en parallèle.

Lorsqu'un objet métallique pénètre dans ce champ, il y a perturbation de ce champ puis atténuation du champ oscillant.

Cette variation est exploitée par un amplificateur qui délivre un signal de sortie, et ainsi le capteur de proximité commute **[3].**

#### **b) La cellule photoélectrique reflex**

La cellule photoélectrique se compose essentiellement d'un émetteur de lumière associé à un récepteur photosensible. La détection est effective quand l'objet pénétré dans le faisceau lumineux et suffisante.

La photo de la cellule photoélectrique utilisée et son symbole sont montrés sur la (**Figure 2 .3)** [**4**].

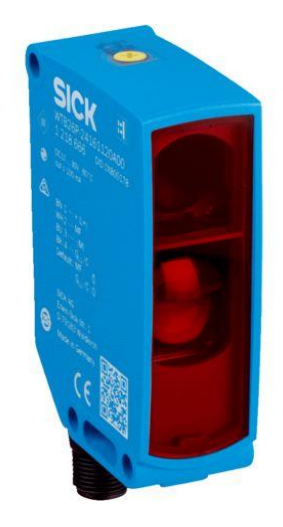

**Figure 2.3 :** Cellule photoélectrique reflex

#### **c) Les capteurs de niveau hydrostatiques**

 Les capteurs de niveau hydrostatique sont utilisés pour mesurer le niveau d'un liquide au niveau d'un réservoir. Ils sont montés au fond des cuves et permettent de mesurer la pression hydrostatique d'un liquide et par conséquent déterminer le niveau de ce liquide .Les capteurs de niveau hydrostatiques ont l'avantage d'être plus précis que les capteurs de niveau ultrasoniques.

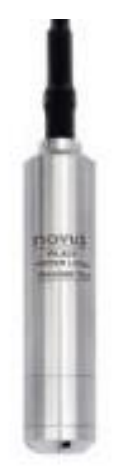

**Figure 2.4 :** Détecteur de niveau hydrostatique

#### **Principe de fonctionnement**

C'est une sonde de niveau qui est utilisée pour la mesure hydrostatique de niveau dans des réservoirs. Lorsqu'on plonge la sonde de niveau dans un liquide, il se forme une colonne de liquide au-dessus de celle-ci. Cette colonne augmente lorsque la profondeur d'immersion augmente et elle exerce avec son poids une pression hydrostatique sur le système de mesure

#### **d) La sonde de température PT100**

La sonde pt 100 est un capteur de température qui est utilisé dans le domaine industriel (agroalimentaire, chimie, raffinerie).

Ce capteur a un principe qui repose sur la variation de la résistance électrique de fil on platine en fonction de la température à mesurer [**2**].

Les modèles rencontrés sont référencés Pt100, Pt500, Pt1000, la dénomination du modèle le plus courant Pt100 signifie que le capteur présente une résistance de 100 ohms à 0°C.

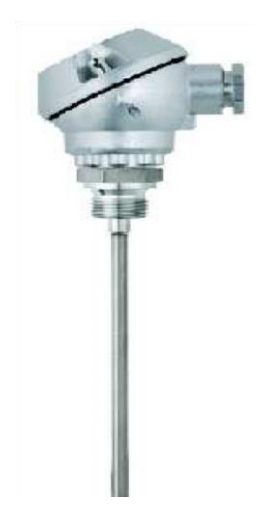

**Figure 2.5**. Sonde de température PT 100

#### **e) Capteur de pression : Le pressostat**

Un pressostat est un capteur de pression qui permet l'envoi d'un signal électrique ou pneumatique en correspondance de la réalisation d'une pression préétablir.

Le pressostat à réglage fixe à pour rôle le contrôle de la surpression, de la dépression ou de la pression différentielle des milieux liquides et gazeux.

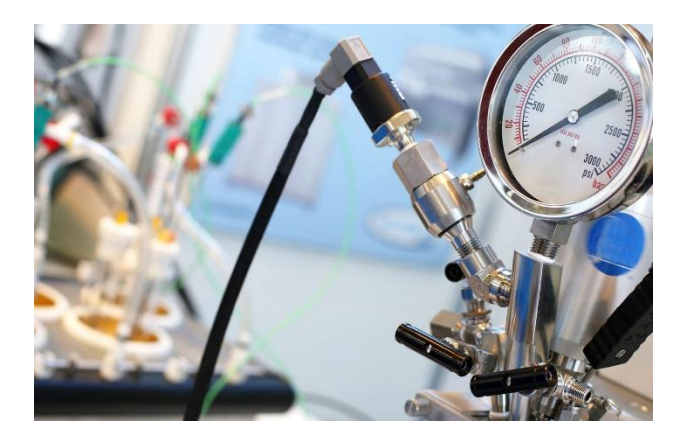

**Figure 2.6:** capteur de pression

#### **f) conductivimétre**

Lors de la mesure inductive de la conductivité, une bobine émettrice engendre un champ magnétique alternatif, qui induit une tension électrique dans un liquide. Les ions disponibles dans le liquide permettent une circulation du courant, qui augmente avec la concentration en ions.

Le courant dans le liquide produit dans la bobine réceptrice un champ magnétique alternatif. Le courant d'induction ainsi engendré est mesuré, et on déduit la conductivité. **[3]**

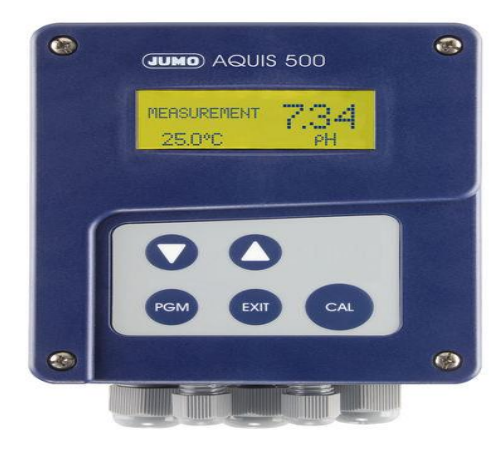

**Figure II.7:** conductivimétre

#### **2.4.2. Les actionneurs**

#### **Définition**

Les actionneurs sont des appareils de transformation d'énergie. Ils permettent d'obtenir l'énergie nécessaire au bon fonctionnement de la machine à partir de l'énergie disponible dans l'équipement (pneumatique, hydraulique ou électrique). Ils sont indispensables dans une machine, car ce sont eux qui créent l'action **[3].**

#### **a) Les vannes y pneumatique**

#### **Principe de fonctionnement**

La vanne pneumatique constitue une bonne solution de dépannage pour les conditions difficiles ; elle permet des débits très importants, peut fonctionner à partir d'une pression différentielle nulle et avec des températures de fluide élevées, fonctionne à des viscosités élevées et avec des fluides contaminés, et fonctionne en zone, simplement en plaçant la vanne pilote en dehors de cette zone. La vanne est équipée d'un actionneur pneumatique alimenté par une électrovanne à 3 voies. La pression du fluide de pilotage pénètre dans le cylindre de l'actionneur et agit sur le piston, ce qui permet l'ouverture ou la fermeture du joint par l'intermédiaire de la tige. Le joint revient à sa position de repos à l'aide d'un ressort de retour qui se trouve dans l'actionneur pneumatique.

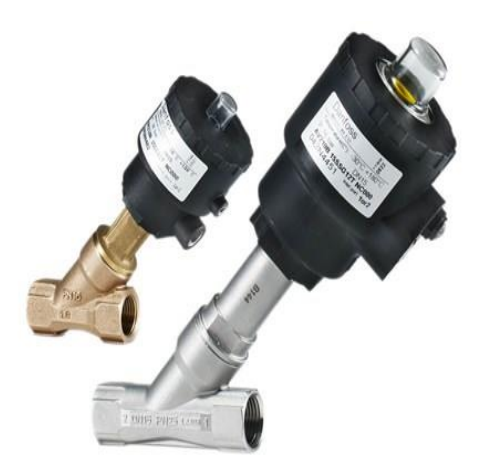

**Figure 2.8: vanne y pneumatique**

**b) les vannes inox dcx3 dn 63**

#### **Principe de fonctionnement**

 Cet opérateur est livré en standard dans la configuration NF (Normalement Fermé). Il peut s'adapter facilement en configuration NO (Normalement Ouvert) ou double effet. Il est dimensionné pour garantir la manœuvre de la vanne à la pression maximale s'exerçant sur ou sous le clapet. Sa plaque d'adaptation est affleurant à l'intérieur du corps ainsi que le joint d'étanchéité.

 Il est fourni d'origine avec des raccords d'air orientables pour tube souple Rilsan 4/6. La tige sortante de l'opérateur peut recevoir une came de détection pour boîtier de signalisation.

La vanne est prévue pour fonctionner verticalement (meilleur écoulement du fluide). L'opérateur pneumatique se compose des éléments principaux suivants un cylindre extérieur en acier inoxydable 304L avec lanterne et plaque d'adaptation sur le corps une ensemble monobloc tige piston monté sur segment de guidage un couvercle maintenu par un jonc inox un ou deux ressorts avec revêtement anticorrosion.

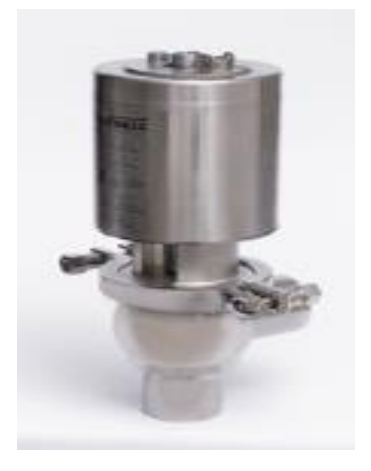

**Figure 2.9: vanne inox dcx3 dn 63**

**c) Les pompes centrifuge**

**Principe de fonctionnement** 

Le mouvement du liquide résulte de l'accroissement d'énergie communiqué par la force centrifuge. Elle est constituée par :

- Une roue à aubes tournant autour de son axe.
- Un distributeur dans l'axe de la roue.
- Un collecteur de la section croissante en forme de spirale appelée volute.

Le principe utilisé est celui de la roue à aube. La roue est placée dans une enceinte(le corps de pompe) possédant deux ou plusieurs orifices .Le premier dans l'axe de rotation (aspiration), la seconde perpendiculaire à l'axe de rotation (refoulement).

Le liquide est pris entre deux aubes, se trouve contraint de tourner avec celle-ci. La force centrifuge repousse alors la masse du liquide vers l'extérieur de la roue où la seule sortie possible sera l'orifice de refoulement. Le liquide acquiert une grande énergie cinétique qui se transforme en énergie de pression dans le collecteur. Les pompes centrifuges sont munies d'un moteur triphasé à un seul sens de rotation.

]

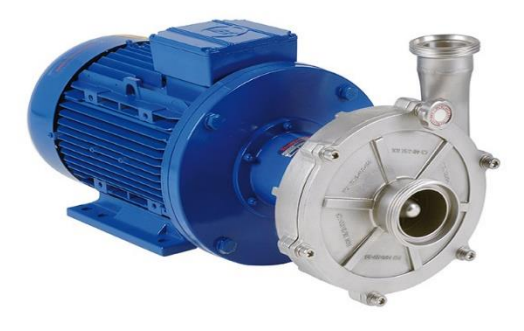

**Figure 2.10: la pompe centrifuge**

#### **d) Le motoréducteur**

 Le motoréducteur est un appareil composé d'un moteur électrique monophasé ou triphasé et d'un réducteur. Le principe de celui-ci est de réduire la vitesse de sortie grâce à un système de pignon, tout en augmentant le couple. Il simplifie la transmission poulie courroie. **[2].**

**Caractéristiques techniques**

Puissance nominale : 7.5 KW.

Courant nominale : 16 A.

Tension : 390 V.

Vitesse nominale : 1500 Tr/min.

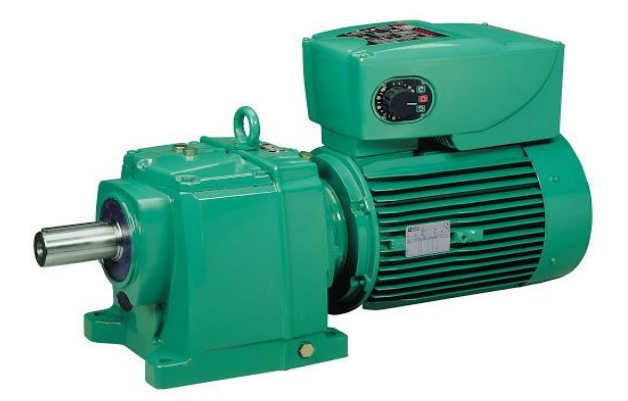

**Figure 2.11**: Le motoréducteur

#### **2.4.3. Les pré-actionneurs**

 Pré-actionneur c'est un organe capable de réaliser la commande d'un actionneur. Il distribue à l'actionneur un courant fort tout en étant commandé par un courant électrique faible provenant de la partie commande. Il est intégré à la partie opérative ou à l'interface et dimensionné en fonction de l'énergie demandée par l'actionneur.

#### **a) Régulateur de filtre d'air**

 Le filtre régulateur avec manomètre offre plusieurs fonctions. D'une part, il filtre l'air circulant dans le réseau principal arrivant d'un compresseur. Le filtre élimine toutes les particules d'une taille supérieure à 32 microns. Cette pression est fixée avec la molette supérieure et est visualisée avec le manomètre.

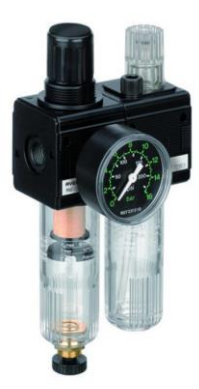

**Figure 2.12**: régulateur de filtre d'air

#### **b) Le variateur de vitesse**

 Un variateur de vitesse est un équipement permettant de faire varier la vitesse d'un moteur, une nécessité pour de nombreux procédés industriels. En effet, la plupart des moteurs tournent à vitesse constante. Pour moduler la vitesse des équipements de procédé, on a longtemps eu recours à divers dispositifs mécaniques.

 Aujourd'hui, on fait surtout appel à des variateurs de vitesse électroniques. Pour les procédés industriels exigeant une régulation précise de la vitesse, on a d'abord utilisé des moteurs à courant continu (CC) commandés par des variateurs électroniques à semiconducteurs.

 Cette technique consistait à faire varier la vitesse proportionnellement à la tension. Étant donné la complexité de l'entretien des moteurs CC, les applications récentes n'utilisent que rarement ce système. **[8].**

#### **Type de variateur choisi**

 Le variateur utilisé dans notre machine est de type SCHNEIDER TV310HQ75N4E (Figure II.15), Un variateur électronique de vitesse est un dispositif destiné à régler la vitesse et le couple d'un moteur électrique à courant alternatif en faisant varier la fréquence respectivement le courant. **[7].**

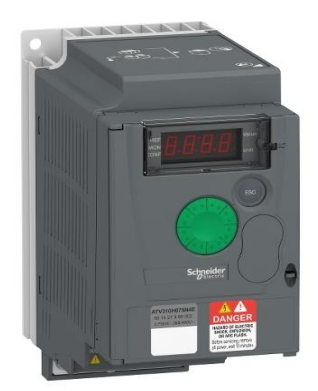

**Figure 2.13:** Variateur de vitesse TV310HQ75N4E

#### **Principe de fonctionnement**

Le contrôleur du variateur de vitesse est un composant d'électronique de puissance à base de semi-conducteurs. Souvent, il est composé d'un redresseur, d'un circuit intermédiaire en tension continue. Celui-ci la transforme en une tension sinusoïdale pour alimenter le moteur. **[7].**

#### **c) transformateur de type ABT 7**

Le transformateur ABT 7 garantissent un isolement électrique renforcé entre le réseau et l'utilisation. Toute la gamme est équipée d'écran électrostatique pour limiter la diffusion des perturbations électromagnétiques et renforcer la sécurité des utilisateurs. **[9].** 

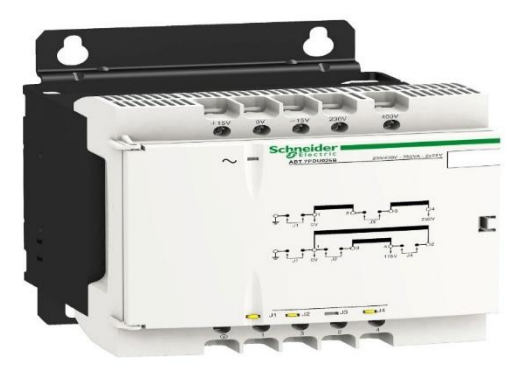

**Figure 2.14 :** transformateur ABT 7

#### **d) les disjoncteurs LUCA 32 ES**

 Un disjoncteur fonctionne de la même manière qu'un interrupteur, mais il se déclenche automatiquement. Si un court-circuit se produit, une bobine détecte la surintensité et crée un champ magnétique qui ouvre les contacts du disjoncteur, Le disjoncteur protège aussi contre les surcharges.

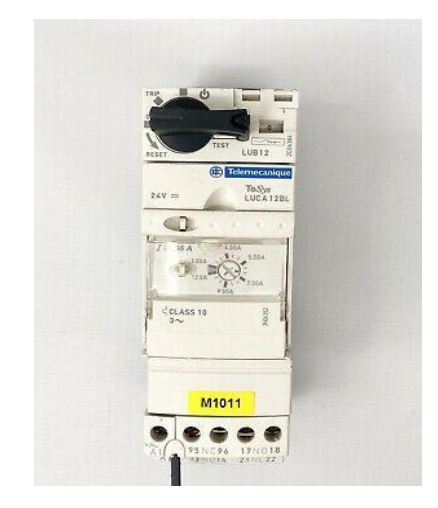

**Figure 2.15 : disjoncteur LUCA 32 ES**

#### **e) Les contacteurs**

 Un contacteur est un appareil électrotechnique destiné à établir ou interrompre le passage du courant, à partir d'une commande électrique, il est utilisé afin d'alimenter des moteurs industriels de grande puissance. **[9]**

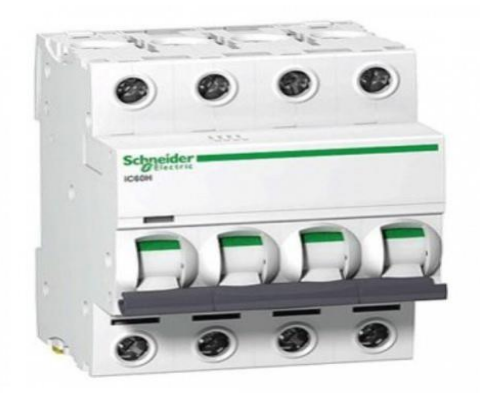

**Figure II.16 : un contacteur IK60n**

#### **f) Les relais thermiques**

Les relais thermiques protègent les moteurs électriques contre les surintensités.

L'augmentation excessive de l'intensité se traduit par un échauffement des enroulements du moteur pouvant entraîner sa destruction. **[9]** Les causes des surintensités sont nombreuses, on cite :

- Baisse de la tension du réseau.
- Surcharge mécanique (roulements usés, couple trop important).
- Fonctionnement sur deux phases.
- Sur-débit (notamment pour les ventilateurs de soufflage, de reprise, d'extraction).

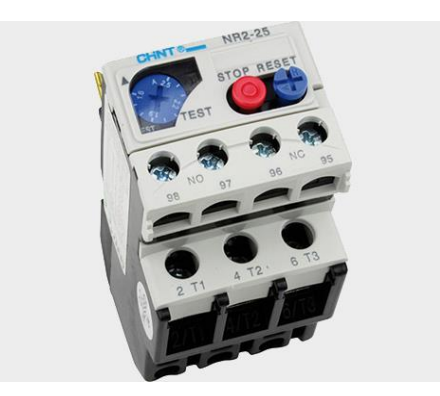

 **Figure 2.17: un relais thermiques**

#### **2.5. Conclusion**

 Dans ce chapitre, nous avons pu faire un ensemble descriptif de l'instrumentation et d'équipement de la laveuse bacs. La connaissance de l'état actuel de la commande de la machine, va nous faciliter la tâche d'automatisation de celle-ci et qui sera l'objet du chapitre trois.

# **Chapitre 3**

# **Automatisation et la programmation de la station**

#### **3.1. Introduction**

 Le développement des connaissances, et des outils mathématiques et informatiques ont conduit à un formidable essor de l'automatique et des systèmes automatisés, dans la deuxième moitié du 20ème siècle.

 Durant ces dernières années, nous assistons à un développement énorme dans le monde industriel notamment dans les techniques de commande, et cela grâce à l'apparition de nouvelles techniques s'appuyant sur des systèmes très puissant et très flexibles : les automates programmable industriel (API).

 L'automatisation d'un système nécessite la satisfaction du cahier de charge, car il décrit son fonctionnement. Outre les contraintes techniques, il comporte des instructions reliant la partie commande à la partie opérative, ainsi que le dialogue avec l'operateur.

#### **3.2. Définition de l'automatique**

 Ensemble de théories, de techniques, de composants utilisés pour rendre les machines autonomes, indépendantes de l'intervention humaine, afin de réduire la fréquence et la difficulté des tâches humaines.

 L'automatique traite de la modélisation, de l'analyse, de l'identification et de la commande des systèmes dynamiques, elle a pour fondements théoriques les mathématiques, la théorie du signal et l'informatique théorique.

 L'automatique permet de contrôler un système en respectant un cahier des charges (rapidité, dépassement, stabilité).

#### **3.3. Définition de l'automatisme industriel**

 L'automatisme consiste en l'étude de la commande de systèmes industriels. Les techniques et méthodes d'automatisation sont en continuelle évolution, elles font appel à des technologies : électromécaniques, électronique, pneumatique, hydraulique. Les automatismes sont présents dans tous les secteurs d'activité (menuiserie, textile, alimentaire,

automobile…). La première amélioration des conditions de travail a été de remplacer l'énergie humaine fournie par l'ouvrier par une machine (Partie Opérative : P.O). **[3]**

#### **3.4. Objectifs de l'automate dans les systèmes automatisés industriels**

L'automatisation permet d'apporter des éléments supplémentaires à la valeur ajoutée par le système. Ces éléments sont exprimables en termes d'objectif pour :

- Une meilleure rentabilité.
- Une meilleure compétitivité.
- Améliorer la flexibilité de production.
- Améliorer la qualité du produit grâce à une meilleure respectabilité de la valeur ajoutée.
- Faciliter la maintenance de l'installation par un diagnostic rapide.
- Adaptation à des tâches physiques ou intellectuelles pénibles pour l'homme (manipulation des charges lourdes, etc.).

#### **3.5. Structure d'un système automatisé**

Les systèmes automatisés sont composée de trois parties fondamentales :

#### **3.5.1. Partie opérative(PO)**

C'est la partie visible de système. Elle comporte les éléments du procédé, c'est à dire :

- Des pré-actionneurs (distributeurs, contacteurs) qui recevant des ordres de la parties commande.
- Des actionneurs (vérins, moteurs, vannes) qui ont pour rôles d'exécuter ces ordres. Ils transforment l'énergie pneumatique (air comprime), hydraulique (huile sous pression) ou électrique en énergie mécanique.

 Des capteurs qui informent la partie commande de l'exécution de travail. Le rôle des capteurs (ou détecteurs) est de contrôler, mesurer, surveiller et informer la PC sur l'évolution du système.

 Dans le système de production, **la partie opérative** contrôle, surveille et informe la partie commande sur l'évolution du système.

#### **3.5.2. Partie commande(PC)**

La partie commande d'un système est un ensemble de composants qui estime le traitement d'information (l'unité de traitement). Elle est destinée à coordonner la succession des actions sur la partie opérative et à surveiller son bon fonctionnement. Elle permet aussi de gérer le dialogue avec les intervenants et la communication avec d'autres systèmes. Elle assure le traitement des données et des résultats relatifs aux procédés, en matière d'œuvre, temps de production et à la consommation énergétique.

#### **3.5.3. Le pupitre de commande**

 Permet d'intervenir sur le système (marche, arrêt, arrêt d'urgence…) et de visualiser son état (voyants).

Les automatismes doivent améliorer :

- les conditions de travail
- la productivité de l'entreprise

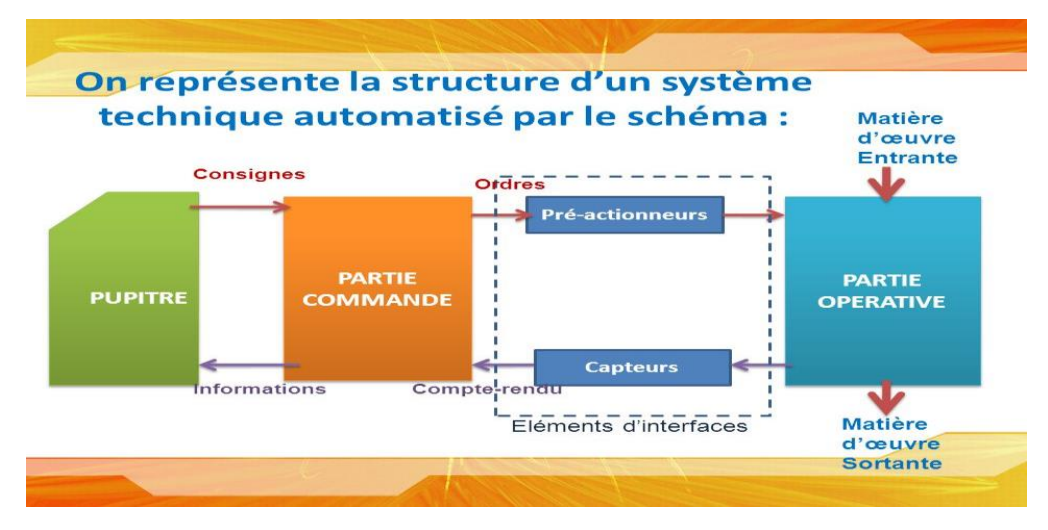

 **Figure 3.1 :** Structure d'un système automatisé

#### **3.6. Les automates programmables industriels**

 Un API (ou PLC Programmable Logic Controller) est un appareil électronique adapté à l'environnement industriel, qui réalise des fonctions d'automatisme pour assurer la commande de pré actionneurs et d'actionneurs (machines, chaînes de production et régulation de processus). À partir d'informations, qui peuvent être de type :

- Tout ou rien (T.O.R.) ou logique : l'information ne peut prendre que deux états (vrai/faux, 0 ou 1).C'est le type d'information délivrée par un détecteur, un bouton poussoir …
- Analogique : l'information est continue et peut prendre une valeur comprise dans une plage bien déterminée. C'est le type d'information délivrée par un capteur (pression, température …)
- Numérique : l'information est contenue dans des mots codés sous forme binaire ou bien hexadécimale. C'est le type d'information délivrée par un ordinateur ou un module Intelligent.

#### **3.7. Les critères de choix de l'automate S7-300**

Afin de choisir l'automate programmable approprié à la commande de notre machine, nous sommes basés sur les principaux points suivants :

- Disponibilité d'équipements sur le marché avec un faible coût.
- Simplicité de diagnostic et de maintenance.
- Accroissement de la productivité.
- Amélioration de la flexibilité de la production.
- Augmentation de la qualité du produit.

Sans oublier :

 Les capacités de traitement du processus (vitesse, taille du programme, opérations, temps réel...).

- Le nombre d'entrées et de sorties que l'automate peut gérer.
- La nature des entrées/sorties (numériques, analogiques ou booléennes).
- La facilité de la programmation.
- La nature du traitement (temporisation, comptage, etc...).
- La communication avec d'autres systèmes.
- Et aussi le fait que le personnel est habitué à ce genre d'automate car presque toutes les machines sont déjà automatisées à base du S7 300 **[3]**.

#### **3.8. Présentation générale de l'automate S7-300**

 L'automate programmable industriel S7-300 fabriqué par SIEMENS, qui fait partie de la gamme SIMATIC S7 est un automate destiné à des tâches d'automatisations moyennes et hautes gammes.

 La configuration et le jeu d'instruction des API SIEMENS sont choisis pour satisfaire les exigences industrielles, et la capacité d'extension variable permet une adaptation facile de l'appareil à la tâche considérée.

 L'automate lui-même est constitué d'une configuration minimale composée d'un module d'alimentation, de la CPU, du coupleur et de modules d'entrées/sorties. **[4].**

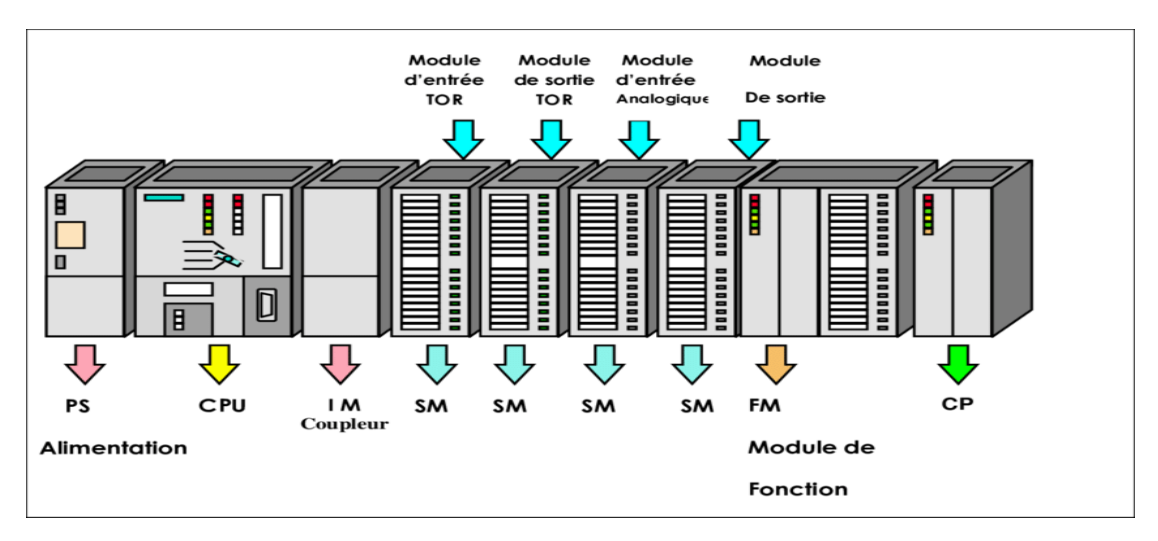

**Figure 3.2 :** L'automate programmable S7-300

#### **3.8.1. Caractéristique de l'automate S7-300**

L'automate S7-300 est spécifié par les caractéristiques suivantes :

- Gamme diversifiée de la CPU
- Gamme complète du module
- Possibilité d'extension jusqu'à 32 modules
- Bus de fond de panier intégré en module
- Possibilité de mise en réseaux avec MPI, PROFIBUS, ETHERNET, PRFINET **[3].**

#### **3.8.2. Constitution de l'automate S7-300**

L'automate programmable S7-300 est un système d'automatisation modulaire offrant la gamme des modules suivants :

- Module d'alimentation (PS) 2A, 5A, 10A.
- Unité centrale CPU traitement doté d'une mémoire.
- Module de signaux (SM) entrées et de sorties TOR et analogique.
- Module coupleur (IM) pour configuration multi rangée du S7-300.
- Module pour fonction (FM) spéciales (coupleur rapide 500khz).
- Processeur de communication (CP) pour la communication avec d'autres éléments de réseau **[4].**

#### **3.8.3 Matériel utilisé pour l'automatisation de la laveuse des bacs**

Pour automatiser notre système nous avons utilisé le matériel suivant :

- Unité centrale CPU 314C-2 PN/DP
- Des modules d'entrée ANALOGIQUE et TOR
- Des modules de sortie ANALOGIQUE et TOR
- Deux PROFIBUS DP
- PROFINET MPI

#### **3.8.4. Choix de la CPU**

Le CPU que nous avons choisi est le CPU 314C-2 PN/DP **(Figure III .3).** Elle dispose d'une mémoire de programmation de capacité moyenne à grande, ainsi d'une interface profibus2DP maître / esclave. Donc elle est destinée aux automatismes mettant en œuvre des structures de périphérie centralisée et décentralisée. Ainsi que l'interface multipoint MPI qui est un port de communication intégré de tous les Simatic S7-300, il permet la mise en réseau de l'automate.

 Il est possible de greffer une platine d'extension pour ajouter des E/S TOR ou analogiques supplémentaires sans modification de l'encombrement de l'automate. Des modules d'E/S supplémentaires peuvent être ajoutés du côté droit de la CPU pour étendre la capacité d'E/S TOR ou analogiques.

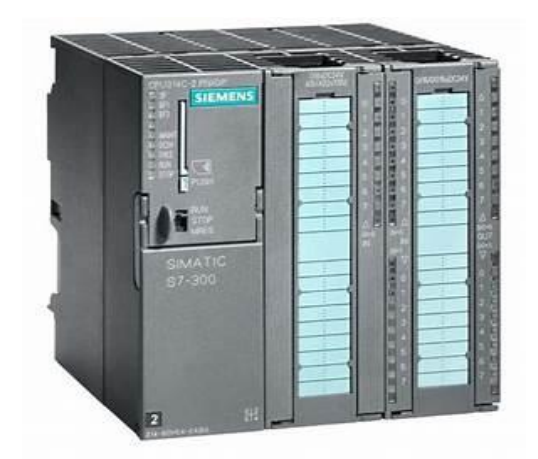

**Figure 3.3 :** CPU 314C-2 PN/DP avec carte mémoire.

#### **3.8.5. Les entrées analogique et TOR**

Dans notre machine, on peut distinguer l'utilisation de deux types d'entrées ANALOGIQUES et TOR.

- Les entrées analogiques sont celles des signaux électriques élaborés par les sondes de niveaux, les conductivimètres, et les sondes de température. Ces signaux sont de type courant normalisé entre 4mA & 20 mA ; donc ils sont directement reliés dans les modules d'entrée analogique de l'automate. Et ces modules vont réaliser la conversion de ces signaux issus du processus en signaux numériques pour le traitement interne de l'automate S7-300.
- Les entrées TOR conviennent aux raccordements d'appareils à contacts et celles des signaux élaborés par les autres capteurs tout ou rien, tel que les capteurs de niveau MAX et MIN, les fin de course, les photocellules etc. Ou par les différents défauts qui peuvent se produire au cours du fonctionnement **[5].**

#### **3.8.6. Les sorties analogique et TOR**

Le type des sorties existantes dans la laveuse bacs sont des sorties analogique et TOR. Ces dernières sont connectées soit avec les actionneurs : électrovannes, contacteurs, variateurs de vitesse ou bien avec les différentes alarmes.

#### **3.8.7. Le profibus DP**

Le système de bus de terrain PROFIBUS-DP (Périphéries Décentralisées) permet une communication numérique entre le système d'automatisation (contrôleur) et les appareils de terrain via un seul câble de bus sériel.

En principe, cette communication se caractérise par la transmission cyclique des données processus et par la transmission acyclique des alarmes, des paramètres et des données de diagnostic dans un laps de temps très court. Il connecte 126 stations au maximum **[9].**

#### **3.9. Programmation**

#### **3.9.1. Logiciel de programmation**

 Pour la programmation, on a utilisé le logiciel de Siemens STEP 7 Professional V13 (TIA Portail V13.

Le portail Totally Integrated Automation, ci-après appelé portail TIA, offre la fonctionnalité complète pour réaliser notre tâche d'automatisation, regroupée dans une plateforme logiciel globale. Le portail TIA permet également de disposer, au sein d'un cadre, d'un environnement de travail commun pour une ingénierie transparente avec différents systèmes SIMATIC. Tous les progiciels requis, de la configuration matérielle à la visualisation du processus en passant par la programmation, sont intégrés dans un cadre complet d'ingénierie (Figure 3. 4).

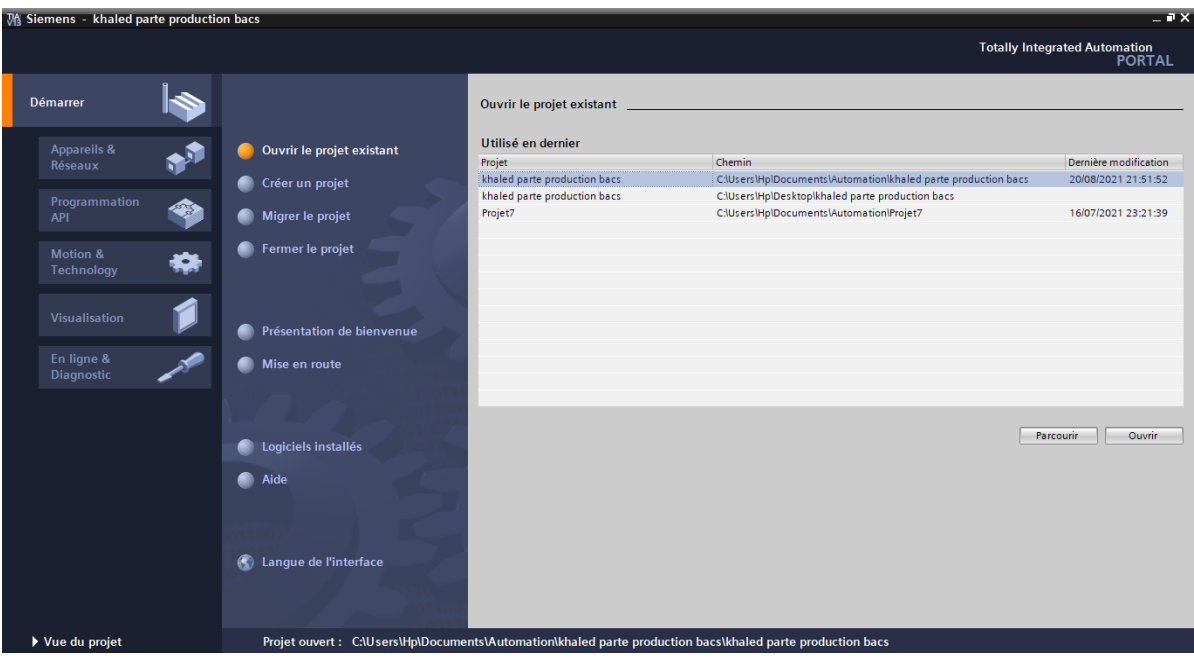

 **Figure 3.4 :** STEP 7 Professional V13 (TIA Portail V13)

Le logiciel STEP 7 Professional (TIA Portal V13) est l'outil de programmation des nouveaux automates comme :

- SIMATIC S7-1500
- SIMATIC S7-1200
- SIMATIC S7-300
- SIMATIC S7-400

Avec STEP 7 Professional (TIA Portal), les fonctions suivantes peuvent être utilisées pour automatiser une installation :

- Configuration et paramétrage du matériel
- Paramétrage de la communication
- Programmation
- Test, mise en service et dépannage avec les fonctions d'exploitation et de diagnostic Documentation
- Génération d'écrans de visualisation pour les Basic Panels SIMATIC avec WinCC Basic intégré
- Il est également possible de générer des écrans de visualisation pour les PC et autres Panels à l'aide d'autres logiciels Win CC.

La configuration matérielle est une étape qui correspond à l'arrangement des modules et de la périphérie décentralisée. Ces modules sont fournis avec des paramètres définis par défaut en usine.

Elle est nécessaire pour :

- Configurer les paramètres ou les adresses préréglées d'un module.
- Configurer les liaisons de communication.

#### **3.9.2. Langages de programmation**

 Les langages de programmation CONT, LIST et LOG pour S7-300/400 font partie intégrante du logiciel de base.

Dans notre travail nous avons utilisé le langage CONT .Le schéma à contacts (CONT) est un langage de programmation graphique. La syntaxe des instructions fait penser aux schémas de circuits. CONT permet de suivre facilement le trajet du courant entre les barres d'alimentation en passant par les contacts, les éléments complexes et les bobines.

#### **3.9.3. Vue du portail et vue du projet**

Lorsque l'on lance Tia Portal, l'environnement de travail se décompose en deux types de vue : **[11]**

- **La vue du portail :** elle est axée sur les tâches à exécuter et sa prise en main est très rapide.
- **La vue du projet :** elle comporte une arborescence avec les différents éléments du projet. Les éditeurs requis s'ouvrent en fonction des tâches à réaliser. Données, paramètres et éditeurs peuvent être visualisés dans une seule et même vue.

#### **a)Vue du portail**

 Chaque portail permet de traiter une catégorie de tâches (actions). La fenêtre affiche la liste des actions pouvant être réalisées pour la tâche sélectionnée.

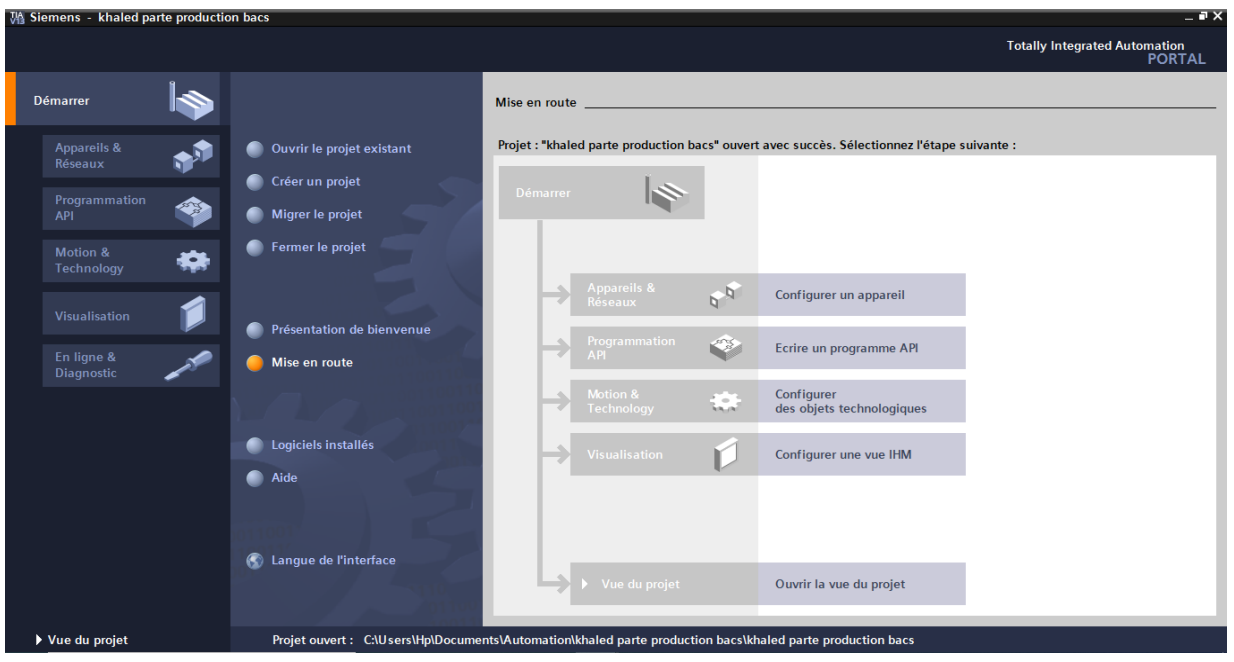

 **Figure 3.5 :** Vue du portail

#### **b) Vue du projet**

L'élément « Projet » contient l'ensemble des éléments et des données nécessaires pour mettre en œuvre la solution d'automatisation souhaitée.

- **La fenêtre de travail :** permet de visualiser les objets sélectionnés dans le projet pour être traités. Il peut s'agir des composants matériels, des blocs de programme, des tables des variables, des HMI, …
- **La fenêtre d'inspection :** permet de visualiser des informations complémentaires sur un objet sélectionné ou sur les actions en cours d'exécution (propriété du matériel sélectionné, message d'erreurs lors de la compilation des blocs de programme…)
- **Les onglets de sélection de tâches :** ont un contenu qui varie en fonction de l'objet sélectionné (configuration matérielle, bibliothèques des composants, bloc de programme, instruction de programmation).

Cet environnement de travail contient énormément de données. Il est possible de masquer ou réduire certaines de ces fenêtres lorsque l'on ne les pas.

Il est également possible de redimensionner, réorganiser, désancrer les différentes fenêtres.

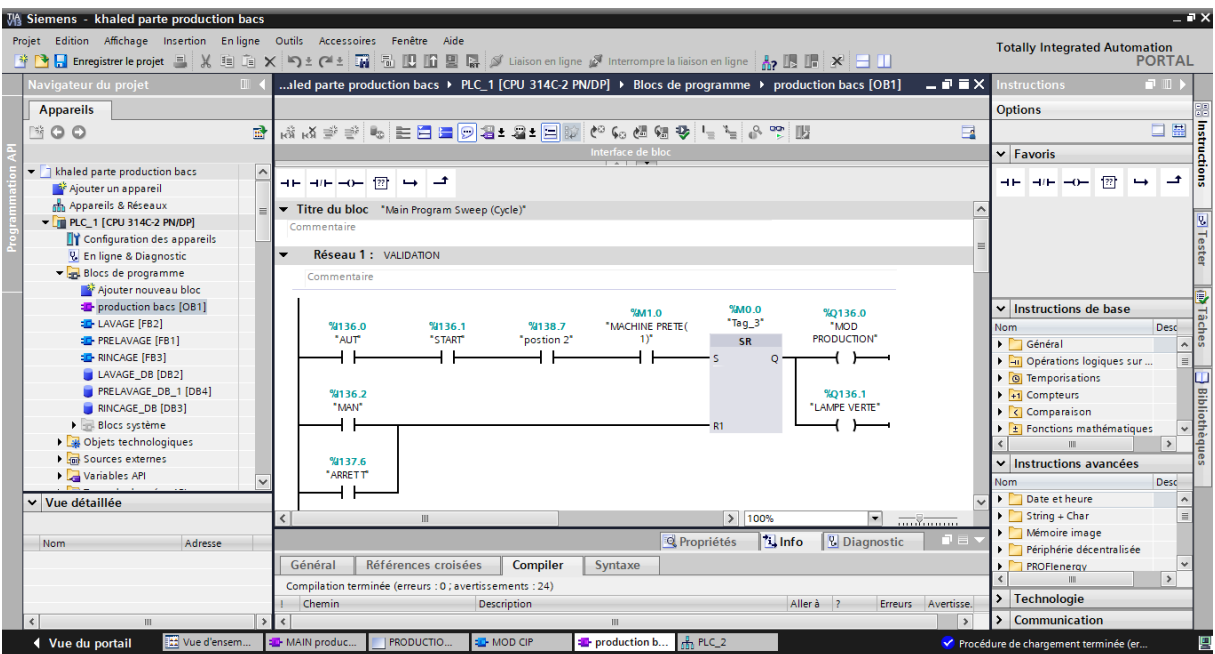

 **Figure 3.6 :** Vue du projet

#### **3.9.4. Configuration et paramétrage du matériel**

Une fois le projet crée, on peut configurer la machine de travail.

 La première étape consiste à définir le matériel existant. Pour cela on peut passer par la vue projet et cliquer sur « **ajouter un appareil** » dans le navigateur du projet.

La liste des éléments que l'on peut ajouter apparait (API, HMI, système PC).

 On commencera par faire le choix de notre CPU pour ensuite venir ajouter les modules complémentaires (alimentation, E/S TOR ou analogiques, module de communication AS-i…)

 Les modules complémentaires de l'API peuvent être ajoutés en utilisant le catalogue. Si l'on veut ajouter un écran ou un autre API, il faut repasser par la commande **« ajouter un appareil** » dans le navigateur du projet.

 Lorsque l'on sélectionne un élément à insérer dans le projet, une description est proposée dans l'onglet information.

 On sélectionne la CPU puis à l'aide des deux petites flèches, on fait apparaitre l'onglet « **Vue d'ensemble des appareils** ». Les adresses des entrées et sorties apparaisse.

On peut les modifier en entrant une nouvelle valeur dans la case correspondante.

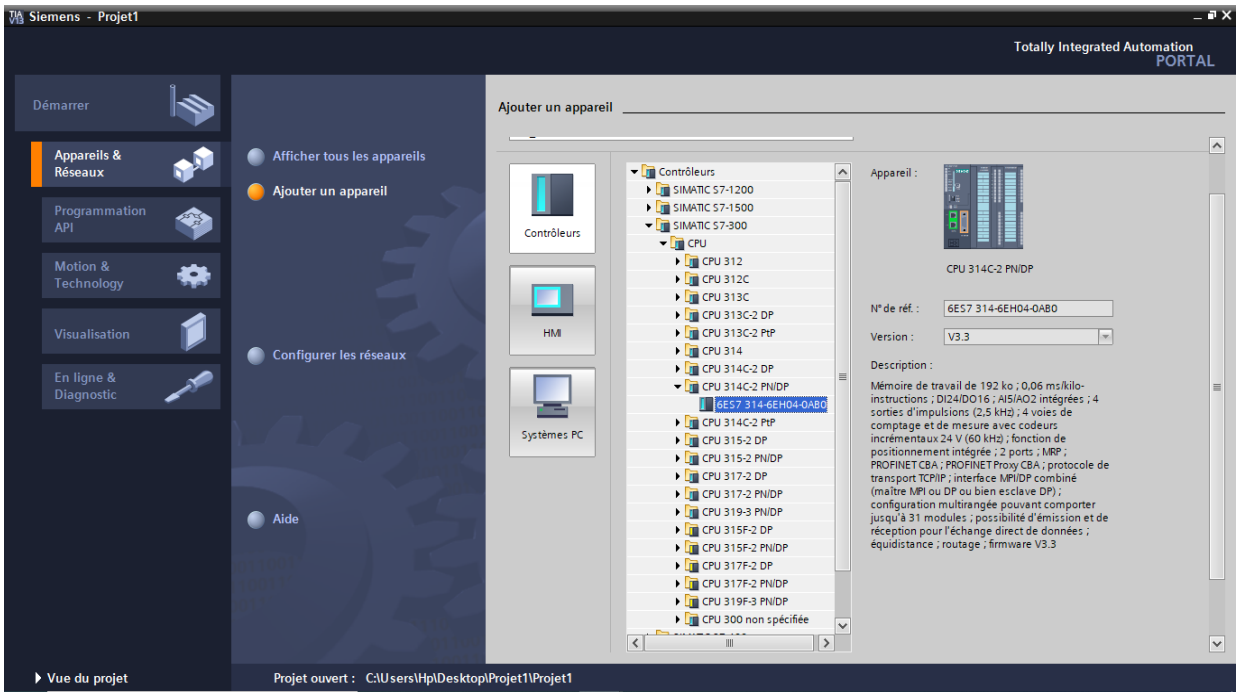

 **Figure3.7:** Configuration de la CPU

#### **a) Vue configuration matérielle**

Cette vue nous permet de :

- Enregistrement en mémoire temporaire et réutilisable des modules matériels configurés
- A partir d'un agrandissement du zoom de 200%, les E/S s'affichent avec leurs noms symboliques ou leurs adresses.
- Affichage hiérarchique et contextuel de tous les paramètres et données de configuration
- Enregistrement intermédiaire des modules matériels configurés et leur réutilisation dans un autre automate ;

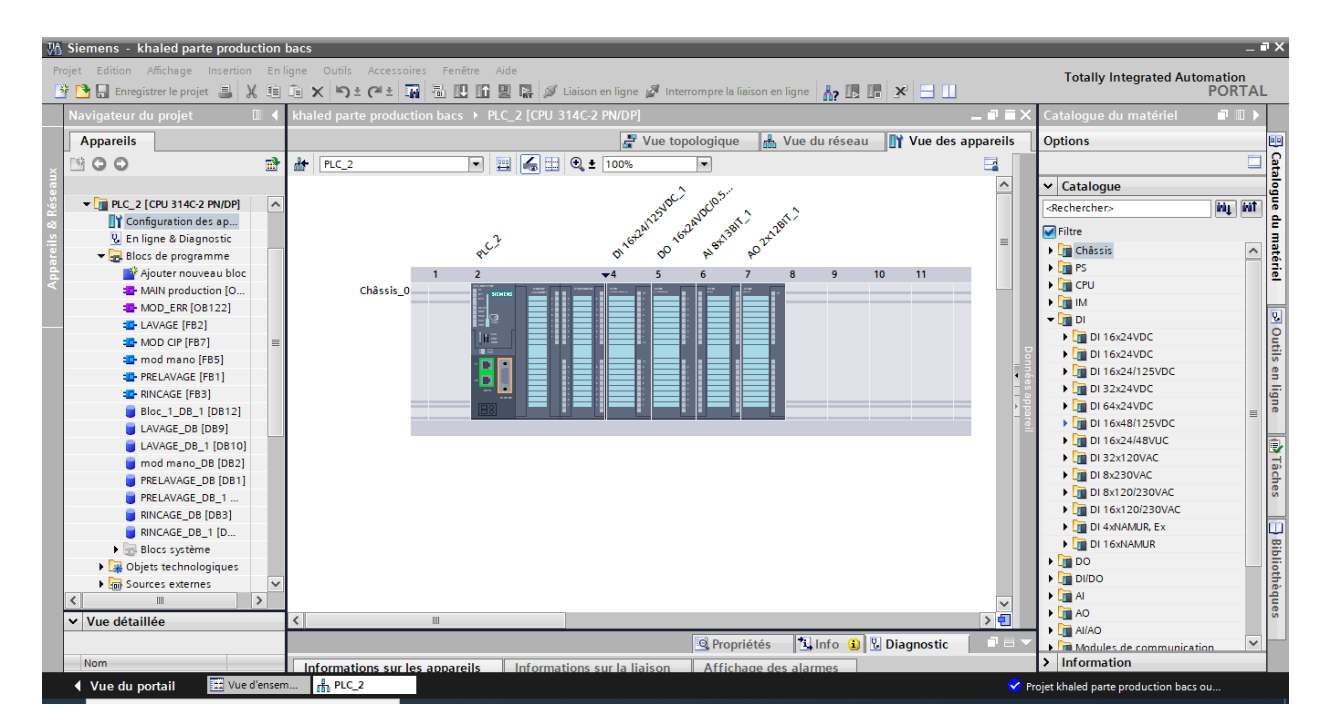

**Figure3.8:** Configuration matérielle des modules de l'automate.

#### **b) Compilation et chargement de la configuration matérielle**

 Une fois la configuration matérielle réalisée, il faut la compiler et la charger dans l'automate.

La compilation se fait à l'aide de l'icône « **compiler** » de la barre de tâche. On

sélectionne l'API dans le projet puis cliquer sur l'icône « **compiler** ».

En utilisant cette manière, on effectue une compilation matérielle et logicielle.

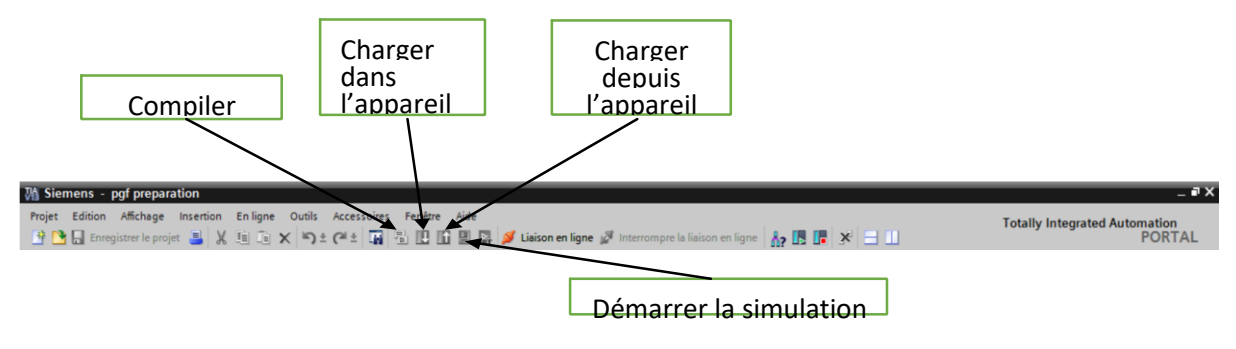

**Figure3.9:** barre des taches de simulation **[6]**

#### **3.9.5. Vue de réseau**

 La vue réseau permet de configurer la communication au sein de l'installation. Elle aide à définir graphiquement et très clairement les liaisons de communication entre les différentes stations.

La vue de réseau contient pleine de fonctions qui sont :

- Visualisations conjointe de tous les abonnés et composants réseau.
- Configuration entièrement graphique des différentes stations.
- Interconnexion des abonnés en reliant les interfaces de communication par simple « drag &drop ».
- Possibilité d'intégrer plusieurs automates, périphériques, IHM, SCADA, PC et variateurs dans un même projet.

 Dans cette vue, on a établi la communication entre l'automate et le pupitre opérateur grâce au réseau PROFINET ET MPI **[6]**

### **Chapitre 3:Automatition et programmation de la station**

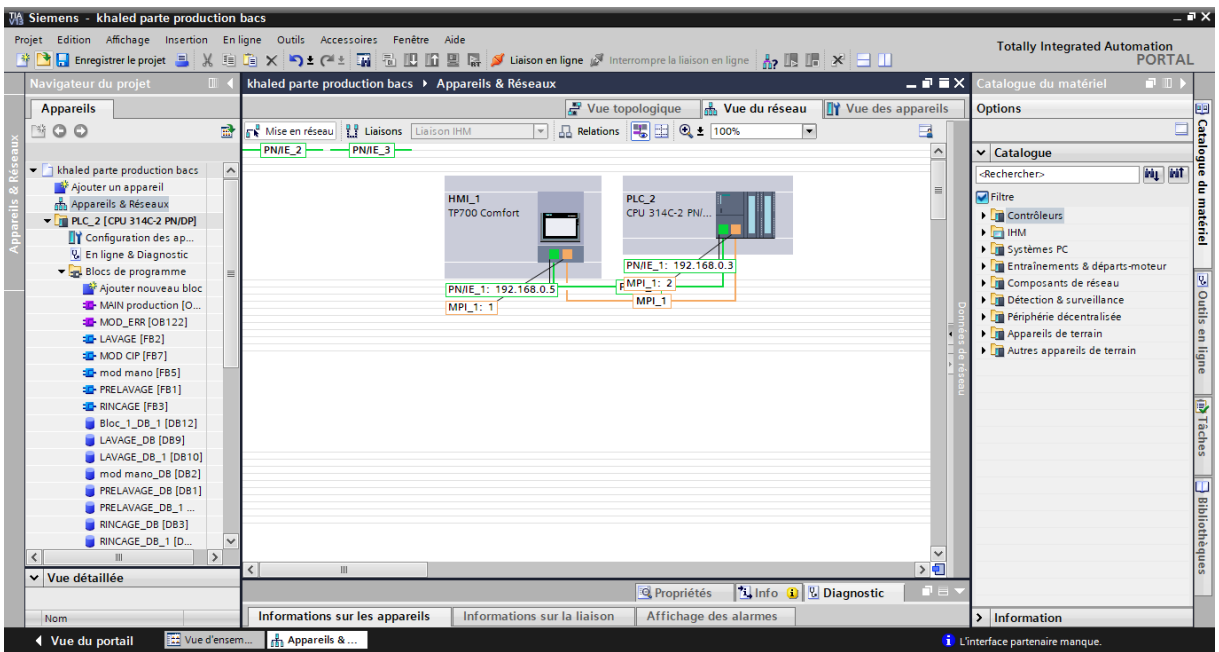

 **Figure3.10 :** vue réseau

#### **3.9.6. Les variables API**

#### **a) Adresses symbolique et absolue**

Dans TIA Portal, toutes les variables globales (entrées, sorties, mémentos,..)

Possèdent une **Adresse symbolique** et une **adresse absolue.**

- **L'adresse absolue :** représente l'identificateur d'opérande (I, Q, M,…) et son adresse et Numéro de bit.
- **L'adresse symbolique** : correspond au nom que l'utilisateur a donné à la variable (ex : Bouton Marche). Le lien entre les adresses symbolique et absolue se fait dans la table **des variables API.**

Lors de la programmation, on peut choisir d'afficher les adresses absolues, symboliques ou encore les deux simultanément.

#### **b) Table des variables API**

 C'est dans la table des variables API que l'on va pouvoir déclarer toutes les variables et les Constantes utilisées dans le programme. Lorsque l'on définit une variable API, il faut définir :

Un nom : c'est l'adressage symbolique de la variable.

- Le type de donnée : BOOL, INT,…
- $\geq$  L'adresse absolue : par exemple Q1.5

On peut également insérer un commentaire qui nous renseigne sur cette

variable. Le Commentaire peut être visible dans chaque réseau utilisant cette variable

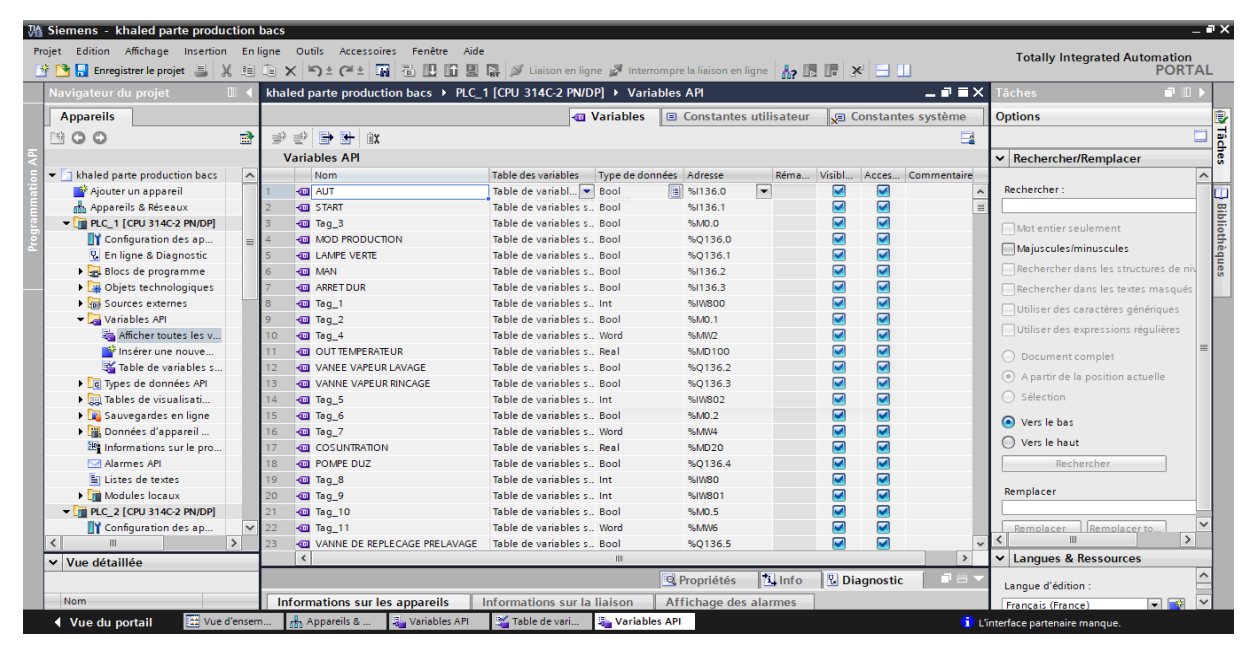

 **Figure3.11 :** table des variables standards

#### **3.9.7. L'outil de simulation S7-PLCSIM**

 SIMATIC STEP V13 offre un autre outil de configuration qui est le simulateur PLCSIM S7-300, ce dernier permet de tester les programmes destinés à la gamme SIMATIC S7-300, et de remédier à d'éventuelles erreurs sans avoir à connecter un matériel S7 quelconque.

 Cette application dispose d'une interface simple permettant de surveiller et de modifier les différents paramètres utilisés par le programme (comme par exemple d'activer ou de désactiver des entrées). Tout en exécutant le programme dans la CPU simulée, a en outre la possibilité de mettre en œuvre les différentes applications du logiciel TIA Portal.

# **Chapitre 3:Automatition et programmation de la station**

| $= -7x$<br><b>No Siemens - Projet1</b><br>Projet Edition Exécuter Outils Fenêtre Aide<br><b>Totally Integrated Automation</b> |        |           |                             |                    |                                      |              |                       |  |                          |                |               |        |
|----------------------------------------------------------------------------------------------------|--------|-----------|-----------------------------|--------------------|--------------------------------------|--------------|-----------------------|--|--------------------------|----------------|---------------|--------|
| 9 B L Enregistrer le projet ※ 10 E × 图 图 B -     Adresse IP: 192.168.0.1                                                      |        |           |                             |                    |                                      |              |                       |  |                          |                | S7-PLCSIM V13 |        |
| Navigateur du projet                                                                                                    | $\Box$ |           | $    \times$<br>Sim table 1 |                    |                                      |              |                       |  |                          |                |               |        |
|                                                                                                    |        | 19 19     | 夕 助                         |                    |                                      |              |                       |  |                          |                |               | $\Box$ |
|                                                                                                    |        |           | Nom                         | Adresse            | Format d'affichage Valeur visualisée |              | Forcage immediat Bits |  | Forcage par lot          | i sP           | Commentaire   |        |
| T Project                                                                                                    | ₹      | <b>KU</b> | "Dcy"                       | $  1  $ 1,10.0     | Bool                                 | $= 174.58$   | FALSE                 |  | FALSE                    | $\mathbb{H}$   |               |        |
| v by HAGER [CPU 1518-4 PN/DP]                                                                                                 | M      | ٠u        | "gri"                       | 1614.4             | Bool                                 | FALSE        | FALSE                 |  | <b>P</b> reuse           | ⊟              |               | $\sim$ |
| T Configuration de l'appareil                                                                                                 |        | ۰o        | "Cl"                        | 510.1              | <b>Bool</b>                          | <b>FALSE</b> | <b>FALSE</b>          |  | $P$ PALSE                | ⊟              |               |        |
| - Tables SIM                                                                                                    |        | ÷         | *e*                         | 510.2              | Bool                                 | FALSE        | FALSE                 |  | $P$ FALSE                | ⊟              |               |        |
| Ajouter une nouvelle table SIM                                                                                                |        | æ         | $H^*$                       | %40.3              | Bool                                 | <b>FALSE</b> | <b>FALSE</b>          |  | <b>FILSE</b>             | ⊟              |               |        |
| Sim table                                                                                                    |        | Ð         | $ \beta$ $\pi$ <sup>*</sup> | 530.4              | Bool                                 | FALSE        | FALSE                 |  | $F$ FALSE                | ⊟              |               |        |
| <b>E</b> Séquences                                                                                                    |        | Ð         | "Ave"                       | <b>NJO.5</b>       | Bool                                 | FALSE        | FALSE                 |  | $F \rightarrow F A L SE$ | ⊟              |               |        |
|                                                                                                    |        | ÷         | "C2"                        | <b>1610.6</b>      | Bool                                 | FALSE        | FALSE                 |  | $\Box$ FALSE             | ⊟              |               |        |
|                                                                                                    |        | <b>AG</b> | $^{\circ}$ C3 <sup>*</sup>  | 510.7              | Bool                                 | FALSE        | <b>FALSE</b>          |  | <b>FALSE</b>             | ⊟              |               |        |
|                                                                                                    |        | 40        | "ca"                        | <b>NITO</b>        | Bool                                 | FALSE        | FALSE                 |  | $\Box$ FALSE             | ⊟              |               |        |
|                                                                                                    |        | ÷         | "CS"                        | %11.1              | Bool                                 | FALSE        | FALSE                 |  | <b>FALSE</b>             | ₿              |               |        |
|                                                                                                    |        | œ         | °C6"                        | 541.2              | Bool                                 | FALSE        | FALSE                 |  | ARSE                     | ⊟              |               |        |
|                                                                                                    |        | ÷         | "CT"                        | <b>NI13</b>        | Bool                                 | FALSE        | FALSE                 |  | <b>FALSE</b>             | ⊟              |               |        |
|                                                                                                    |        | <b>CD</b> | "CB"                        | 5/14               | Bool                                 | <b>FALSE</b> | FALSE                 |  | $F = FALSE$              | 目              |               |        |
|                                                                                                    |        | O         | $^{\circ}$ C9 <sup>*</sup>  | 5/15               | Bool                                 | FALSE        | FALSE                 |  | <b>FALSE</b>             | ⊟              |               |        |
|                                                                                                    |        | c         | °C10"                       | 5/15               | Bool                                 | FALSE        | FALSE                 |  | $F$ FALSE                | $\frac{1}{10}$ |               |        |
|                                                                                                    |        | Ð         | $^{\circ}$ C11 $^{\circ}$   | 541.7              | Bool                                 | FALSE        | FALSE                 |  | $R$ FALSE                |                |               |        |
|                                                                                                    |        | k.        | "C12"                       | 5120               | Bool                                 | FALSE        | FALSE                 |  | <b>FALSE</b>             | ⊟              |               |        |
|                                                                                                    |        | æ         | "C13"                       | %12.1              | Bool                                 | FALSE        | FALSE                 |  | FALSE                    | ⊟              |               |        |
|                                                                                                    |        | <b>KB</b> | "C14"                       | N <sub>d</sub> 2.2 | Bool                                 | FALSE        | FALSE                 |  | FALSE<br><b>E FALSE</b>  | ⊟              |               |        |
|                                                                                                    |        | œ         | °C15                        | 8/2.3              | Bool                                 | FALSE        | FALSE                 |  |                          | ⊟              |               |        |
|                                                                                                    |        | k.        | $"$ C16"                    | %12.4              | Bool                                 | FALSE        | FALSE                 |  | $F = FALSE$              | ⊟              |               |        |
|                                                                                                    |        | ÷         | "Ch1"                       | %12.5              | Bool                                 | <b>FALSE</b> | FALSE                 |  | FALSE                    | 目              |               |        |
|                                                                                                    |        | Đ         | "CIM1"                      | 543.2              | <b>Bool</b>                          | FALSE        | FALSE                 |  | <b>EI</b> FALSE          | 8              |               |        |
|                                                                                                    |        | œ         | "CrB1"                      | %(2.7              | Bool                                 | FALSE        | FALSE                 |  | FI FALSE                 | E              |               |        |
|                                                                                                    |        | ÷         | "CrH2"                      | 1613.0             | Dool                                 | FALSE        | FALSE                 |  | <b>FRALSE</b>            | ⊟              |               |        |
|                                                                                                    |        | ÷         | "G@2"                       | 5613.1             | Bool                                 | FALSE        | <b>FALSE</b>          |  | <b>FALSE</b>             | ⊟              |               |        |
|                                                                                                    |        | <b>AB</b> | "ch2"                       | 512.6              | Bool                                 | FALSE        | FALSE                 |  | <b>EI</b> FALSE          | ⊟              |               |        |
| Sim table 1                                                                                                    |        |           |                             |                    |                                      |              |                       |  |                          |                |               |        |

 **Figure3.12:** Vue PLCSIM S7-300

#### **3.10. Réalisation du programme de l'installation**

#### **3.10.1. Cahier de charge de la machine laveuse des bacs**

 Objectif : Nettoyer les cas de lait de manière efficace, sur cette machine qui sera alimenté par la vapeur et par l'eau neuve, cette machine fera un lavage à température régulée de 75°C et une concentration de 3% maximum, cette concentration sera aussi régulée.

#### **Fonctionnement de la machine**

- → Cette machine est conçue en 3 compartiments qui sont :
	- Un compartiment de prélavage.
	- Un compartiment de lavage (avec eau chaude et le choix du produit de nettoyage).
	- Un compartiment pour le rinçage en double fonction
	- 1<sup>er</sup> position de rinçage : à l'eau.
	- 2<sup>ème</sup> position de rinçage : à l'eau neuve avec produit désinfectant, à charge du service qualité de contrôler la concentration de ce produit.

Un commutateur à 3 positions avec validation par bouton poussoir lumineux qui indique que le mode est validé permet de démarrer le cycle :

- Position « 1 » : la machine est en mode CIP (nettoyage de la machine).
- Position « 2 » : La machine est en mode production (nettoyage des bacs).
- Position « 3 » : La machine est en mode manuel.

#### **Fonctionnement de la machine en mode CIP (automatique validé)**

- Le commutateur est en position « 1 » et le mode est validé par appui sur le bouton poussoir de validation (la verrine verte s'allume).
- Si les bains ne sont pas vident, il faut vidanger les bains.
- La machine rempli les bains des 3 compartiments jusqu'à que les 3 bains soient remplis
- Les vannes de vapeur du bain de lavage et du bain de rinçage s'ouvrent, les 3 pompes des 3 compartiments démarrent en boucle fermé pour homogénéiser la température et la concentration dans les 3 bains.
- Lorsque la température et la concentration atteint les valeurs entrées sur le régulateur le convoyeur démarre pour le temps validé par la qualité suivant le les cycles suivants :
- Cycle de lavage (eau chaude +produit): 15mn.
- Vidange.
- Remplissage.
- Cycle de rinçage (eau froide sans produit) : 10mn.
- Vidange.
- Remplissage à nouveau.
- Cycle de rinçage final : 5mn (avec désinfectant).
- Vidange finale.
- Le CIP est terminé : la verrine verte s'éteint et la verrine bleue s'allume fixe.

#### **Fonctionnement de la machine en mode production**

 Le commutateur est en position « 2 » et le mode est validé par appui sur le bouton poussoir de validation (la verrine verte s'allume).

- La machine rempli les bains des 3 compartiments jusqu'à que les 3 bains soient remplis.
- Les vannes de vapeur du bain de lavage et rinçage s'ouvre et la pompe duz produit de lavage tourne pour atteindre la température demandé dans le bain de lavage ainsi que la concentration.
- Les pompes de prélavage et de rinçage et lavage démarrent ainsi que le convoyeur.
- Lors de l'appui sur le bouton poussoir lumineux « arrêt » l'état de la machine est figé (toutes les opérations sont arrêtées) et le BPL « pause » s'allume, la reprise de la production se fait par appui sur le BP « validation mode » et le BPL lumineux « arrêt » s'éteint.

#### **Fonctionnement de la machine en mode manuel**

- En mode manuel (commutateur sur position « 3 ») et en validant ce mode par appui sur le BP « démarrer », il est possible de commander par appui sur le bouton poussoir correspondant :
	- La pompe de prélavage (à condition que le bac de prélavage ne soit pas vide).
	- La vanne de vidange du bac de prélavage.
	- La pompe de lavage (à condition que le bac de lavage ne soit pas vide).
	- La vanne de vidange du bac de lavage.
	- La pompe de rinçage (à condition que le bac de rinçage ne soit pas vide).
	- La vanne de vidange du bac de rinçage

#### **3.10.2. Création du projet dans TIA portal**

Afin de créer un nouveau projet sur TIA portal, on doit créer le projet soi-même et le configurer directement ce qui nous permet aisément de gérer notre projet.

 Par un double clic sur l'icône TIA portal, on affiche la fenêtre principale, pour sélectionner un nouveau projet et le valider, comme le montre la figure suivante

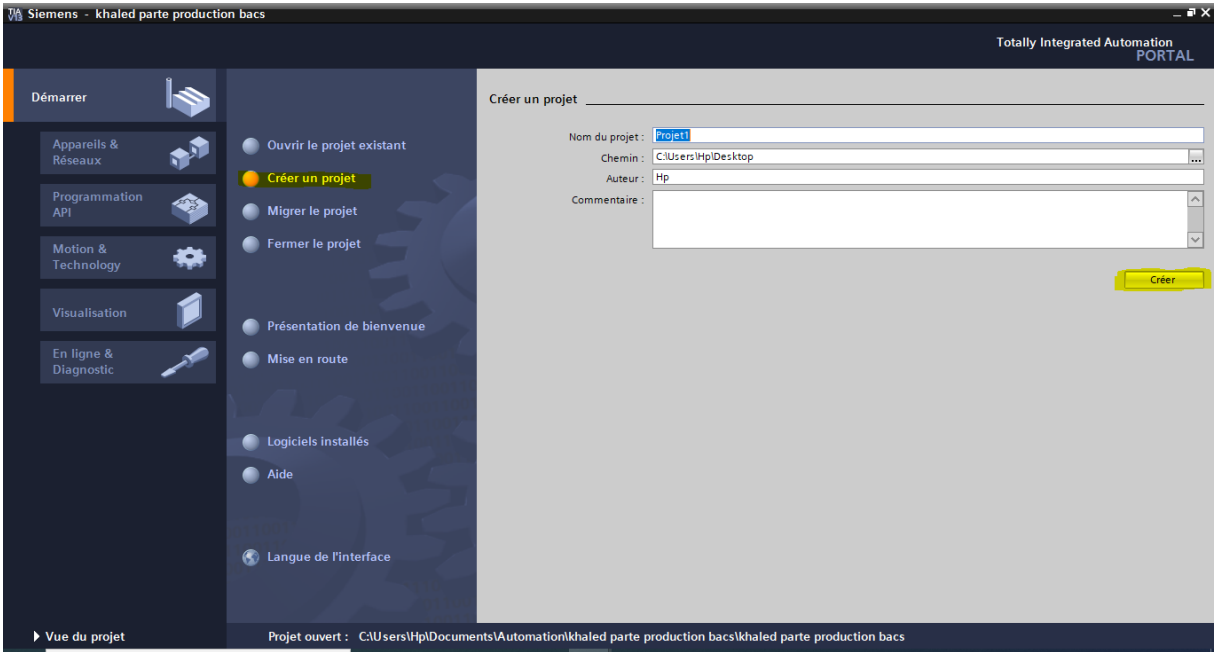

 **Figure 3.13:** création d'un projet

 On passe à la deuxième étape en cliquant sur le bouton « appareils et réseaux » ce qui nous permet de choisir les appareils qui constitueront notre système.

On doit choisir un type d'automate PLC et une interface homme/machine IHM

#### **3.10.3 Configuration matériel (Partie Hardware)**

 Pour insérer la CPU, on clique sur "Configurer un appareil" puis sur la commande "Ajouter un appareil", c'est une étape importante, qui correspond à l'agencement des châssis, des modules et de la périphérie décentralisée , Les modules sont fournis avec des paramètres définis par défaut.

# **Chapitre 3:Automatition et programmation de la station**

| <b><i>UA Siemens - Projet1</i></b>                                                |                                                    |                       |                                                                                                    |               | <b>Totally Integrated Automation</b>                                                                                                    | $-7x$<br><b>PORTAL</b>   |
|-----------------------------------------------------------------------------------|----------------------------------------------------|-----------------------|----------------------------------------------------------------------------------------------------|---------------|----------------------------------------------------------------------------------------------------|--------------------------|
| Démarrer                                                                          |                                                    | Ajouter un appareil _ |                                                                                                    |               |                                                                                                    | $\overline{\phantom{a}}$ |
| <b>Appareils &amp;</b><br>Réseaux<br>Programmation<br><del>∕≫</del><br><b>API</b> | Afficher tous les appareils<br>Ajouter un appareil | Contrôleurs           | <b>v In</b> Contrôleurs<br><b>I</b> SIMATIC S7-1200<br><b>FEE</b> SIMATIC S7-1500<br>$\overline{\phantom{a}}$ SIMATIC S7-300<br>$\blacktriangleright$ $\blacksquare$ CPU                                                                  | $\sim$        | Appareil:                                                                                                    |                          |
| Motion &<br><b>Technology</b><br>Visualisation                                    | Configurer les réseaux                             | <b>HMI</b>            | $\triangleright$ $\blacksquare$ CPU 312<br>$\triangleright$ $\overline{\square}$ CPU 312C<br>$\triangleright$ $\blacksquare$ CPU 313C<br><b>DE CPU 313C-2 DP</b><br><b>I</b> IT CPU 313C-2 PtP<br>$\triangleright$ $\blacksquare$ CPU 314 |               | CPU 314C-2 PN/DP<br>6ES7 314-6EH04-0AB0<br>N° de réf. :<br>V3.3<br><b>Section</b><br>Version:                                                                                                    |                          |
| En ligne &<br><b>Diagnostic</b>                                                   |                                                    | Systèmes PC           | <b>DECPU 314C-2 DP</b><br>$\blacktriangleright$ $\blacksquare$ CPU 314C-2 PN/DP<br>6ES7 314-6EH04-0ABO<br><b>FEE</b> CPU 314C-2 PtP<br><b>DE CPU 315-2 DP</b><br>I THE CPU 315-2 PN/DP                                                    |               | Description :<br>Mémoire de travail de 192 ko : 0.06 ms/kilo-<br>instructions ; DI24/DO16 ; AI5/AO2 intégrées ; 4<br>sorties d'impulsions (2,5 kHz) ; 4 voies de<br>comptage et de mesure avec codeurs<br>incrémentaux 24 V (60 kHz) ; fonction de<br>positionnement intégrée ; 2 ports ; MRP ;<br>PROFINET CBA ; PROFINET Proxy CBA ; protocole de | $\equiv$                 |
|                                                                                   | <b>Aide</b>                                        |                       | <b>DE CPU 317-2 DP</b><br><b>DECPU 317-2 PN/DP</b><br><b>FIRE CPU 319-3 PN/DP</b><br>$\triangleright$ $\blacksquare$ CPU 315F-2 DP<br>I T CPU 315F-2 PN/DP<br><b>DE CPU 317F-2 DP</b>                                                     |               | transport TCP/IP ; interface MPI/DP combiné<br>(maître MPI ou DP ou bien esclave DP) ;<br>configuration multirangée pouvant comporter<br>jusqu'à 31 modules ; possibilité d'émission et de<br>réception pour l'échange direct de données ;<br>équidistance : routage : firmware V3.3                                                                |                          |
| ▶ Vue du projet                                                                   | Projet ouvert: C:\Users\Hp\Desktop\Projet1\Projet1 |                       | <b>FILE CPU 317F-2 PN/DP</b><br>CPU 319F-3 PN/DP<br>CPU 300 non spécifiée<br>$\vert$ < $\vert$<br>$\mathbf{H}$                                                                                                    | $\rightarrow$ |                                                                                                    | $\overline{\mathbf{v}}$  |

 **Figure 3.14 :** Configuration matériel

Une configuration matérielle est nécessaire pour :

- Les paramètres ou les adresses prérégler d'un module.
- Configurer les liaisons de communication.

Le choix du matériel S7-300 avec une CPU314-2PN-DP, Nous allons y mettre les modules d'entrées et de sorties analogiques et numériques.

D'après l'identification des E/S il y a :

- 37 entrées analogiques (AI).
- 40 entrées numériques (DI).
- 32 sorties numérique (DO).

Pour assurer la flexibilité du système, 20% de réserves des E/S sont à pourvoir lors de

L'implantation du PLC, donc les cartes des E/S sont comme suit :

- 04 embases de 05 entrées analogiques (4 × 08 AI).
- 01 embase de 16 entrées numériques (1 × 16DI).
- 01 embase de 16 sorties numériques (1 ×16 DO).

# **Chapitre 3:Automatition et programmation de la station**

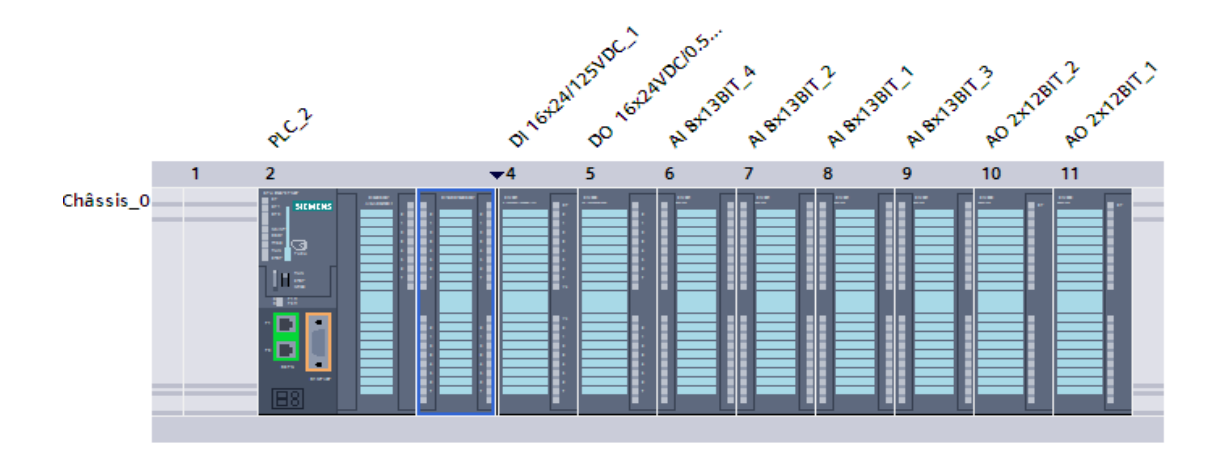

 **Figure 3.15** : Configuration des appareils

#### **3.10.4 Table des variables**

Dans tout programme, il est préférable de définir la liste des variables qui vont être utilisées lors de la programmation ainsi que leurs adresses.

Pour cela, la table des variables est créée. L'utilisation des noms appropriés rend le programme plus compréhensible et plus facile à manipuler (**Annexe B**).

#### **3.11. Programmation de la PLC (Partie Software)**

#### **3.11.1 Les blocs de code**

Le dossier bloc, contient les blocs que l'on doit charger dans la CPU pour réaliser la tâche d'automatisation. Il englobe les blocs de code (OB, FB, SFB, FC, SFC) qui contiennent les programmes, les blocs de données DB d'instance et DB globaux qui contiennent les paramètres du programme.
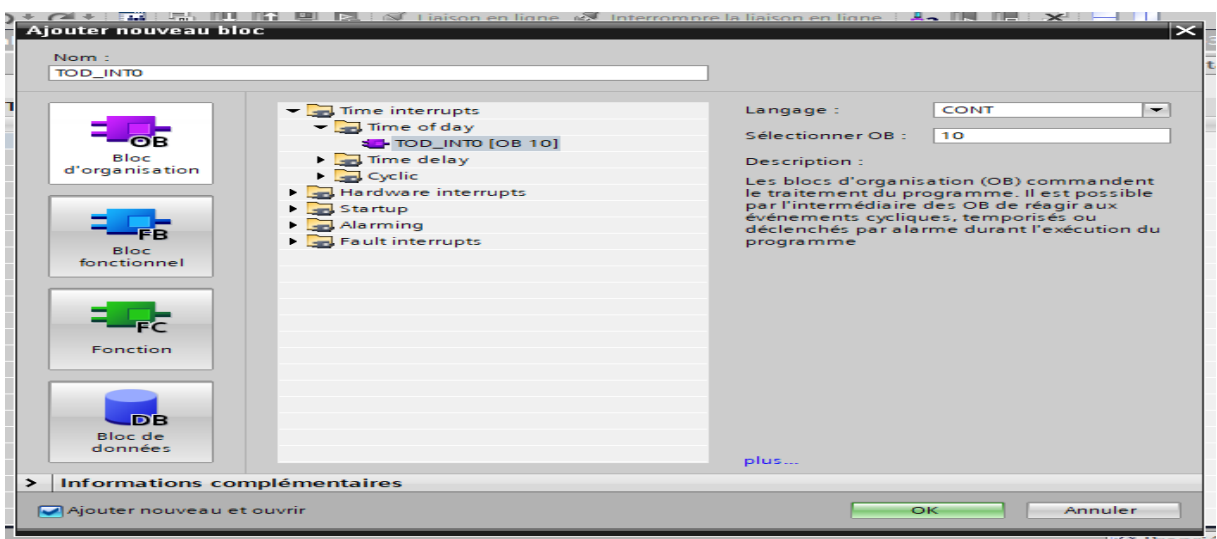

 **Figure 3.16 :** Fenêtre d'ajout de nouveau bloc

#### **a) Les blocs d'organisation (OB)**

Les OB sont appelés par le système d'exploitation. On distingue plusieurs types **[11]:**

- Ceux qui gèrent le traitement de programmes cycliques,
- Ceux qui sont déclenchés par un événement,
- Ceux qui gèrent le comportement à la mise en route de l'automate programmable Et enfin, ceux qui traitent les erreurs.

Le bloc OB1 est généré automatiquement lors de la création d'un projet. C'est le programme cyclique appelé par le système d'exploitation.

#### **b) Les blocs fonctionnels (FB), (SFB)**

Le FB est un sous-programme écrit par l'utilisateur et exécuté par des blocs de code. On lui associe un bloc de données d'instance relatif à sa mémoire et contenant ses paramètres. Les SFB sont utilisés pour des fonctions spéciales intégrées dans la CPU **[11].**

#### **c) Les fonctions (FC), (SFC)**

La FC contient des routines pour les fonctions fréquemment utilisées. Elle est sans mémoire et sauvegarde ses variables temporaires dans la pile de données locales. Cependant elle peut faire appel à des blocs de données globaux pour la sauvegarde de ses données **[11].**

Les SFC sont utilisées pour des fonctions spéciales, intégrées dans la CPU S7, elle est appelée à partir du programme.

#### **d) Les blocs de données (DB)**

Ces blocs de données servent uniquement à stocker des informations et des données mais pas d'instructions comme les blocs de code. Les données utilisateurs stockés seront utilisées par la suite par d'autres blocs.

#### **3.11.2 Création du programme de la station**

Le programme réalisé contient les blocs représentés dans la figure 3.16 qui suit :

|                                    |                                                        | <b>E:</b> Structure d'appels<br>Structure de dépendances |  |  |  |  |  |  |  |  |  |
|------------------------------------|--------------------------------------------------------|----------------------------------------------------------|--|--|--|--|--|--|--|--|--|
| Ø P⊗± ™ 冒 肩                        |                                                        |                                                          |  |  |  |  |  |  |  |  |  |
| Structures de dépendances de PLC_2 |                                                        |                                                          |  |  |  |  |  |  |  |  |  |
| Structure de dépendances           |                                                        | ! Adresse<br><b>Détails</b>                              |  |  |  |  |  |  |  |  |  |
|                                    | PRELAVAGE DB (DB d'instance de PREL                    | DB <sub>1</sub>                                          |  |  |  |  |  |  |  |  |  |
| 2                                  | mod mano_DB (DB d'instance de mod                      | DB <sub>2</sub>                                          |  |  |  |  |  |  |  |  |  |
| 3                                  | RINCAGE DB (DB d'instance de RINCAGE)                  | DB3                                                      |  |  |  |  |  |  |  |  |  |
| 4                                  | <b>EXECUTION</b> IEC_Timer_O_DB (DB d'instance de TP_S | DB4                                                      |  |  |  |  |  |  |  |  |  |
| 5                                  | EC_Timer_0_DB_2 (DB d'instance de TP                   | DB6                                                      |  |  |  |  |  |  |  |  |  |
| 6                                  | PRELAVAGE_DB_1 (DB d'instance de PRE                   | DB <sub>8</sub>                                          |  |  |  |  |  |  |  |  |  |
| 7                                  | LAVAGE DB (DB d'instance de LAVAGE)                    | DB <sub>9</sub>                                          |  |  |  |  |  |  |  |  |  |
| 8                                  | LAVAGE DB 1 (DB d'instance de LAVA                     | <b>DB10</b>                                              |  |  |  |  |  |  |  |  |  |
| 9                                  | RINCAGE_DB_1 (DB d'instance de RINCA                   | <b>DB11</b>                                              |  |  |  |  |  |  |  |  |  |
| 10                                 | Bloc_1_DB_1 (DB d'instance de MOD CIP)                 | <b>DB12</b>                                              |  |  |  |  |  |  |  |  |  |
| 11                                 | EC_Timer_0_DB_4 (DB d'instance de TP                   | <b>DB13</b>                                              |  |  |  |  |  |  |  |  |  |
| 12                                 | $\blacktriangleright$ $\frac{1}{60}$ SCALE             | <b>FC105</b>                                             |  |  |  |  |  |  |  |  |  |
| 13                                 | $\triangleright$ : $\blacksquare$ PRELAVAGE            | FB <sub>1</sub>                                          |  |  |  |  |  |  |  |  |  |
| 14                                 | $\blacktriangleright$ = $\blacksquare$ LAVAGE          | FB <sub>2</sub>                                          |  |  |  |  |  |  |  |  |  |
| 15                                 | <b>E-RINCAGE</b>                                       | FB <sub>3</sub>                                          |  |  |  |  |  |  |  |  |  |
| 16                                 | $\triangleright$ = $\blacksquare$ mod mano             | FB <sub>5</sub>                                          |  |  |  |  |  |  |  |  |  |
| 17                                 | $\blacktriangleright$ = $\blacksquare$ MOD CIP         | FB7                                                      |  |  |  |  |  |  |  |  |  |
| 18                                 | <b>E-MAIN</b> production                               | OB <sub>1</sub>                                          |  |  |  |  |  |  |  |  |  |
| 19                                 | <b>EMOD ERR</b>                                        | <b>OB122</b>                                             |  |  |  |  |  |  |  |  |  |
|                                    |                                                        |                                                          |  |  |  |  |  |  |  |  |  |

**Figure 3.17:** Blocs du projet

#### **3.11.3 Programmation de mode production**

 On va commencer notre programme par la validation de mode production on va utiliser la bascule SR.

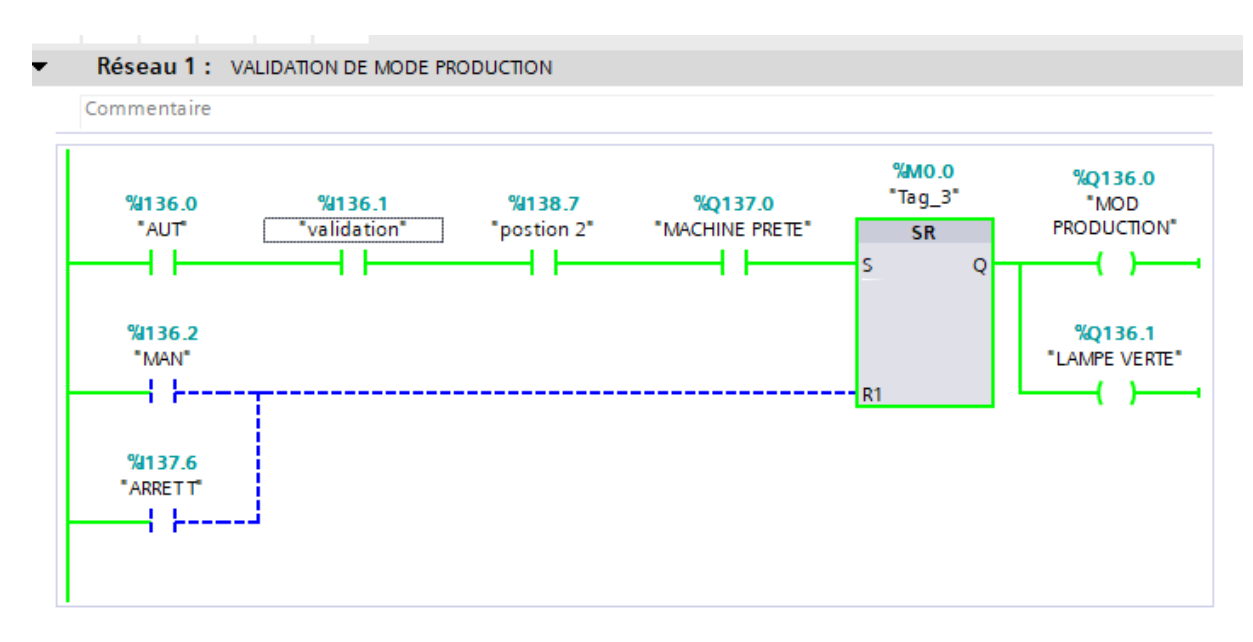

 **Figure 3.18 :** validation de mode production

**FC1 :** cette fonction sert régler la température des bains de lavage et rinçage par scale pour ouvrir et fermer les vannes de vapeur de lavage et de rinçage par la comparaison.

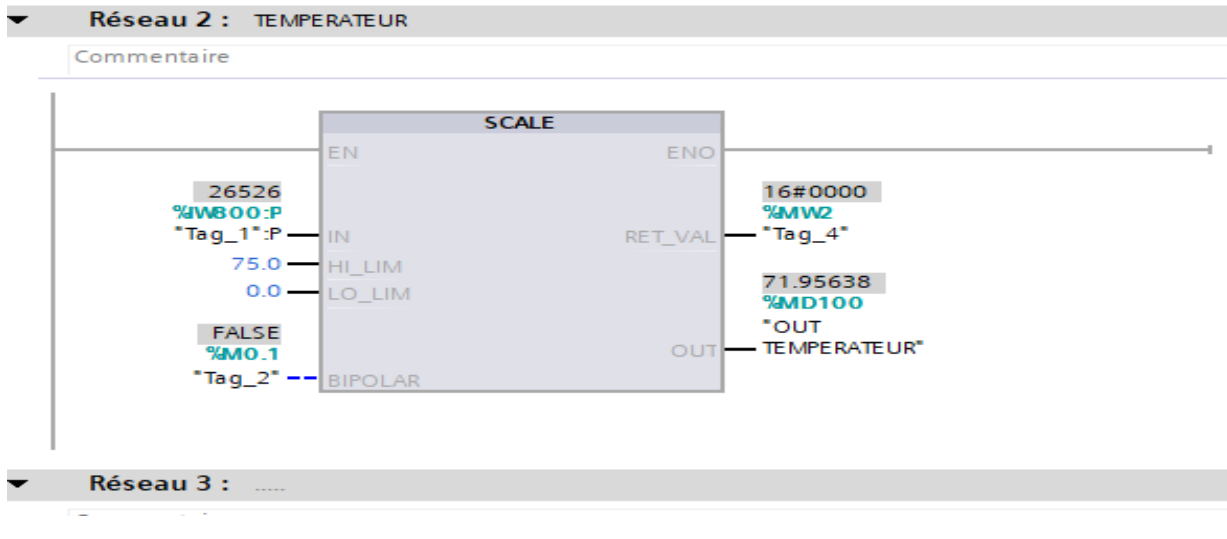

### **Chapitre 3:Automatition et programmation de la station**

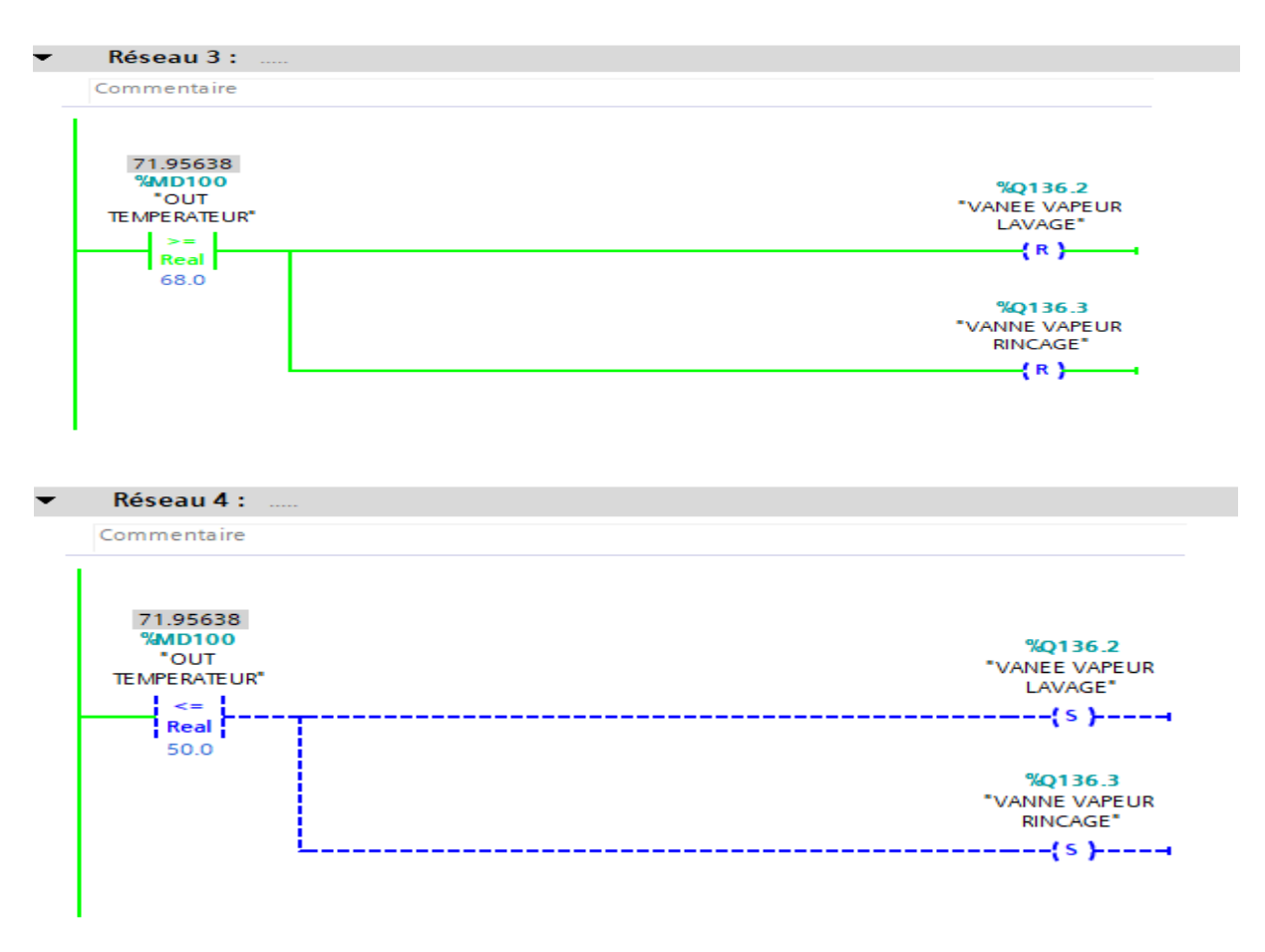

 **Figure 3.19 :** réglage de température

**FC2 :** cette fonction sert régler la concentration de bain du lavage par scale pour démarrer la pompe duz produit on utilise la comparaison.

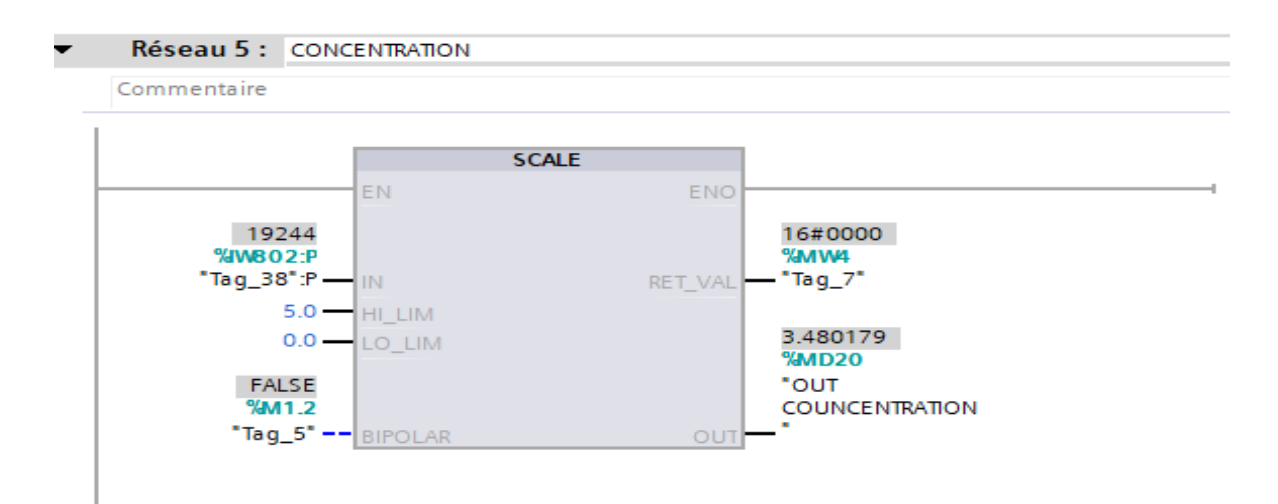

| %Q136.4<br>"POMPE DUZ"<br>$\{R\}$                       |
|---------------------------------------------------------|
|                                                         |
| %Q136.4<br>"POMPE DUZ"<br>---{s }----+<br>------------- |
|                                                         |

 **Figure 3.20 :** réglage de concentration

**FB1 :** ce bloc fonctionnel sert à démarrer la vanne de remplissage de bains prélavages et ainsi que le contrôle de niveau d'eau dans le bain.

L'ouverture et la fermeture des électrovannes s'effectuent selon le besoins.

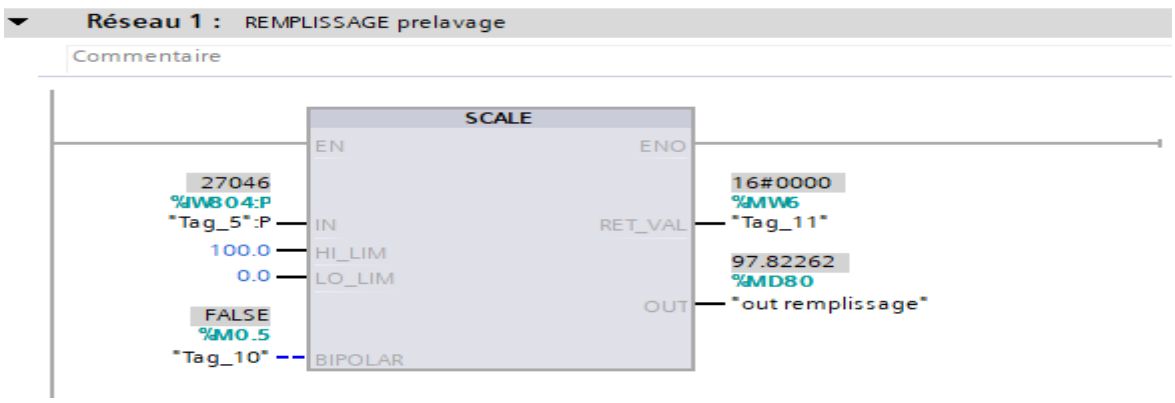

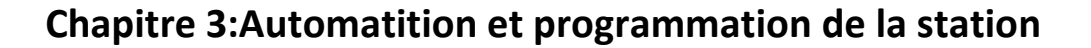

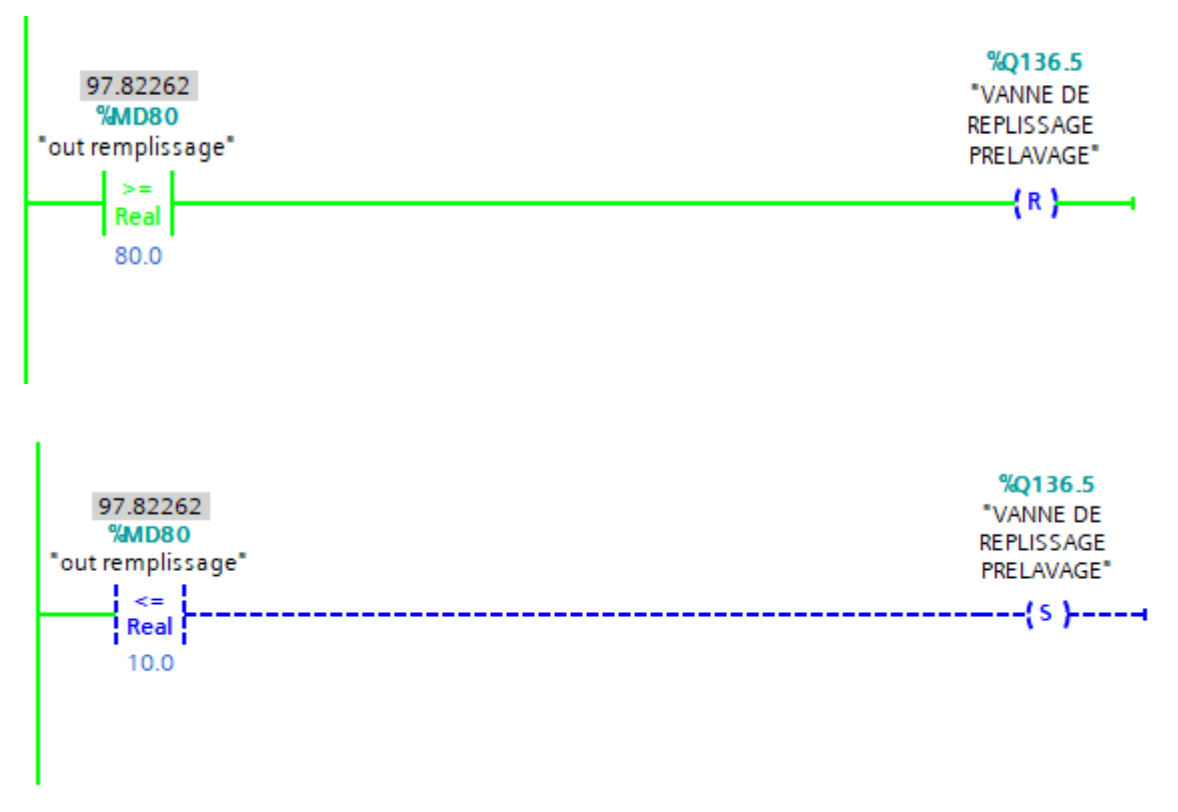

 **Figure 3.21:** programmation de vanne de remplissage prélavage

**FB2 :** ce bloc fonctionnel sert à démarrer la vanne de remplissage de bains de lavage et ainsi que le contrôle de niveau d'eau dans le bain.

L'ouverture et la fermeture des électrovannes s'effectuent selon le besoins.

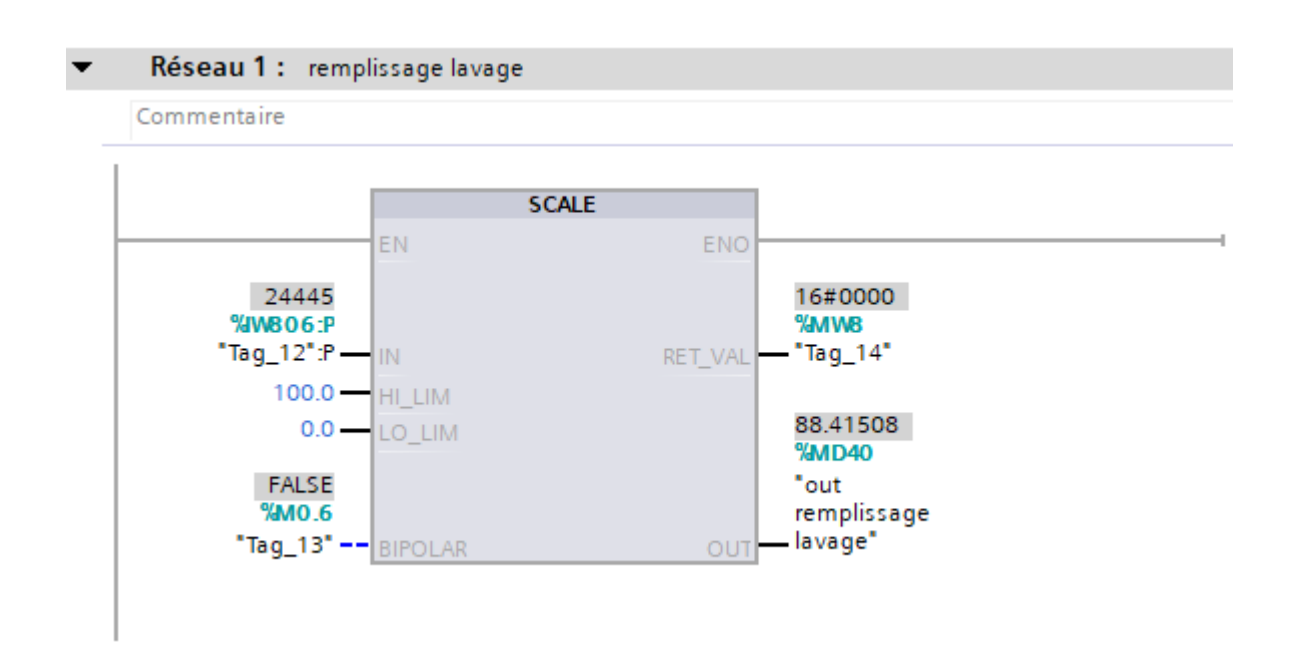

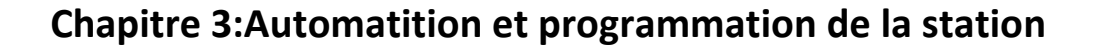

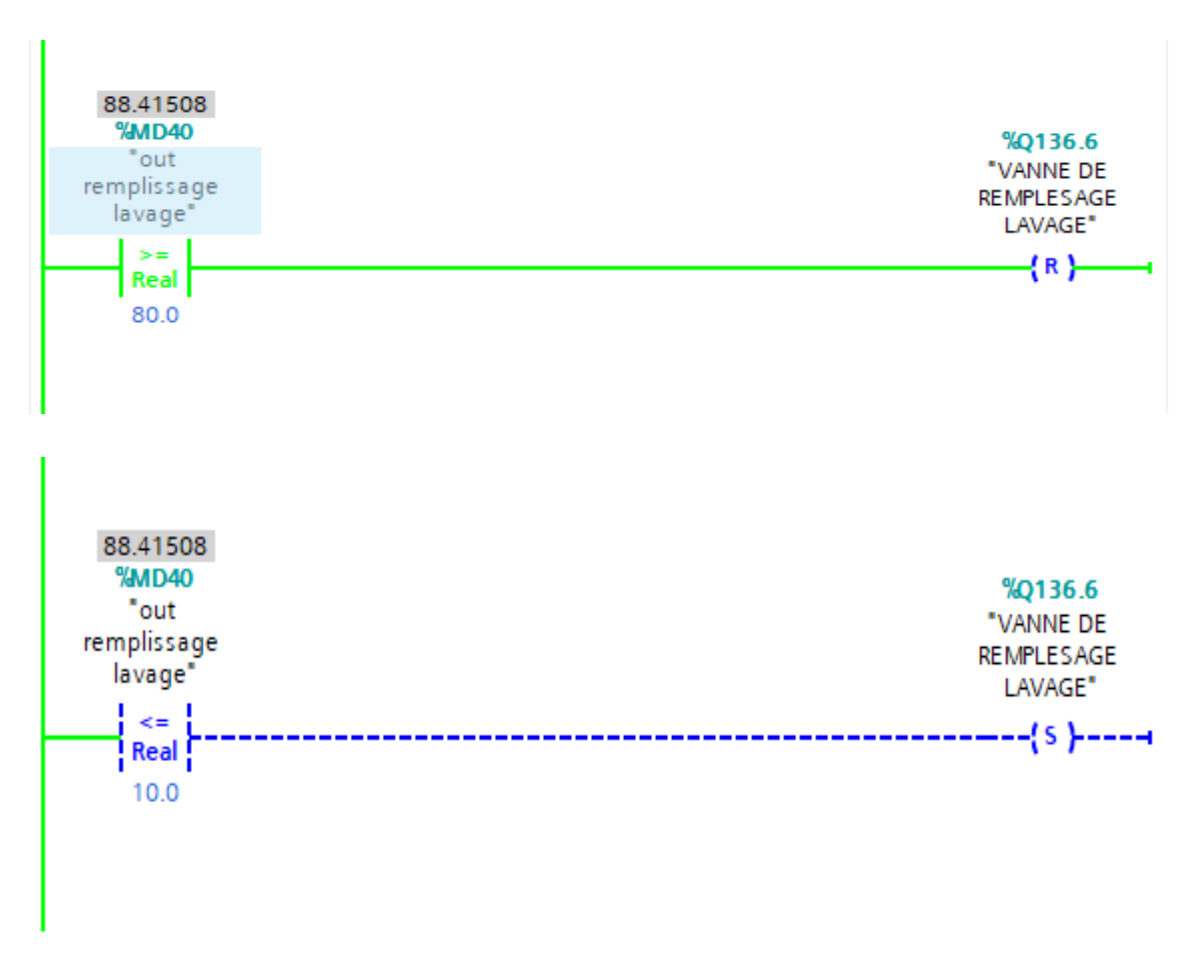

 **Figure 3.22 :** programmation de vanne de remplissage lavage

**FB3 :** ce bloc fonctionnel démarré la vanne de récupération et la vanne de remplissage du bain de rinçage

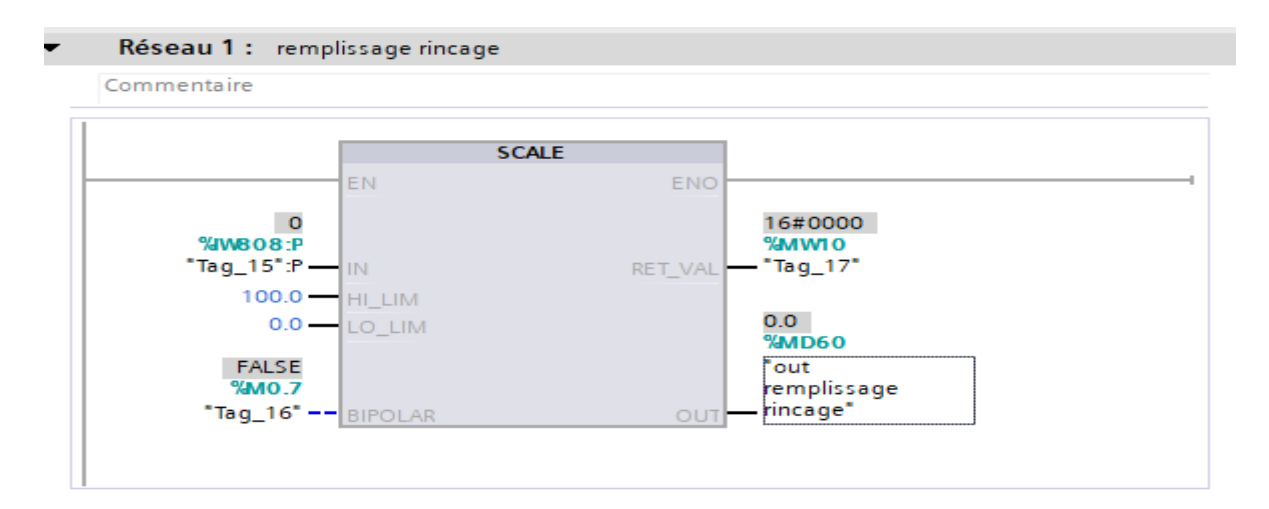

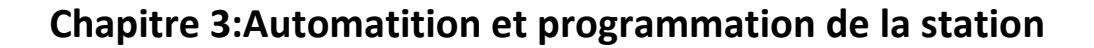

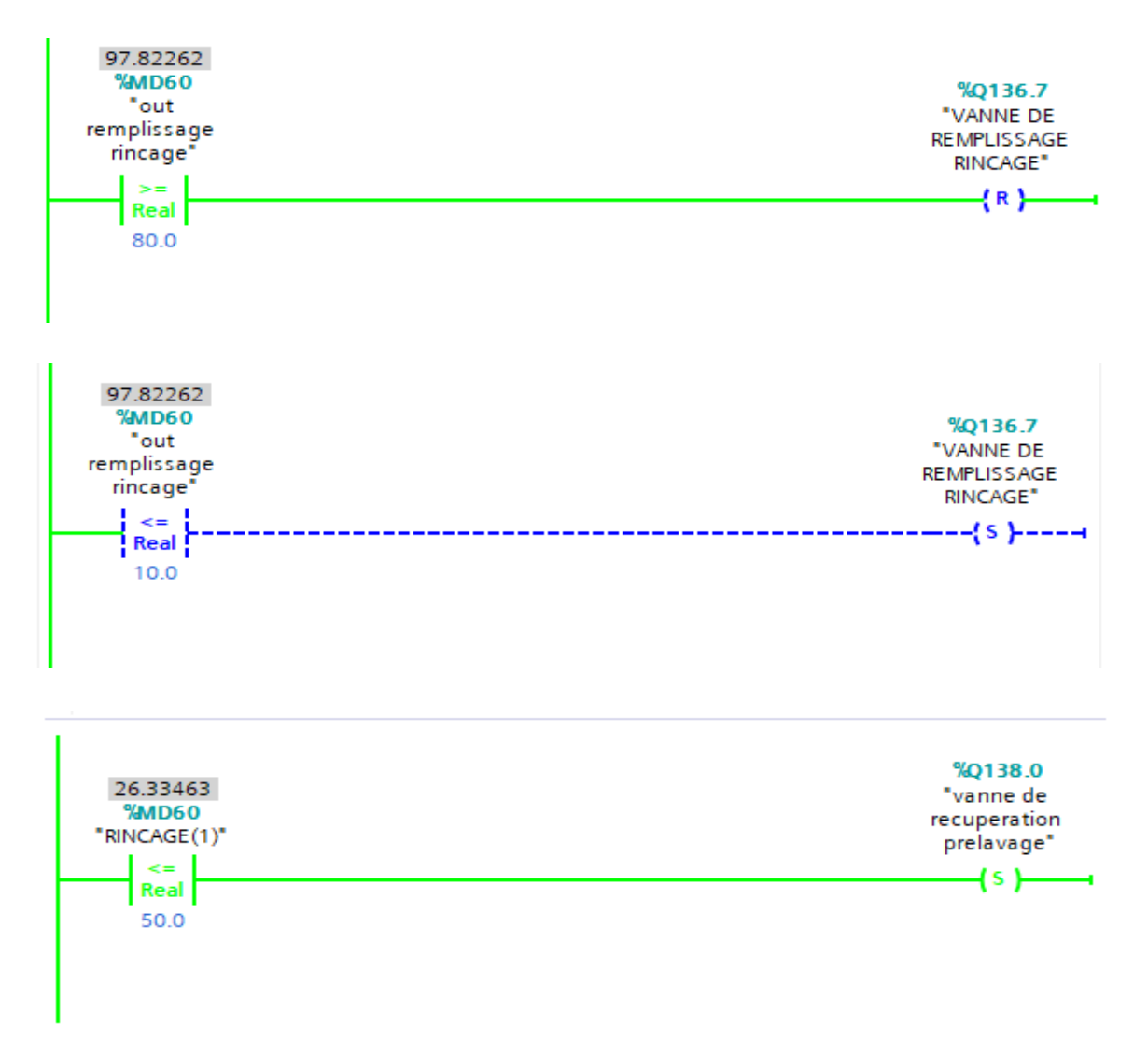

 **Figure 3.23 :** programmation de vanne récupération et vanne de remplissage rinçage

**FC3 :** cette fonction sert la préparation pour le d démarrage de la machine (sécurité des portes et arrêt d'urgence)

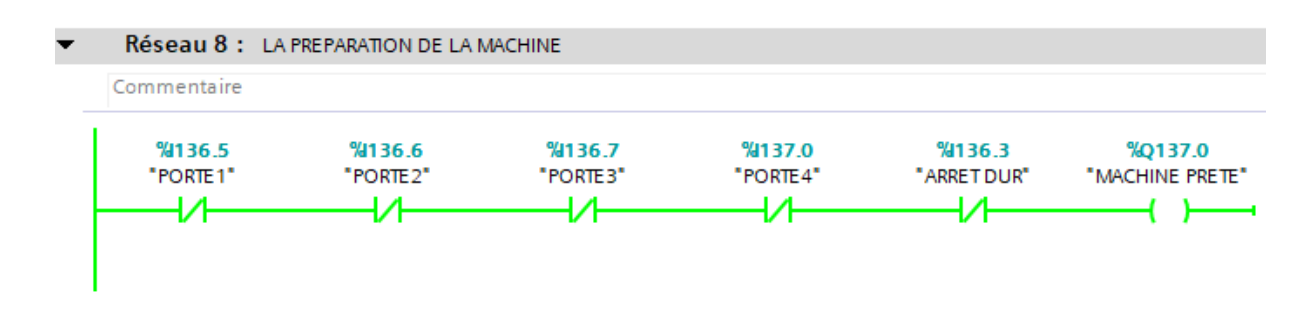

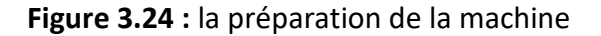

**FC4 :** cette fonction sert pour la programmation de démarrage des pompes (pompe prélavage, pompe lavage, pompe rinçage) et les vannes de production (la vanne production prélavage, la vanne production lavage, la vanne production rinçage), le convoyeur.

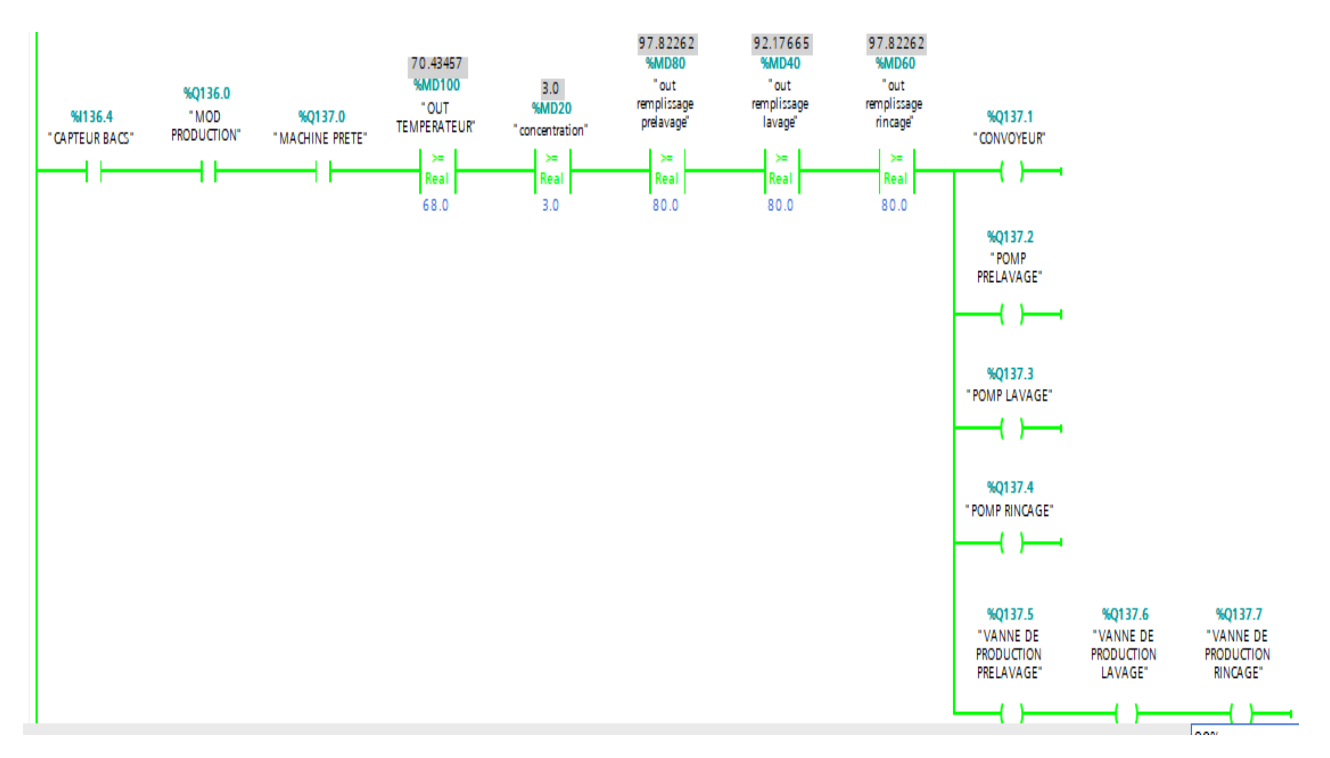

**Figure 3.25 :** le démarrage de la machine

**FC5 :** Dans cette fonction on a programmé les différentes sécurités et les conditions de démarrage de la machine.

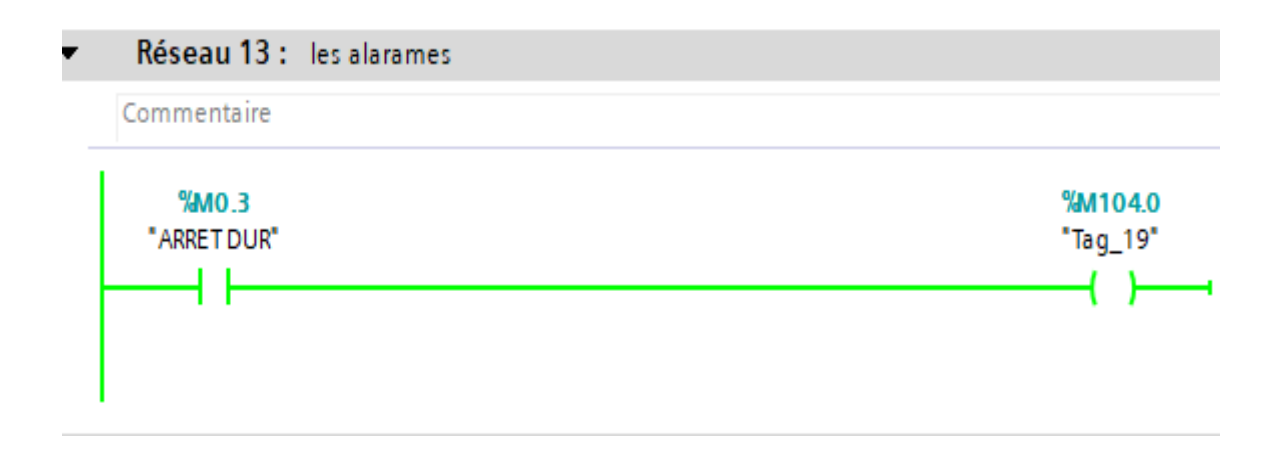

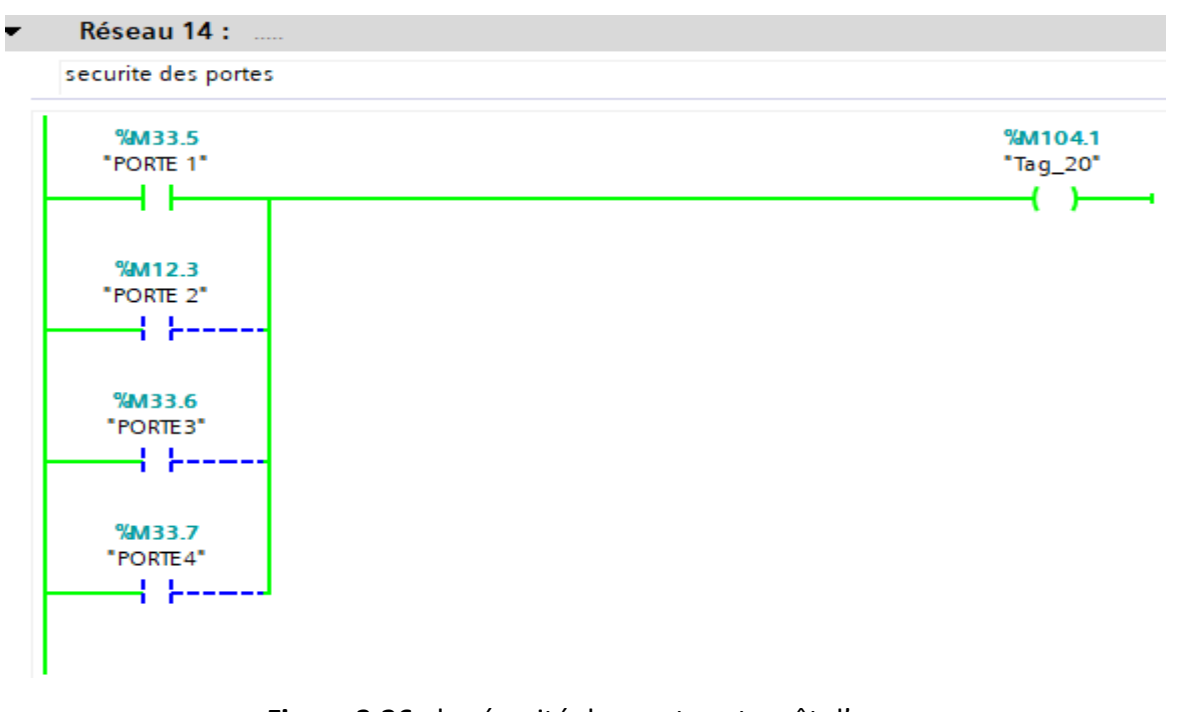

 **Figure 3.26 :** la sécurité des portes et arrêt d'urgence

**OB1 :** OB1 regroupe les instructions que le programme va exécuter d'une manière cyclique, il fait appel à toute les fonctions (FC1, FC2, FC3, FC4, FC5. FB1, FB2, FB3)

|   | Réseau 1: MOD PRODUCTION       |
|---|--------------------------------|
| ► | Réseau 2 : TEMPERATEUR         |
| ► | Réseau 3 :                     |
| ► | Réseau 4 :                     |
| ► | Réseau 5 : CONCENTRATION       |
| ► | Réseau 6 :                     |
| ► | Réseau 7 :                     |
| ► | Réseau 8 : LA MACHINE ET PRETE |
| ► | Réseau 9 : machine marche      |
| ▶ | Réseau 10 : prelavage          |
| ► | Réseau 11 : L<br>lavage        |
| ► | <b>Réseau 12 :</b><br>rincage  |
|   | Réseau 13 : les alarames       |

**Figure 3.27 :** Réseaux du bloc OB1

 La fonction mise à l'échelle (SCALE) prend une valeur entière (IN) et la convertit en une valeur réelle exprimée en unités physiques, comprise entre une limite inférieure (LO\_LIM) et une limite supérieure (HI\_LIM), le résultat est écrit dans OUT. Etant donné que l'état de signal est à « 0 » unipolaire, alors la valeur entière d'entrée est supposée être comprise entre 0 et 27648 **[3].**

#### **Conditions de démarrage**

- $\triangleright$  Niveau d'eau au niveau des trois bains.
- $\geq$  La température 75 c dans les deux bains lavage et rinçage
- $\triangleright$  Concentration de la soude3 %
- $\triangleright$  La présentation d'un bac on niveaux du convoyeur

#### **3.12. Utilisation des modules analogiques**

Tout processus de production intègre de multiples grandeurs physiques (pression, température, vitesse, etc.) qui doivent être traitées dans l'automate pour pouvoir exécuter la tâche assignée.

Les valeurs analogiques ne peuvent être traitées dans la CPU que sous forme numérique. Cette opération de conversion est assurée par le CAN (convertisseur analogique/numérique) dans le module d'entrées analogiques. La conversion analogique/numérique s'effectue de manière séquentielle, c'est-à-dire que les voies analogiques sont converties l'une après l'autre.

Le résultat de la conversion est stocké dans ce qui est appelé la mémoire du résultat et conservé dans cette mémoire jusqu'à ce qu'il soit écrasé par une nouvelle valeur **[3].**

 Une fois le programme de notre machine est achevé, on procède à l'établissement de la liaison entre la CPU, le variateur de vitesse et le pupitre (HMI) via PROFIBUS-DP. Ensuite on effectue un chargement de la configuration matérielle ainsi que le programme de L'automatisation de la machine vers la CPU. Cela est fait à l'aide d'une console de programmation (PC/PG) reliée directement à la CPU via interface MPI. Il faut tout d'abord s'assurer que tous les capteurs et actionneurs de notre machine ont été câblés à leurs modules d'entrées/sorties, comme la montre la figure ci-dessous

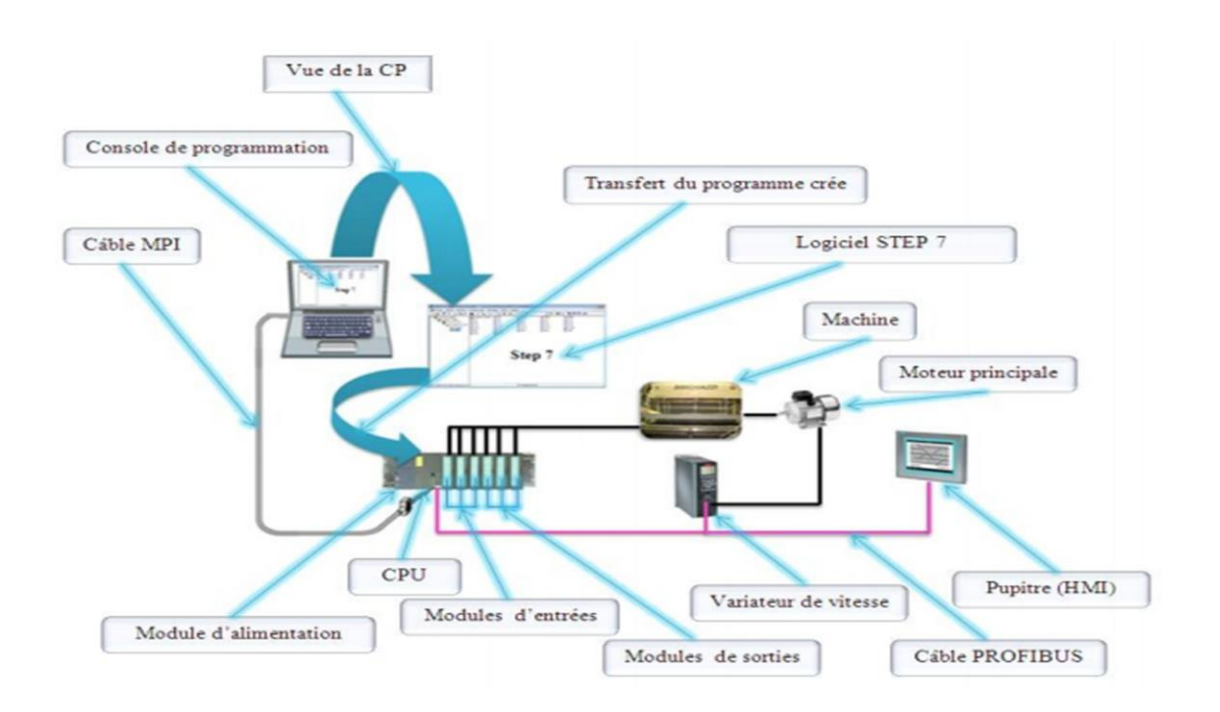

 **Figure 3.28 :** Schéma de principe d'application **[12]**

#### **3.13 Conclusion**

Autrefois, la commande des processus industriels était réalisée par des relais, des circuits logiques, des composants de l'électrotechnique, câblés de manière adéquate. On parlait de logique câblée. Le câblage pouvait être de réalisation complexe. Toute modification était longue et coûteuse.

Par contre l'automate programmable permet une commande de processus complexes avec moindre coût, et plus de flexibilité. Le seul câblage nécessaire est le raccordement des capteurs et des actionneurs

 L'automatisation de laveuse des bacs d'usine CELIA via le logiciel TIA PORTAL V13 a pour but d'intégrer un nouveau programme sous l'automate programmable industriel S7-300, pour augmenter les performances, améliorer la sécurité de l'opérateur, éliminer l'effort physique, augmenter la précision et la rapidité de la tâche réalisée, et minimiser l'erreur.

 Le Chapitre suivant sera consacré à la création de l'interface Homme-Machine à l'aide du logiciel TIA PORTAL.

# **Chapitre 4**

## **La supervision de la machine**

#### **4.1. Introduction**

La technique de supervision industrielle consiste à surveiller l'état de fonctionnement d'un procédé pour l'amener à son point de fonctionnement optimal. Le but c'est de disposer en temps réel d'une visualisation de l'état d'évolution des paramétrés du processus, grâce à des vues préalablement crées et configurées, et à l'aide d'un logiciel adéquat.

Ce logiciel est une entité capable de présenter à l'opérateur des informations utiles, ce qui lui permet de prendre des bonnes décisions appropriées à ses objectifs telle que la conduite du procédé, cadence de la production et qualité des produits et sécurité des biens et des personnes.

Le logiciel a essentiellement pour mission, de collecter les données (acquisition et stockage) et les mettre en forme (traitement) afin de les présenter à l'opérateur (supervision).

#### **4.2. Généralités sur la supervision**

#### **4.2.1. Définition de la supervision**

La supervision se situe au plus haut niveau dans la hiérarchie des fonctions de production. Il est donc, essentiel de présenter à l'opérateur, sous forme adéquate, les informations sur le procédé indispensable pour une éventuelle prise de décision. Cette présentation passe par les images synoptiques qui représentent un ensemble des vues. Le processus est représenté par une synoptique comprenant des images et des objets animés par l'état des organes de commande et les valeurs transmises par les capteurs [**10**].

Les fonctions de la supervision sont nombreuses, on peut citer quelques-unes :

- assure la communication entre les équipements d'automatismes et les outils informatiques ordonnancement et de gestion de production.
- coordonne le fonctionnement d'un ensemble de machines enchaînées constituants une ligne de production, en assurant l'exécution d'ordres communs (marche, arrêt ...etc.) et de taches telles que la synchronisation.
- assiste l'opérateur dans les opérations de diagnostic et de maintenance.

#### **4.2.2. Avantages de la supervision**

 Un système de supervision donne de l'aide à l'opérateur dans la conduite du processus, son but est de présenter à l'opérateur des résultats expliqués et interprétés et son avantage principal est Surveiller le processus à distance.

- La détection des défauts.
- Le diagnostic et le traitement des alarmes.
- Traitement des données.

 Dans notre application, nous avons utilisé le pupitre et le logiciel WinCC Comfort de SIEMENS pour la supervision de la station.

#### **4.2.3. Constitutions d'un system de supervision**

Un système de supervision se compose, d'un moteur central (logique) auquel s'attachent des données provenant des automates. Ce moteur central assure l'affichage, le traitement et l'archivage des données, ainsi que la communication avec d'autres périphériques [**10**].

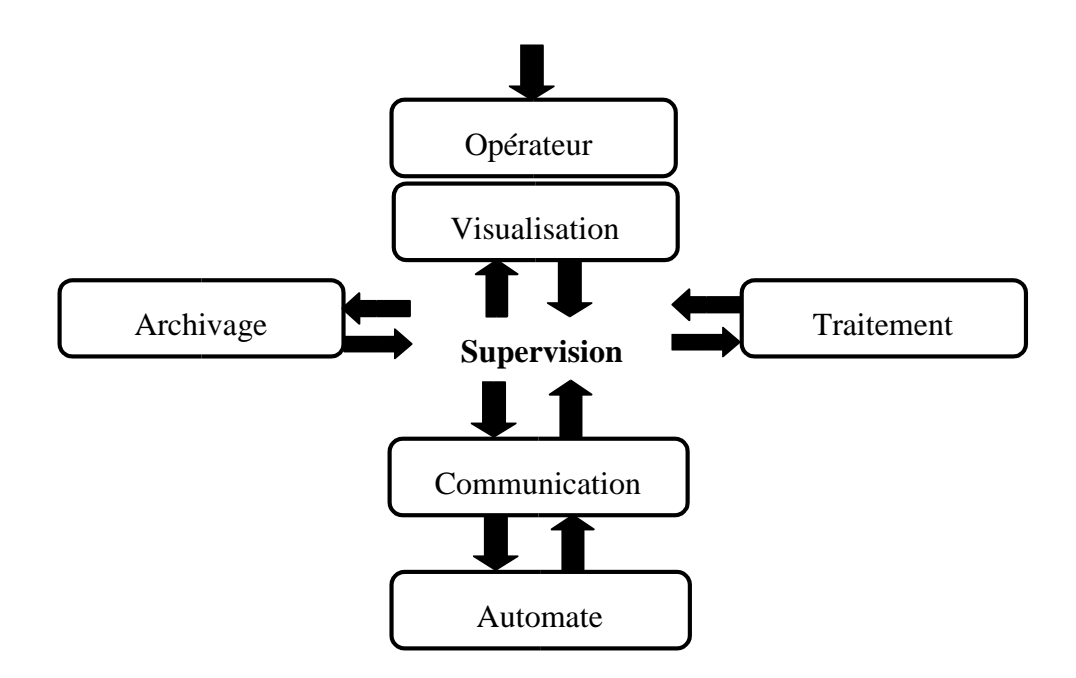

 **Figure 4.1 :** Schéma synoptique d'un système de supervision [**13**]

#### **a) Le module d'archivage**

 Ayant comme rôle la mémorisation des données (alarmes et événements) pendant une longue période et l'exploitation des données dans des applications spécifiques pour les fins de maintenance ou de gestion de production.

#### **b) Le module de traitement**

 Permet la mise en forme des données afin de les présenter via le module de visualisation aux opérateurs sous une forme prédéfinie.

#### **c) Le module de communication**

 Permet la mise en forme des données afin de les présenter via le module de visualisation aux opérateurs sous une forme prédéfinie.

#### **4.3. SIMATIC WinCC Comfort**

#### **4.3.1. Présentation du logiciel WinCC**

 WinCC (Windows Control Center), est le logiciel qui permet de créer une **I**nterface **H**omme **M**achine (IHM) graphique, qui assure la visualisation et le diagnostic du procédé. Il permet la Saisie, l'affichage et l'archivage des données, tout en facilitant les tâches de conduite et de surveillance aux exploitants. Il offre une bonne solution de supervision, car il met à la disposition de l'opérateur des fonctionnalités adaptées aux exigences d'une installation industrielle.

WinCC gère les tâches suivantes :

#### **Représentation du processus**

Le processus est représenté sur le pupitre opérateur. Si, par exemple, un changement Intervient dans le processus, l'affichage est mis à jour sur le pupitre opérateur.

#### **Commande du processus**

 L'opérateur peut commander le processus via l'interface graphique. Par exemple, l'opérateur peut définir une consigne pour l'automate ou modifier des paramètres.

**Affichage d'alarmes** 

 Si des états critiques surviennent dans le processus, une alarme se déclenche automatiquement. Par exemple, quand une limite fixée est dépassée

#### **Archivage des valeurs de processus et des alarmes**

 Le système IHM peut archiver des alarmes et des valeurs de processus. Cela nous permet de documenter les caractéristiques du processus ou d'accéder ultérieurement à des données de production plus anciennes.

#### **Documentation des valeurs et des alarmes**

 Le système IHM affiche les alarmes et les valeurs de processus sous forme de protocole. Nous pouvons ainsi afficher les données de production à chaque changement d'équipe.

#### **Gestion des paramètres du processus et des machines**

 Le système IHM peut enregistrer les paramètres de processus et des machines dans des recettes. Cela nous permet de transférer ces paramètres en une seule fois à l'automate.

#### **4.3.2. Présentation du logiciel winCC runtime professional v13**

Le winCC RT est un système IHM très performant développé par SIEMENS. C'est un outil flexible qui s'intègre parfaitement dans les solutions d'automatisation et de techniques de l'information et qui est destiné à la configuration des systèmes de supervision.

Le winCC RT offre une gamme complète permettant de couvrir toutes les taches de contrôle-commande, permet la saisie, l'affichage et l'archivage des données tout en facilitant les taches de conduite et de surveillance aux opérateurs.

Il est compatible avec Windows et comporte des objets graphiques prédéfinis tels que : L'affichage numérique, bibliothèque complète de symboles IHM, l'affichage de texte et courbes, champs d'édition de valeurs du processus

#### **a) Utilisation de SIMATIC winCC RT**

WinCC RT est le logiciel IHM pour la réalisation, par des moyens d'ingénierie simples et efficaces, de concepts d'automatisation évolutifs, au niveau machine. WinCC RT réunit les avantages suivant :

- > Simplicité
- Ouverture
- Flexibilité

#### **b) Concepts d'automatisation avec winCC RT**

WinCC assure la configuration de divers concepts d'automatisation. Avec winCC RT.

#### **4.4. Présentation de notre projet**

#### **4.4.1. La sélection du pupitre opérateur**

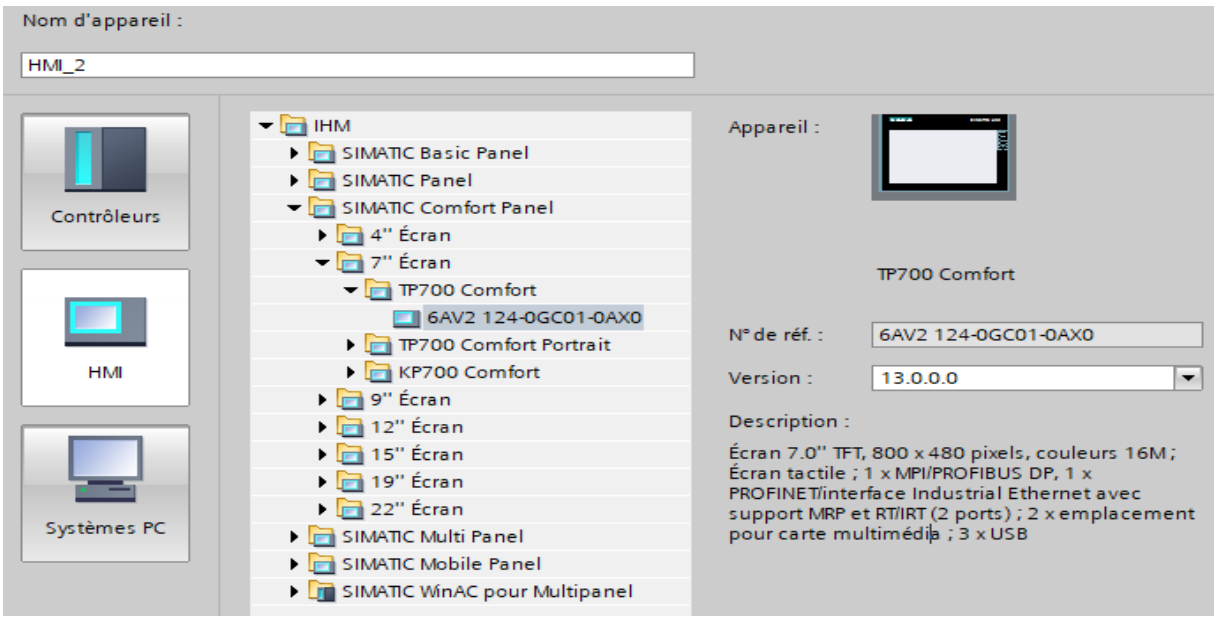

 **Figure 4.1 :** Choix du pupitre

#### **Remarque :**

Selon notre pupitre opérateur, nous pouvons utiliser winCC RT avec le clavier et la souris ou via l'écran tactile.

 La commande d'un process dépond du mode de création du projet et des capacités du pupitre opérateur

#### **4 4.2. Présentation du pupitre opérateur utilisé**

Le pupitre utilisé est un pupitre de type TP700 comfort tactile qui offre de nombreuses possibilités d'application, une performance élevée et un excellent rapport qualité-prix, il répond en charge les taches suivantes :

- Réduire le travail de configuration par l'utilisation des blocs d'affichages.
- $\triangleright$  Archivage des alarmes et des données de production.
- $\triangleright$  Emission automatique de compte-rendu d'état et de production au changement d'équipe.
- $\triangleright$  Bascule de la machine du mode manuel en mode automatique
- $\triangleright$  Commutation de la langue entre le français et l'anglais.

 Présenter les états d'exploitation, Les valeurs actuelles du process de production et les alarmes de l'automate et d'autre part, décommander de manière aisée l'installation de production.

#### **4.4.3. Connexion du pupitre**

WinCC RT propose divers réseaux pour la communication entre les pupitres opérateur et les automates SIMATIC S7. Les réseaux ci-dessous sont significatifs pour une communication avec winCC RT :

- $\triangleright$  PPI (point to point interface)
- $\triangleright$  MPI (multi point interface)
- $\triangleright$  PROFIBUS (process field bus)
- Ethernet

Dans notre cas la communication est faite au réseau Ethernet.

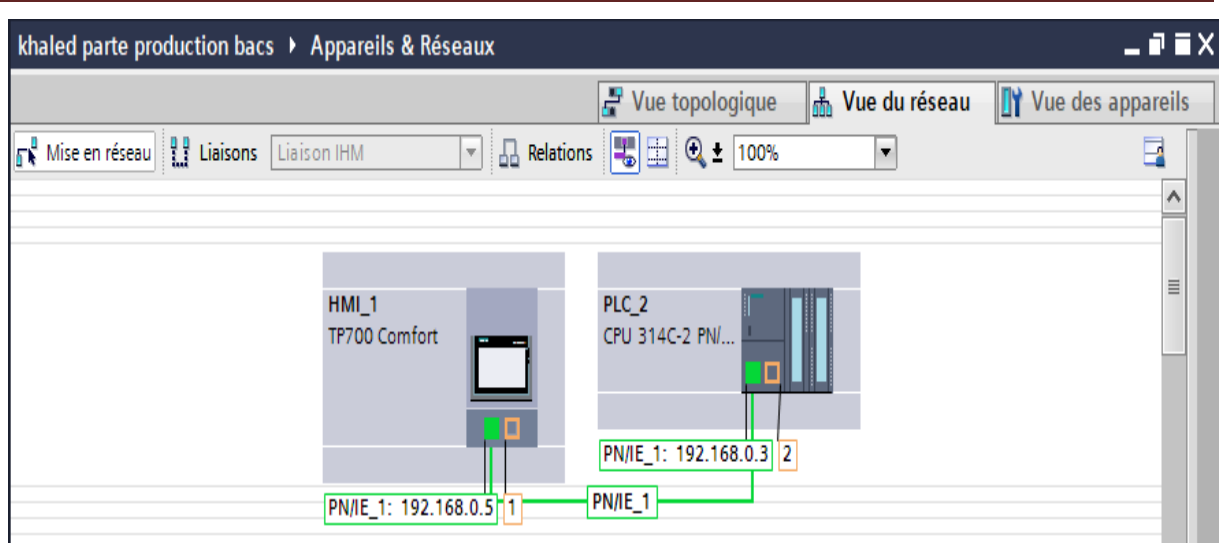

## **Chapitre 4 : La supervision de la machine**

**Figure 4.2** Raccordement du pupitre opérateur et l'automate S7 300 au réseau PN/IE(Ethernet)

 Le pupitre et l'automate doivent être connectés au même réseau (Ethernet, MPI) pour avoir une bonne liaison si non le système ne marche pas pendant la simulation.

#### **4.4.4. Création de la table des variables IHM**

 Maintenant que la liaison entre le projet TIA PORTAL et l'automate S7-300 est établie, il est possible d'accéder à toutes les zones mémoire de l'automate qui peuvent être des Mémoires : entrée/sortie ; Mémento ; Bloc de données.

 Les variables permettent de communiquer et d'échanger des données entre l'IHM et les Machines. Une table de correspondance des variables IHM est créée à travers l'onglet Variable.

 Chaque ligne correspond à une variable de l'IHM. Elle est spécifié par : nom, type de données, table de variables, connexion, non de l'API, adresse, adresse, mode d'accès. L'éditeur "Variables" affiche toutes les variables du projet**. [11]**

## **Chapitre 4 : La supervision de la machine**

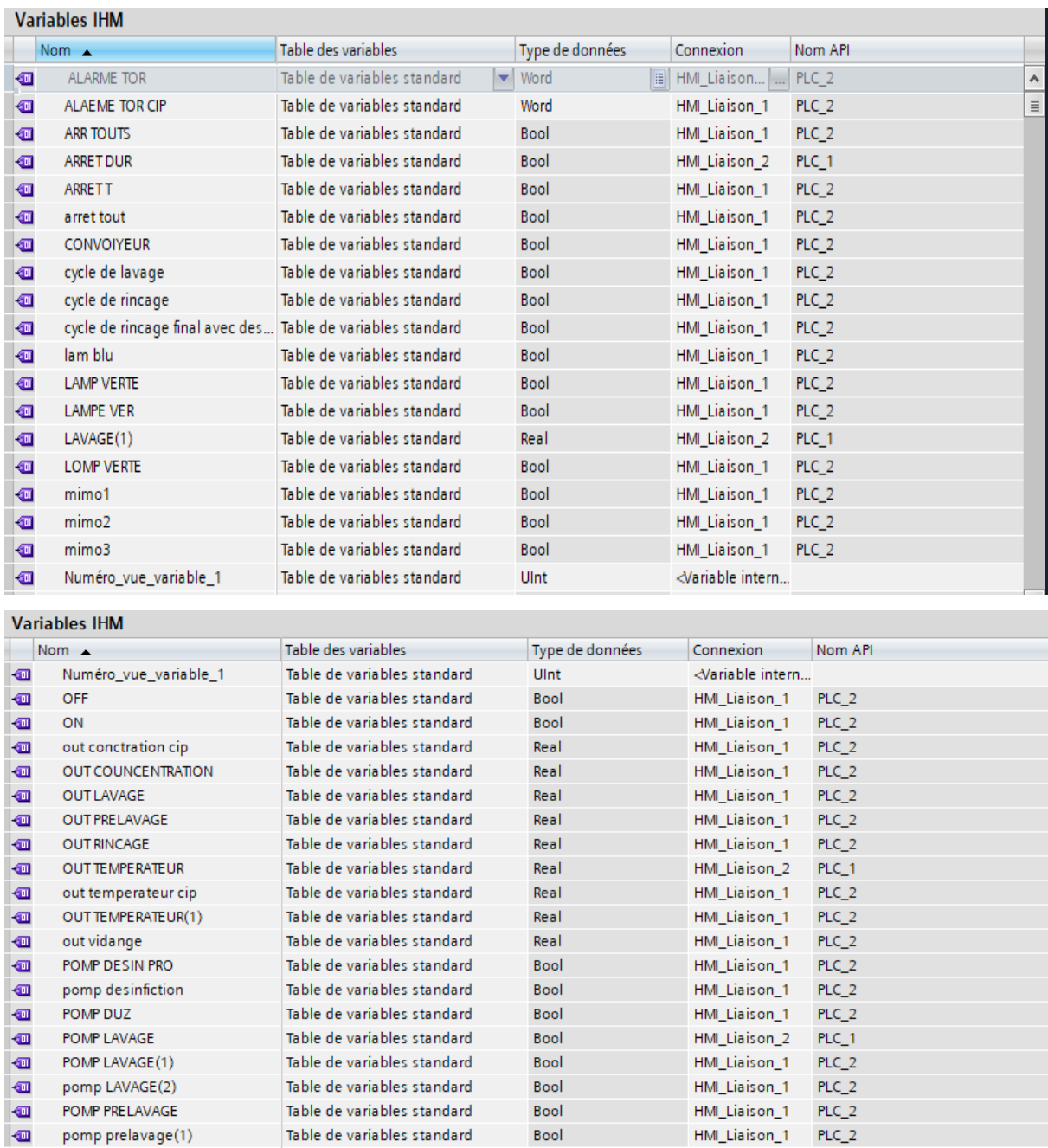

 **Figure 4.3 :** table des variables HMI

### **4.4.5. Le répertoire de winCC RT**

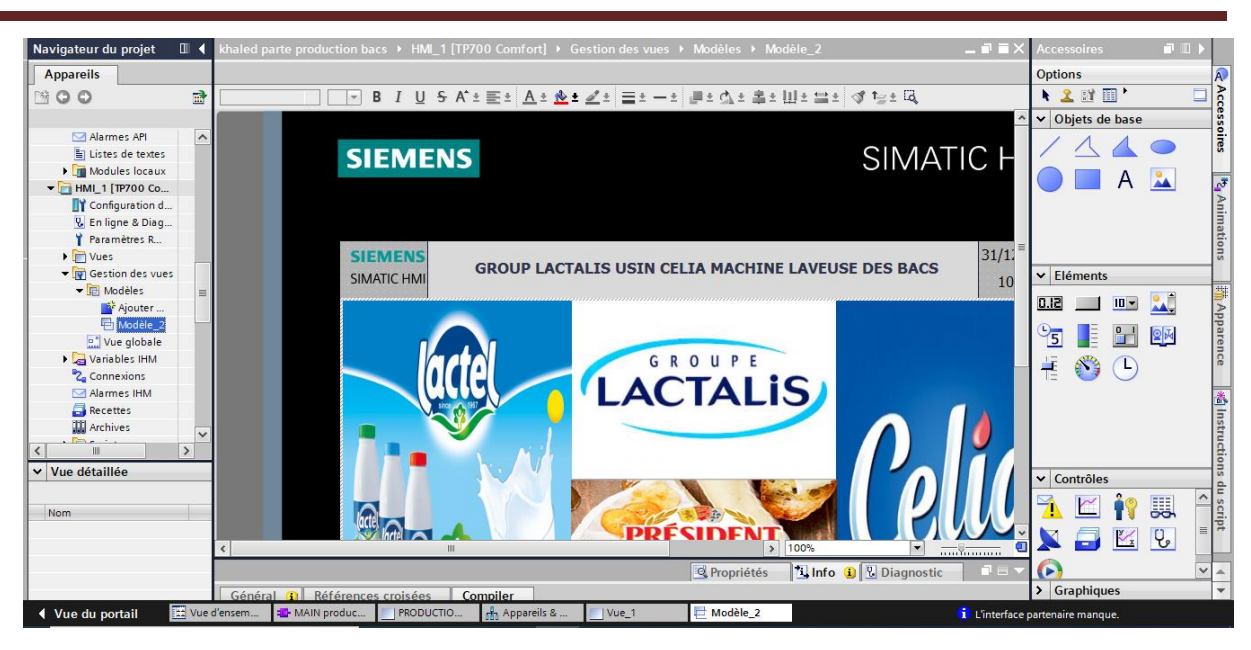

**Chapitre 4 : La supervision de la machine** 

 **Figure 4.4 :** Espace de travail WinCC

- L'espace de travail de WinCC nous offre tous les outils nécessaires à la présentation d'un quelconque système automatique, mécanique, hydraulique et autres.
- $\triangleright$  L'insertion de la maquette du système, sera suivie des configurations de ces différents paramètres, soit de mise en marche ou de communication avec l'automate programmable, grâce à des éditions des différentes variables intervenant dans le processus du système à automatiser.

#### **4.4.6. L'Interface graphique**

Crée l'interface graphique et les variables, c'est pouvoir lire les valeurs du processus via l'automate, les afficher pour que l'operateur puisse les interpréter, et ajuster, éventuellement, le processus, toujours via l'automate.

Notre interface graphique contient plusieurs vues qui permettent de visualiser et commander les différentes parties de la laveuse bacs.

 **Vue initiale :** Cette vue **(figure 4.5)** est la première vue qui apparaît juste après le démarrage du pupitre.

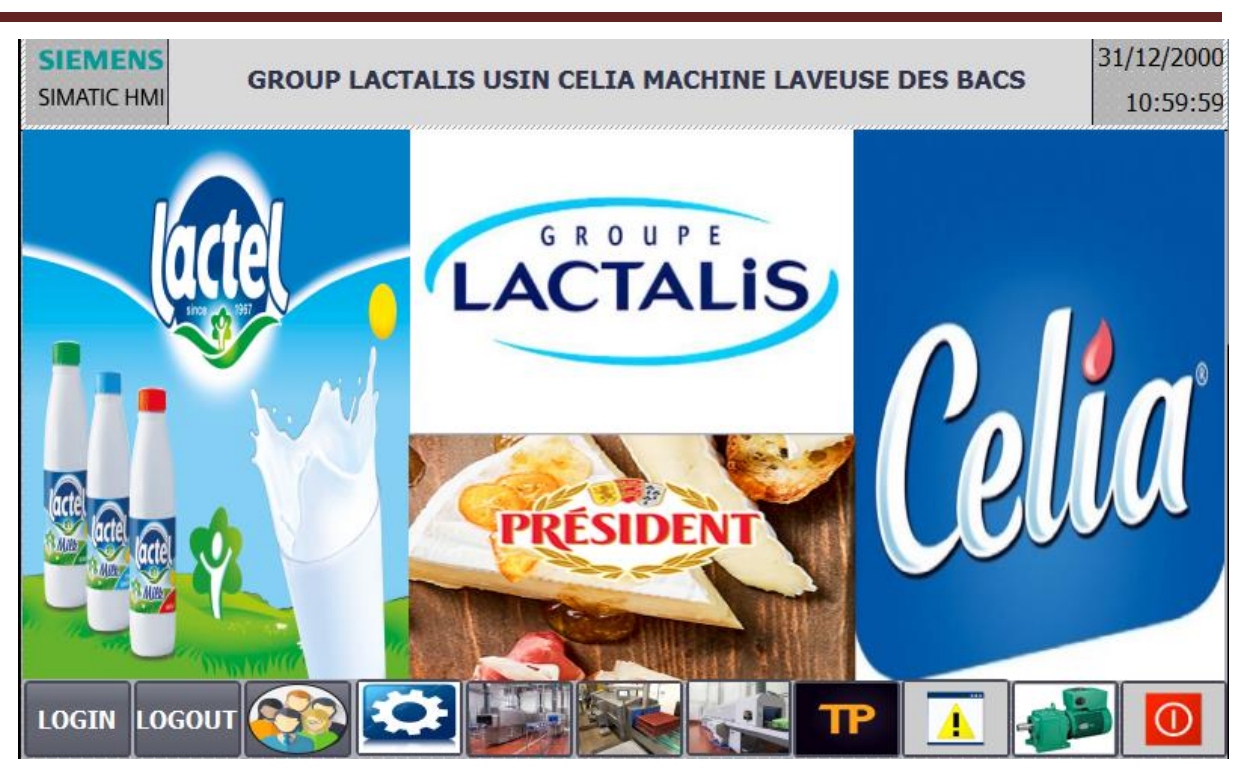

**Chapitre 4 : La supervision de la machine** 

 **Figure 4.5 :** Vue initiale

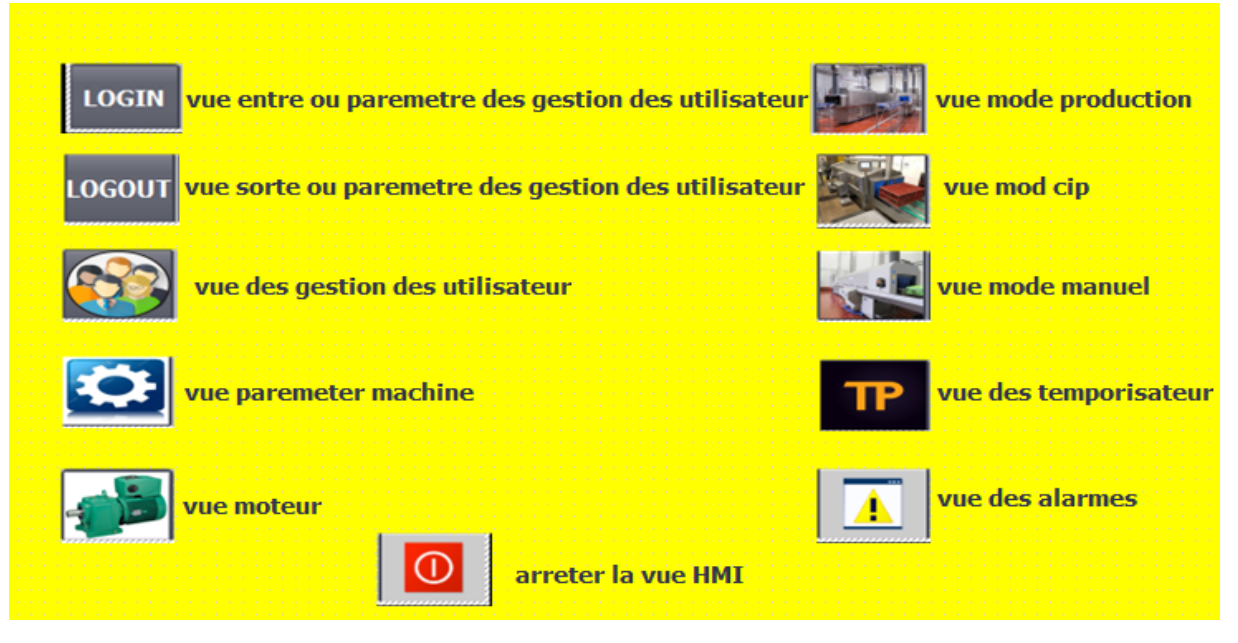

 **Figure 4.6 :** description des boutons de la vue initiale

● **Moteur principal :** Cette vue (**figure 4.7**) permet de visualiser l'état du moteur principal, la vitesse en pourcentage, le courant, la fréquence et la vitesse en **tr/min**.

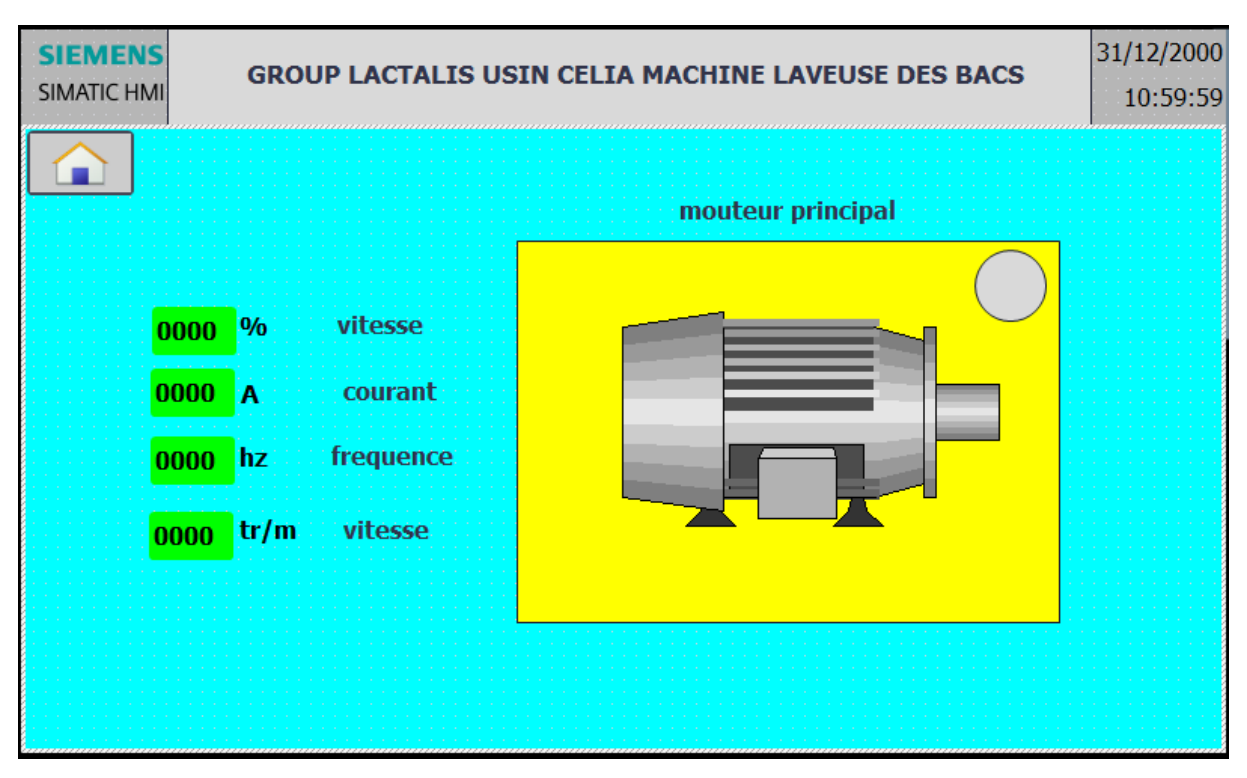

 **Figure 4.7:** moteur principal

● **Vue utilisateurs :** L'utilisateur doit se rendre sur cette vue (**Figure 4.8**) pour

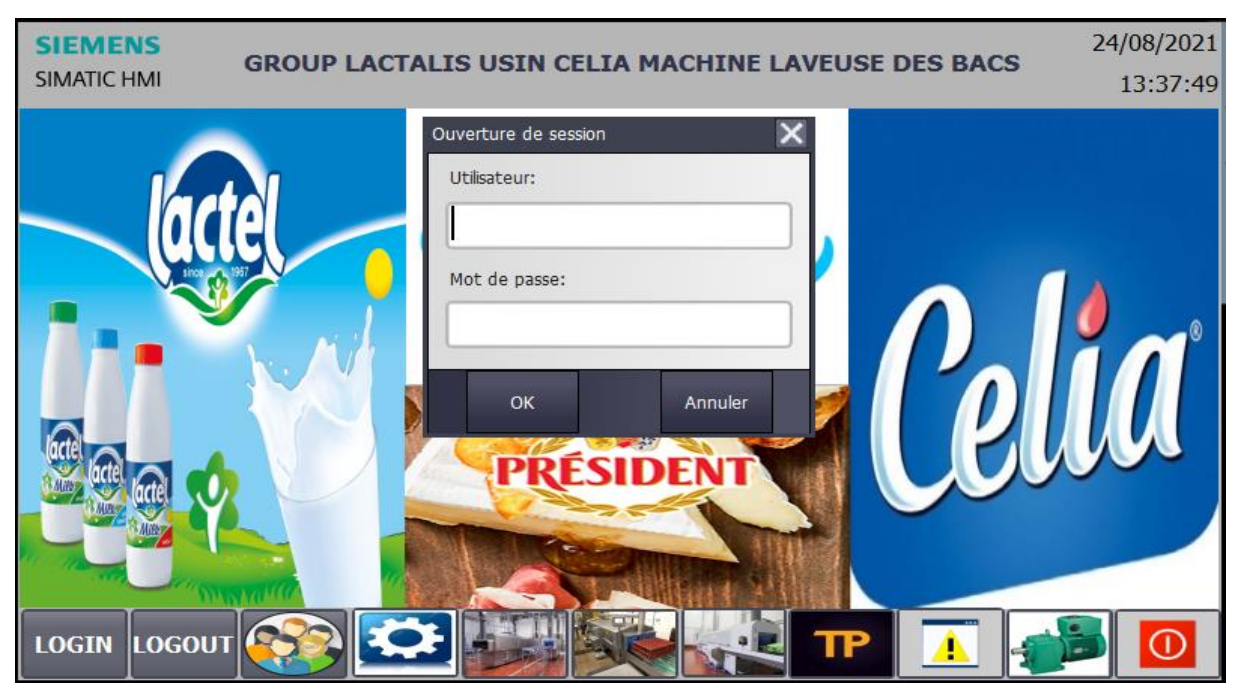

S'identifier.

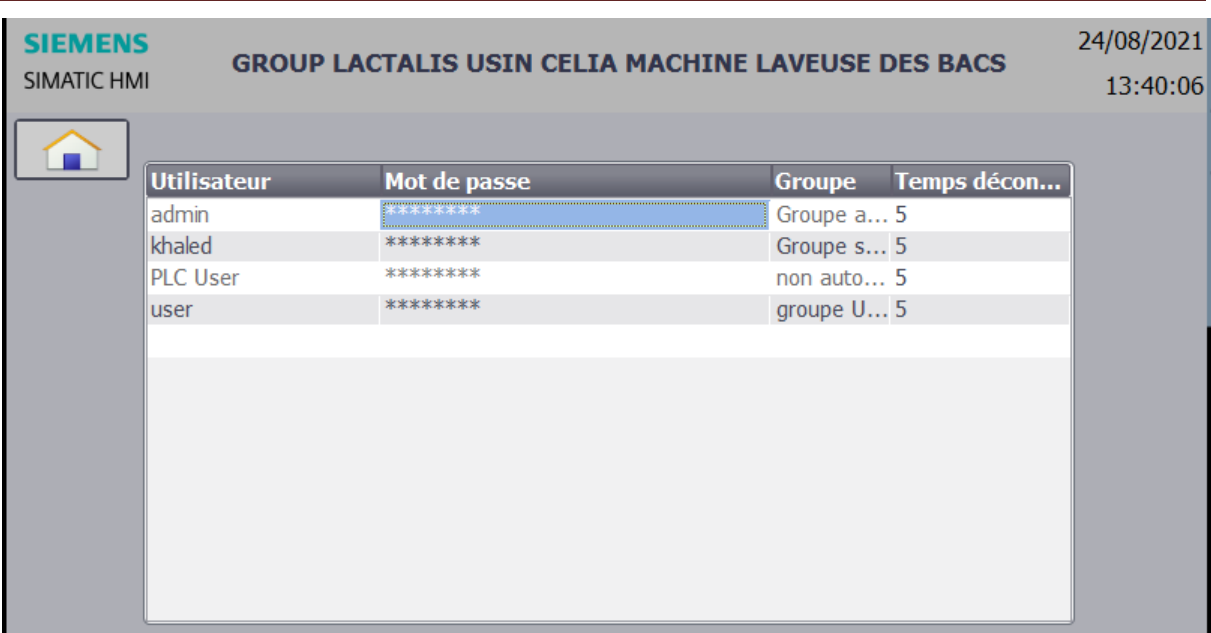

## **Chapitre 4 : La supervision de la machine**

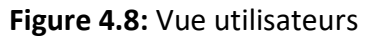

#### ● **Vue des alarmes**

Le pupitre opérateur déclenche une alarme lorsqu'un certain bit est mis à 1 dans l'automate. Pour cela, nous avons configuré des alarmes TOR et analogique dans TIA PORTAL V13. Il est possible de rendre obligatoire l'acquittement des alarmes TOR et analogique signalant des états critiques ou dangereux afin de garantir que la personne qui commande l'installation en a bien pris connaissance.

L'opérateur dispose des moyens suivants pour acquitter des alarmes :

- acquittement dans la fenêtre d'alarmes ;
- $\triangleright$  acquittement dans la vue des alarmes;

La classe d'alarme choisie est la classe ''Erreur'', les alarmes de cette classe doivent être acquittées. La figure **4.9** qui suit montre le paramétrage de la classe des alarmes et leurs animations qui sont comme suit :

- lorsque la condition de déclenchement d'une alarme est vraie, un triangle de signalisation apparait sur la vue principale et le tableau d'alarme s'affiche, lorsque l'opérateur a acquitté l'alarme le triangle disparait.
- L'éditeur Alarmes TOR ET Alarmes analogique affiche les variables utilisés comme le montre la figure **4.9** suivante :

| $    \times$<br>khaled parte production bacs ▶ HMI_1 [TP700 Comfort] ▶ Alarmes IHM                                                         |                                  |                            |                              |               |               |                                                         |  |                                      |  |  |  |  |  |
|----------------------------------------------------------------------------------------------------|----------------------------------|----------------------------|------------------------------|---------------|---------------|---------------------------------------------------------|--|--------------------------------------|--|--|--|--|--|
| Alarmes système<br>Classes d'alarmes<br>Alarmes de bit<br>$\boxtimes$ Alarmes analogiques<br>Marmes de l'API<br>$\leftarrow$ $\rightarrow$ |                                  |                            |                              |               |               |                                                         |  |                                      |  |  |  |  |  |
| 卧卧<br>e                                                                                                    |                                  |                            |                              |               |               |                                                         |  |                                      |  |  |  |  |  |
| Alarmes de bit                                                                                                    |                                  |                            |                              |               |               |                                                         |  |                                      |  |  |  |  |  |
| ID                                                                                                    | Texte d'alarme                   | Classe d'alar              | Variable de d                | Bit de        | Adresse de dé |                                                         |  | Variable d'acq Bit d'a Adresse d'acq |  |  |  |  |  |
| ⊠ 1                                                                                                    | arr durg                         | alarme DE séc ALARME TOR   |                              | 8             | %M104.0       | $\leq$ aucune vari 0                                    |  |                                      |  |  |  |  |  |
| ⊠ 2                                                                                                    | SECURITE DES PORTES              | alarme DE séc., ALARME TOR |                              | 9             | %M104.1       | $\leq$ aucune vari 0                                    |  |                                      |  |  |  |  |  |
| ⊠ 3                                                                                                    | arr durg cip                     | securite cip               | <b>ALARME TOR</b>            | 10            | %M104.2       | $\leq$ aucune vari 0                                    |  |                                      |  |  |  |  |  |
| ⊠ 4                                                                                                    | SECURITE DES PORTES CIP          | securite cip               | <b>ALARME TOR</b>            | 11            | %M104.3       | <aucune 0<="" td="" vari=""><td></td><td></td></aucune> |  |                                      |  |  |  |  |  |
| e<br>d G<br><b>Alarmes analogiques</b>                                                                                                    |                                  |                            |                              |               |               |                                                         |  |                                      |  |  |  |  |  |
| ID                                                                                                    | Texte d'alarme                   | Classe d'alar              | Variable de d                | Valeur limite | Mode limite   | Journal                                                 |  |                                      |  |  |  |  |  |
| 91<br>1                                                                                                    | la temperateur tres elevee       | alarme tempe OUT TEMPER    |                              | -75           | Dépassement   |                                                         |  |                                      |  |  |  |  |  |
| ♀ 2                                                                                                    | la temperateur trop basse        |                            | alarme tempe OUTTEMPER 20    |               | Dépassement   |                                                         |  |                                      |  |  |  |  |  |
| $\boxtimes$ 3                                                                                                    | la concentration tres elevee     |                            | alarme concu OUTCOUNCE 4     |               | Dépassement   |                                                         |  |                                      |  |  |  |  |  |
| ⊠ 4                                                                                                    | la concentration et tres basse   |                            | alarme concu OUT COUNCE 1    |               | Dépassement   |                                                         |  |                                      |  |  |  |  |  |
| $\boxtimes$ 5                                                                                                    | la temperateur cip tres elevee   |                            | alarme tempe out temperat 75 |               | Dépassement   |                                                         |  |                                      |  |  |  |  |  |
| ার 6                                                                                                    | la temperateur cip trop basse    |                            | alarme tempe out temperat 15 |               | Dépassement   |                                                         |  |                                      |  |  |  |  |  |
| ⊠ 7                                                                                                    | la concentration cip tres elevee |                            | alarme concu out conctrati 4 |               | Dépassement   | Ξ                                                       |  |                                      |  |  |  |  |  |
| $\boxtimes$ 8                                                                                                    | la concentration trop basse      |                            | alarme concu out conctrati 1 |               | Dépassement   |                                                         |  |                                      |  |  |  |  |  |

**Figure4.9 :** Table des alarmes

Et enfin la figure 4**.10** représente la vue des alarmes

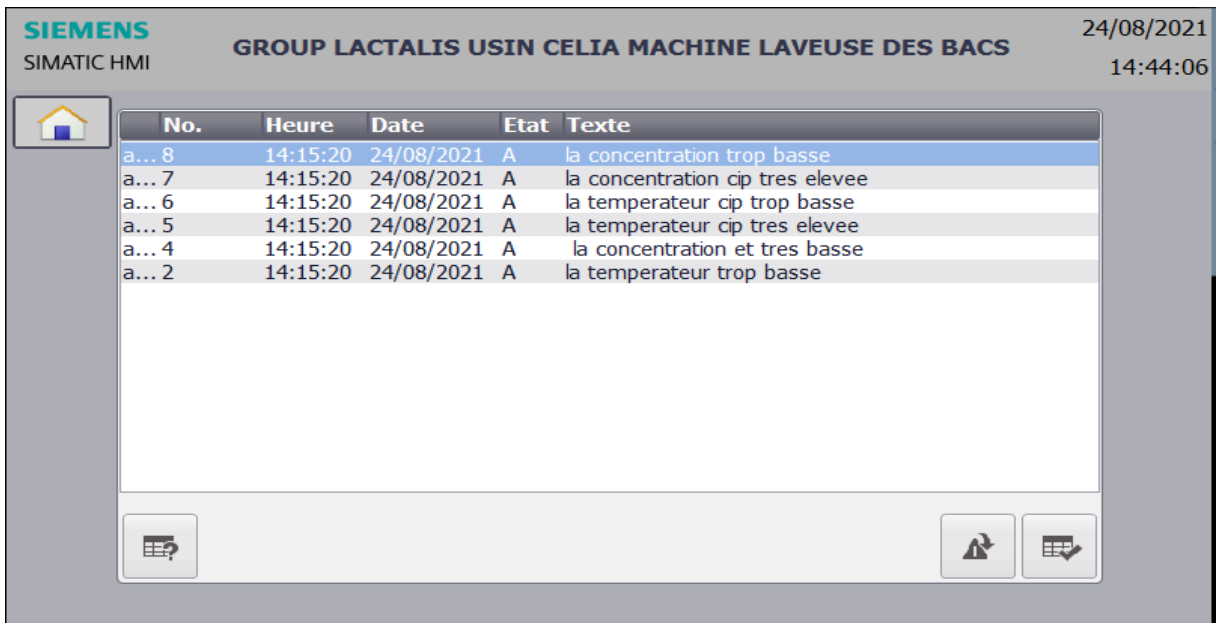

 **Figure 4.10 :** Vue des alarmes

● **Vue mode production :** le mode production de la machine laveuse bacs (les trois bains prélavage, lavage, rinçage, tous les pompes et les vannes de la machine et le réglage de température et concentration des bains)

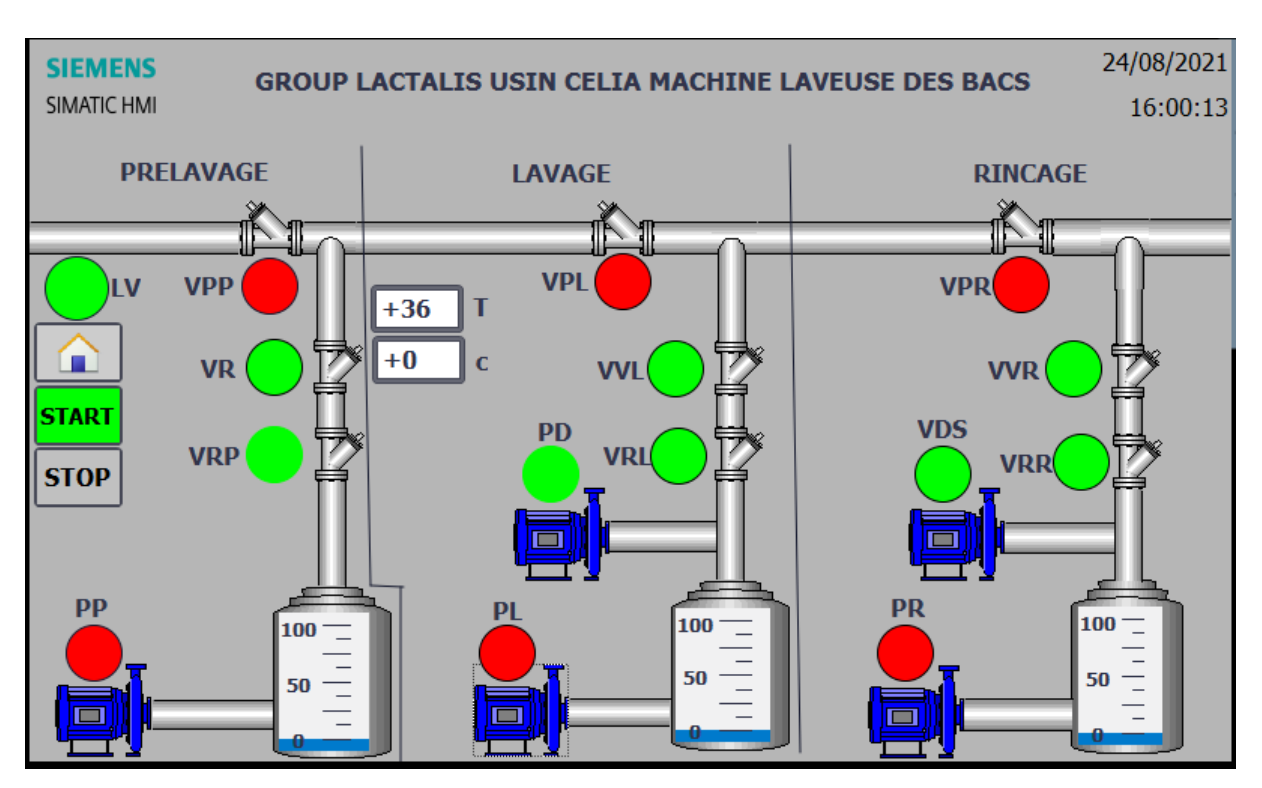

 **Figure 4.11:** Vue mode production

● Vue mode CIP (clean in place) : la machine se nettoie toute seule

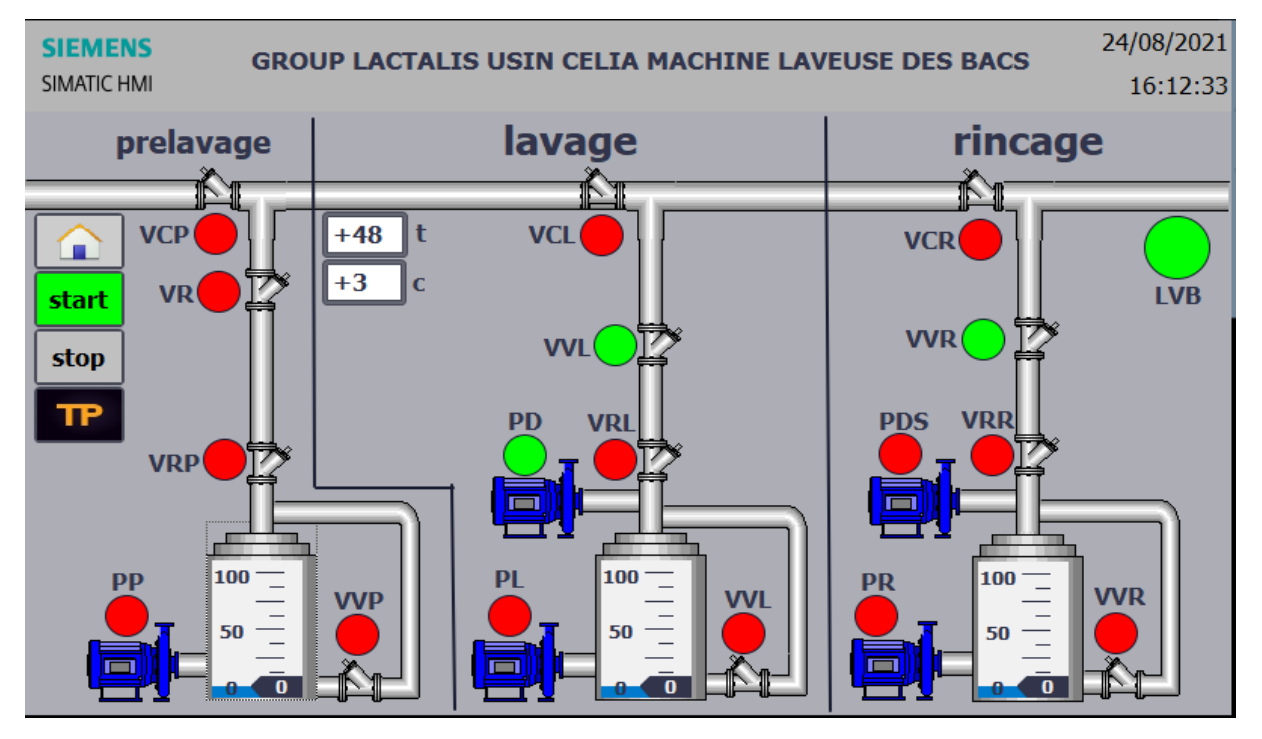

**Figure 4.12 :** vue mode CIP

● Vue temporisateur de mode CIP (temporisateur cycle de lavage et rinçage et rinçage finale)

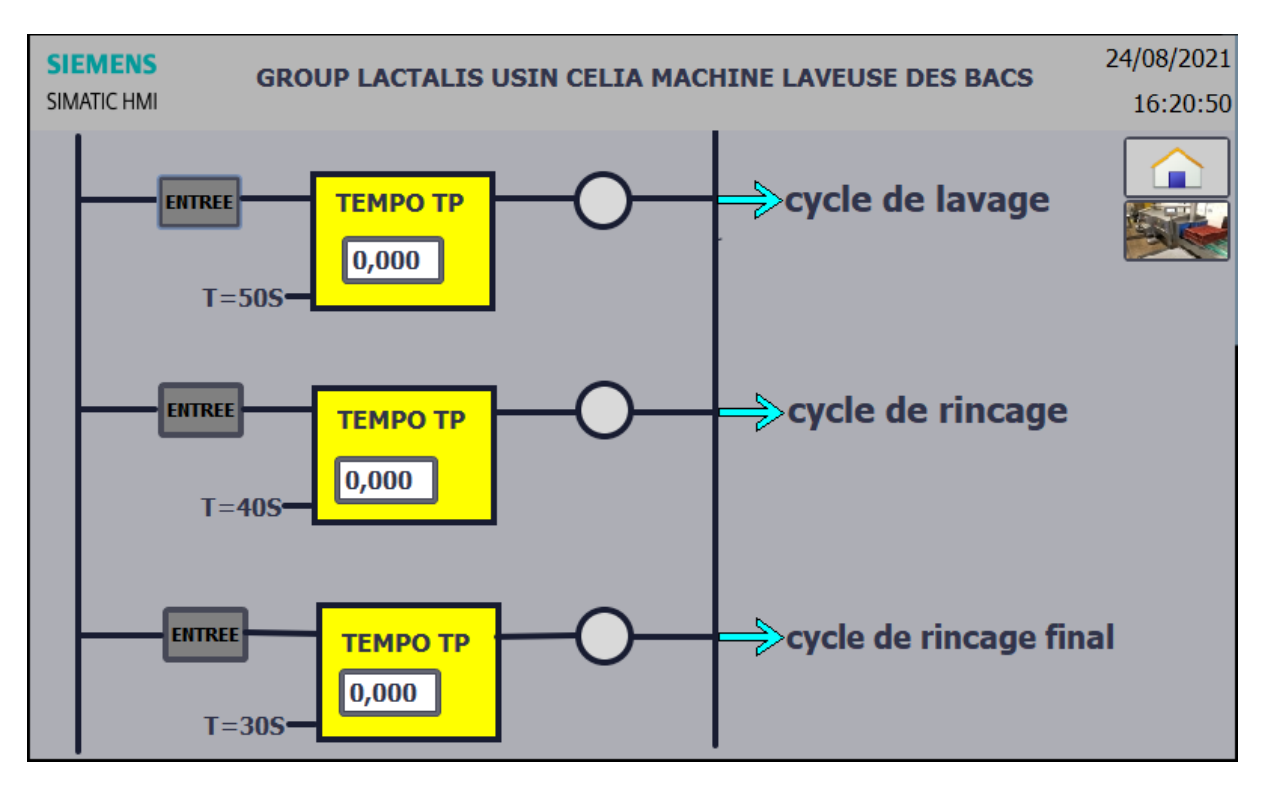

 **Figure 4.13 :** vue temporisateurs

● Vue de mode manuel: cette vue pour teste manuellement les pompes (prélavage, lavage, rinçage) et les vannes vidange (prélavage, lavage, rinçage)

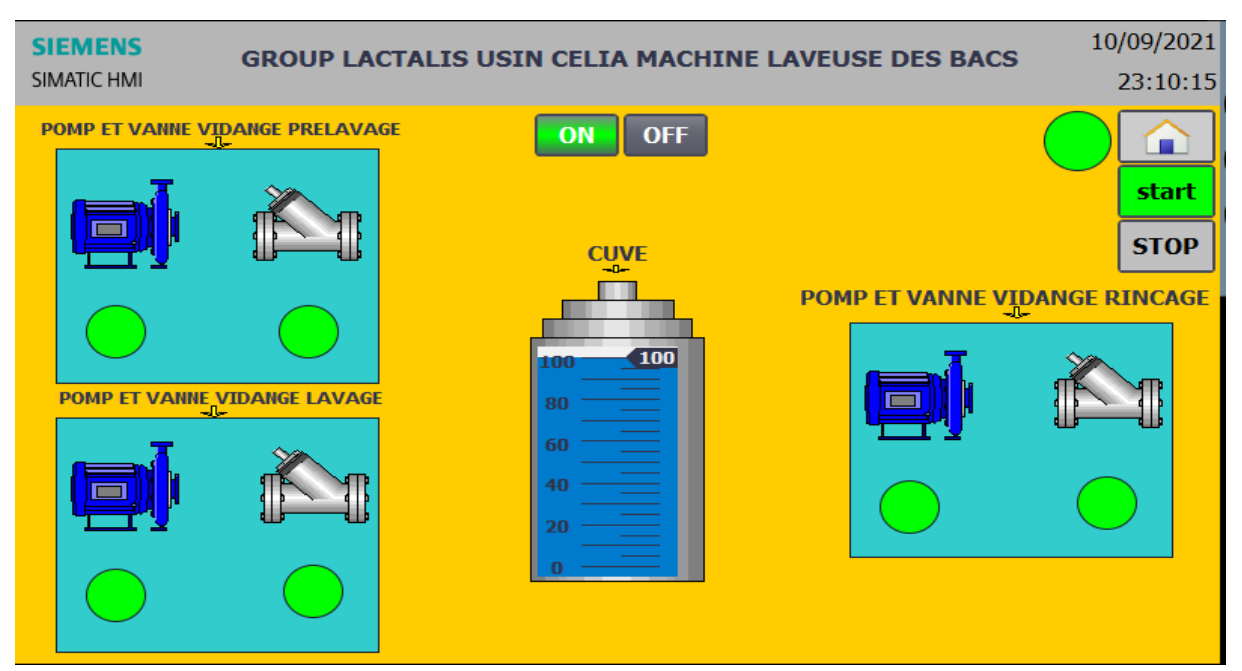

 **Figure 4.14 :** vue mode manuel

- Nous avons aussi ajouté quelques options dans notre interface graphique :
	- L'archivage des alarmes (historique des erreurs, historique des erreurs de système).
	- Maintenance appliquée sur le panel (calibrage de l'écran tactile, modification de la date et l'heure, nettoyage de l'écran).
	- Le nom et le temps de déconnexion de l'utilisateur.
	- **Possibilité de choisir entre deux langues.**

#### **4.7. Conclusion**

 Dans ce chapitre Nous avons présenté la procédure à suivre pour la création d'une Interface Homme Machine, pour le contrôle et la commande de la laveuse bacs, et donné un aperçu des blocs utilisés lors de la programmation. La création d'une Interface Homme Machine exige non seulement une bonne connaissance de la procédure et étape de la création de la supervision. Nous avons ainsi donné une explication sur quelque vue appartenant à cette interface graphique.

 **Conclusion Générale**

 L'objectif fixé dans notre projet, était de proposer une solution d'automatisation et de supervision afin d'améliorer le fonctionnement de la machine laveuse des bacs. Pour cela, Nous avons procédé étapes par étapes.

 Apres avoir présenté le lieu de stage et la société SARL CELIA ALGERIE, nous avons réalisé une étude sur machine laveuse des bacs et ceci afin de mieux comprendre son fonctionnement. Puis nous avons déterminé les entrées/sorties du système pour faciliter le choix de la solution d'automatisation

 Le but principal de ce travail est l'étude et la réalisation de la commande de la laveuse des bacs mod. FRANCE avec un automate programmable S7-300 de Siemens.

 Pour mettre en œuvre cette commande nous avons réalisé un programme à l'aide du logiciel Step7 pour l'ensemble des séquences dont le lancement, marche, arrêt et la protection de la machine.

 Nous avons également étudié et réalisé le programme pour de la commande analogique, par le dit API, de la régulation de la température et du niveau. Nous avons aussi étudié et réalisé, par le même API, la régulation de la concentration de la soude.

 L'installation de l'automate S7-300 permettra d'optimiser le rendement de l'installation. La prise de connaissance du TIA protal V13 nous a permis de programmer le fonctionnement de la machine et d'en récupérer les états des variables, pour la conception de notre IHM en vue de la supervision du système permettant de gérer les interfaces graphiques avec des visualisations et des animations actualisées.

 La réalisation d'une IHM nous permettra un meilleur suivi du processus et le diagnostique rapide d'éventuelles pannes.

 En termes de ce travail, et après l'étude et l'automatisation de la machine, nous pouvons dire que nous sommes arrivés à réduire les problèmes constatés auparavant.

> ● Amélioration de rendement et l'efficacité de fonctionnement (augmentation de nombre des bacs lavées

Grâce à bon contrôle de niveau, température et la concentration de la soude dans les bains).

● Simplicité de la commande avec IHM.

- Réduire le nombre des opérateurs sur la machine.
- Diminuer les pertes d'eau.

 Enfin, La période passée au sein de la société SARL CELIA ALGERIE nous a permis de nous forger et de faire une liaison entre la théorie et la pratique, de compléter nos connaissances acquises avec la réalité du terrain dans lequel nous sommes appelés à travailler.

## **Références bibliographique**

**[1]** Description de la laveuse des bacs, documentation technique de l'entreprise SARL CELIA ALGERIE BENI TAMOU

**[2]** W. CHIOUKH et A. DERRADJ « Automatisation d'une laveuse bouteille 30 cl », Master, Automatisation Industriel & Process, à USTHB promotion 2011.

**[3]** F. ZERROUKI et S. SEGGAR « Contribution à la conception et automatisation d'une station de stockage et transfert de sucre liquide et de sa sous station CIP », INGENIEUR D'ETAT EN AUTOMATIQUE, à UMMTO promotion 2009.

**[4]** S. AIT AOUDIA et F. MEDJKANE « Automatisation d'une installation démaillage électrostatique à base d'un automate télémécanique TSK 57 20 à l'ENIEM », INGENIEUR D'ETAT EN AUTOMATIQUE, à UMMTO promotion 2009

**[5]** SIMATIC S7-300 « SM 331 ; AI 8×12 Bit. 2ère partie Mise en route : Tension et Pt 100 » **[6]** M. CHEREF, M. BENZIANE «Etude, automatisation et supervision de la ligne de lavage du verre feuilleté au niveau de l'unité COATER à l'entreprise MFG (Cevital) », Master, INGENIEUR D'ETAT EN AUTOMATIQUE, à UMMTO promotion 2018

**[7]** DANFOSS « VLT Automation Drive FC 300», DKDD.PB.40.A1, 2004. [8] N. BEGGACHE et I. MANSOURI « Commande d'une machine asynchrone par VLT », Rapport de stage licence 2012, à l'entreprise Pepsi-Cola Rouiba.

**[8]** N. BEGGACHE et I. MANSOURI « Commande d'une machine asynchrone par VLT », Rapport de stage licence 2012, à l'entreprise Pepsi-Cola Rouiba.

**[9]** DANFOSS « Profibus», MG.33.C4, 2004.

**[10]** SIMATIC-HMI-WinCC flexible «GettingStarted».A5E00279568-03, 04/2006.

**[11]** A. MAHADI, et k. TAIBI «Automatisation et supervision de l'unité de traitement des eaux par osmose inverse du complexe CEVITAL via le logiciel TIA Portal V13 de SIEMENS» Master, INGENIEUR D'ETAT EN AUTOMATIQUE, à l'entreprise complexe CEVITAL, promotion 2015

**[12]** A. BOURSLYA et, I. MANSOURI, et N. BEGGACHE «Automatisation et supervision de la laveuse bouteilles mod.ATLANTIC», master, INGENIEUR D'ETAT EN AUTOMATIQUE, à UMMTO promotion 2014

**[13]** A.Boukerdous et T.MBourai : « Automatisation et supervision d'une station de pompage des eaux de l'usine ABC PEPSI », Institut national Spécialisé de la Formation Professionnelle Abdelkader Maatouk , 2016

#### **Annexe B**

### **Table des variables des trois modes de la machine laveuse des bacs (production, cip,**

#### **manuel)**

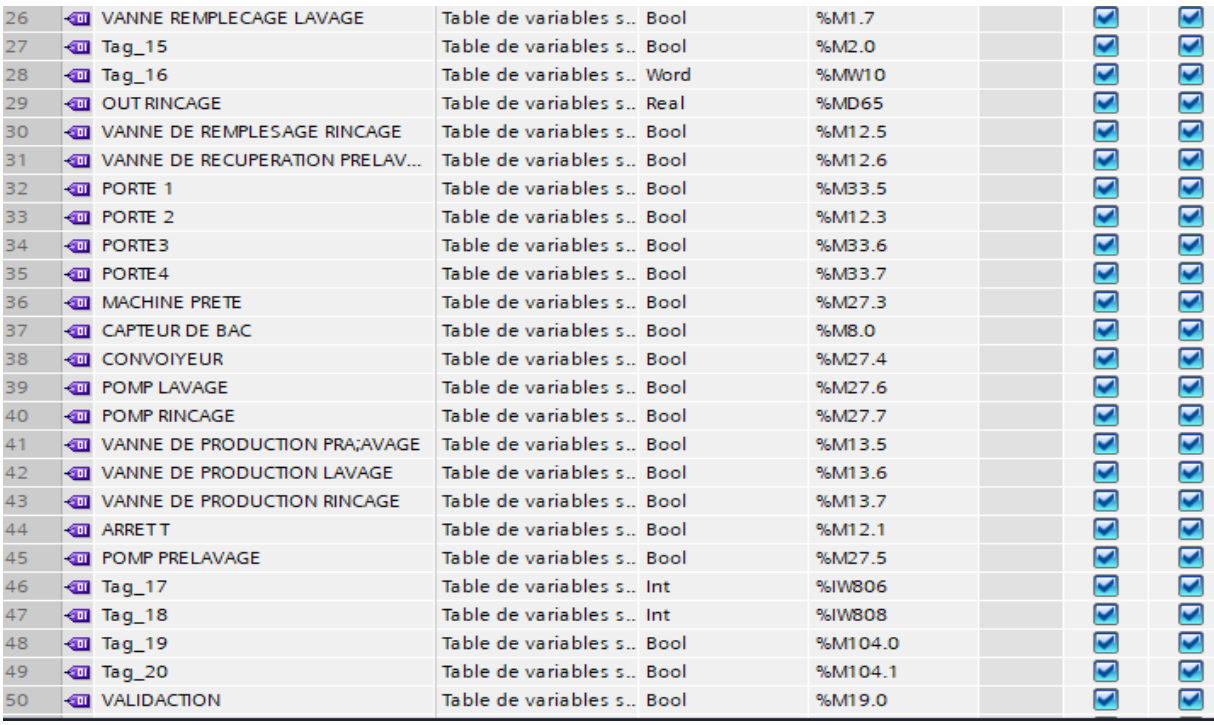

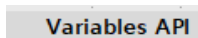

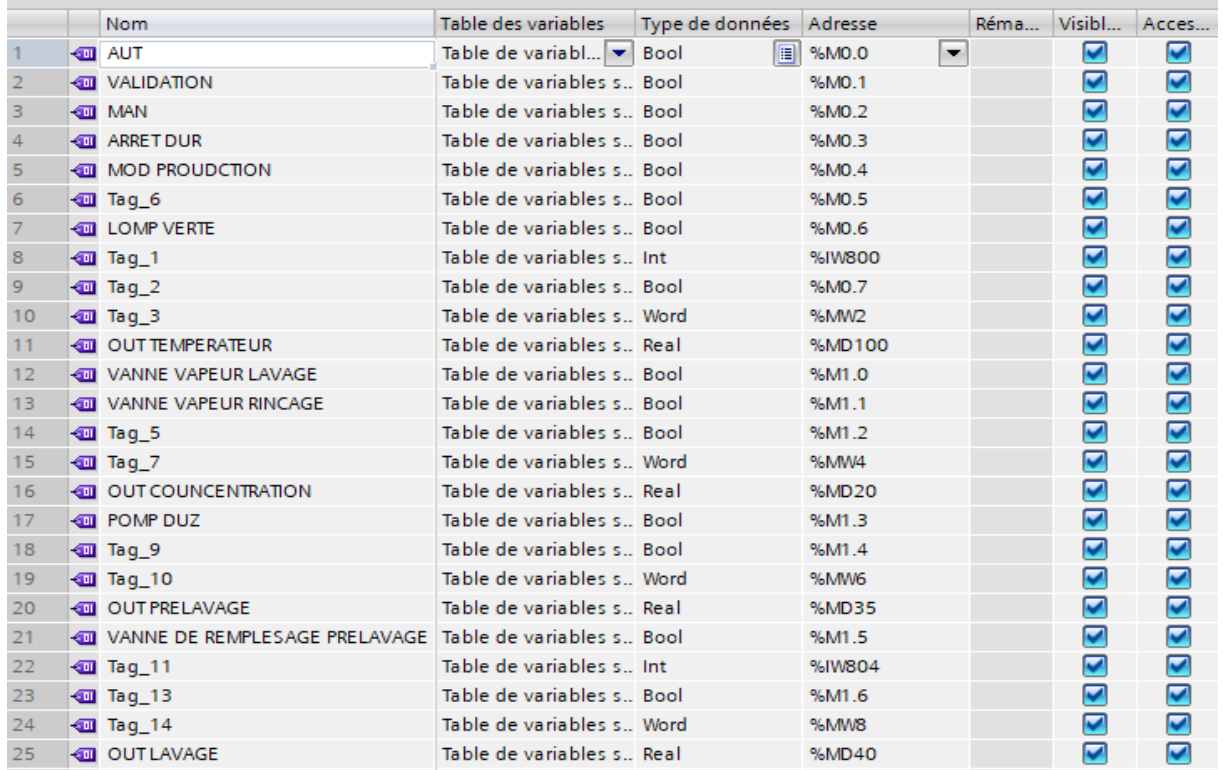

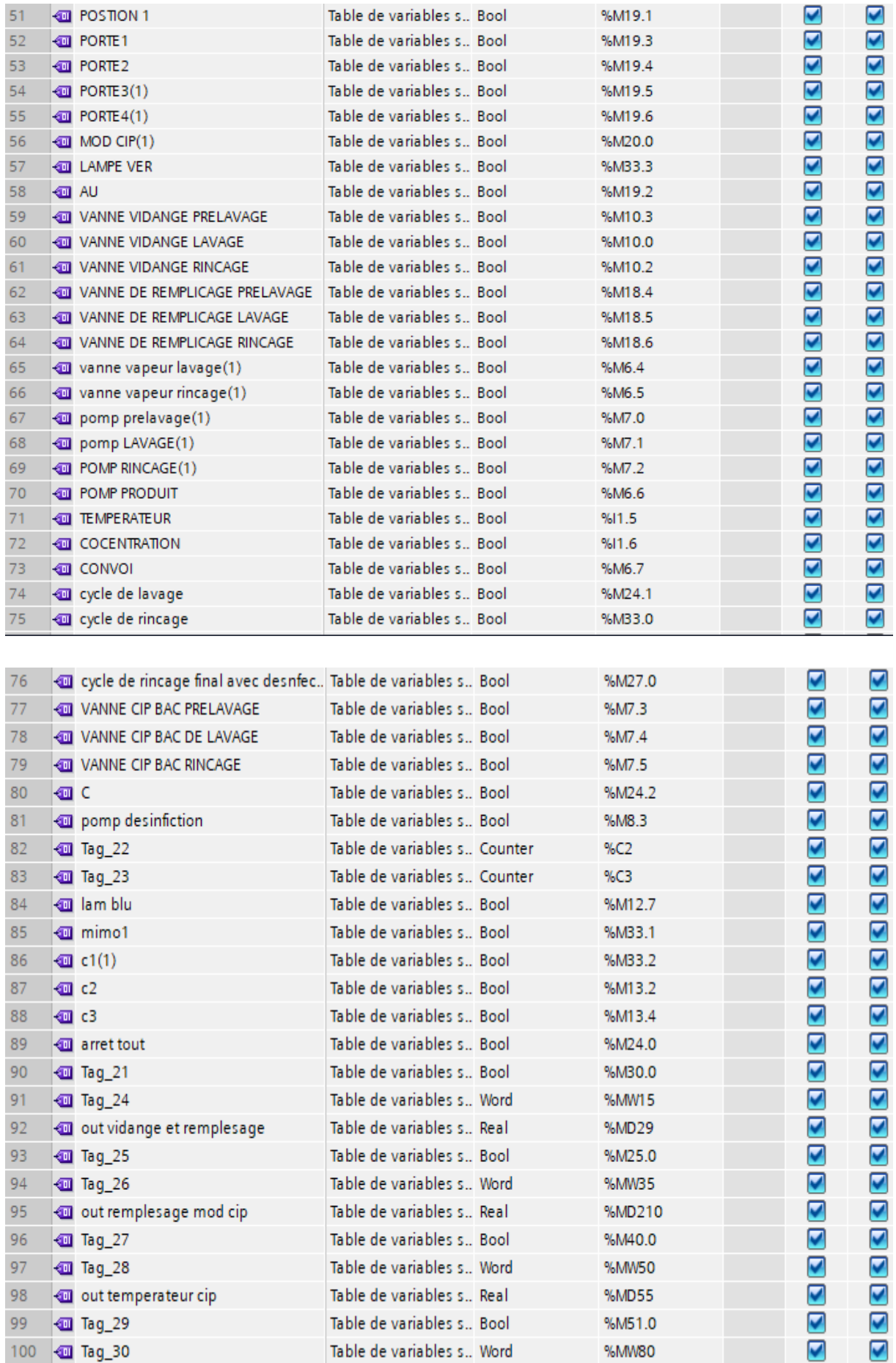

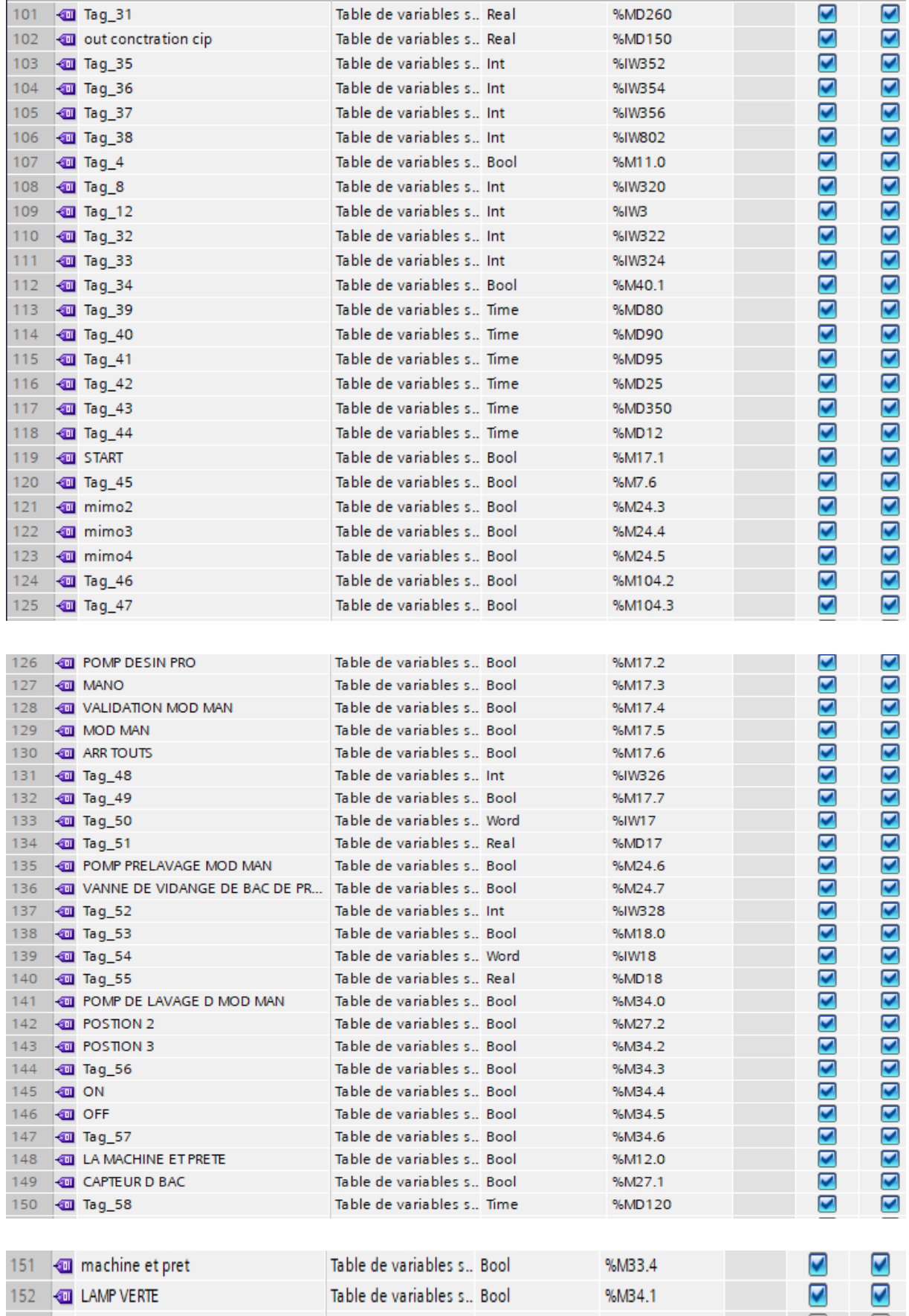